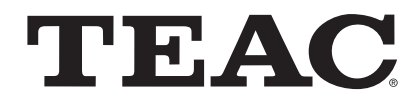

# UR-4MD

# **GRAVADOR DE VÍDEO DIGITAL**

**Instruções de uso**

**Português do Brasil** 

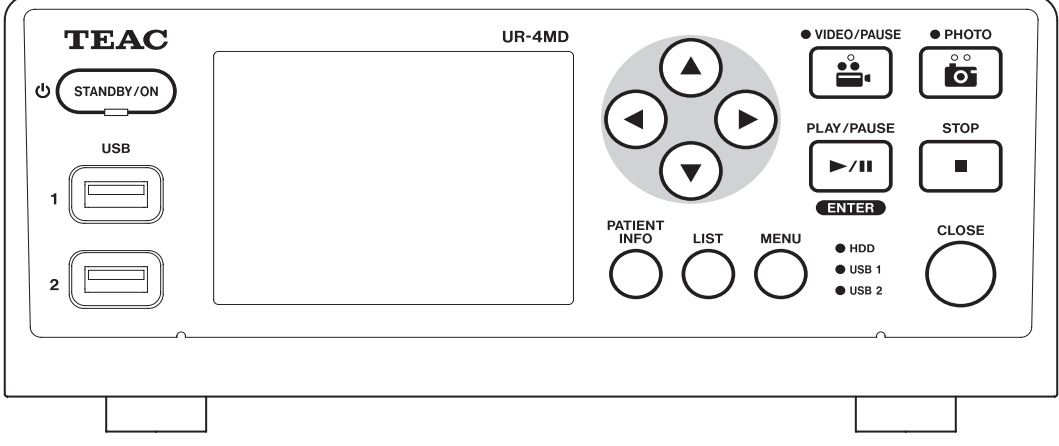

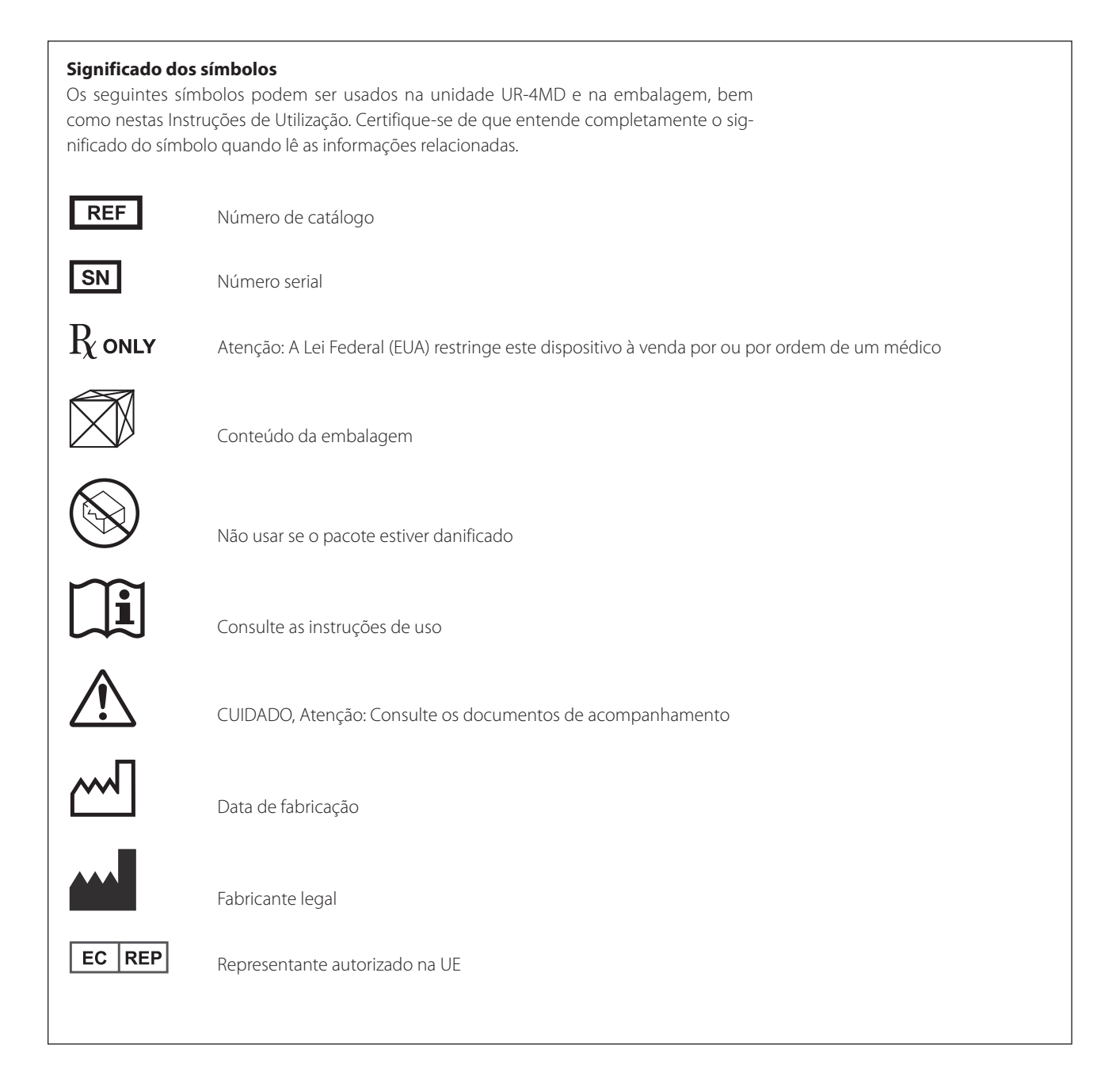

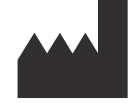

**TEAC CORPORATION 1-47 Ochiai, Tama-shi Tokyo 206-8530, Japan**

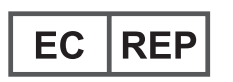

**TEAC Europe GmbH Bahnstrasse 12 65205 Wiesbaden-Erbenheim, Germany**

# **Índice**

### Obrigado por escolher TEAC.

Leia atentamente este manual para obter o melhor desempenho desta unidade. Depois de ler este manual, guarde-o num local seguro para referência futura.

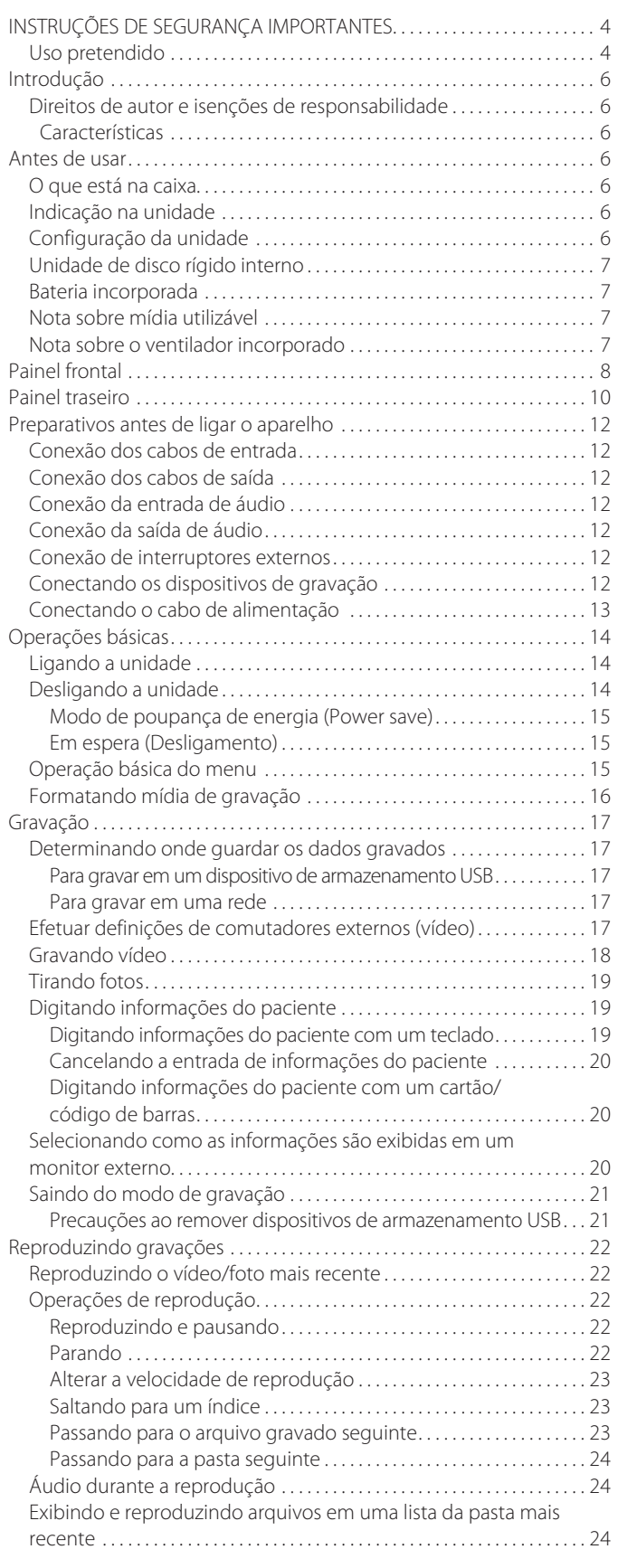

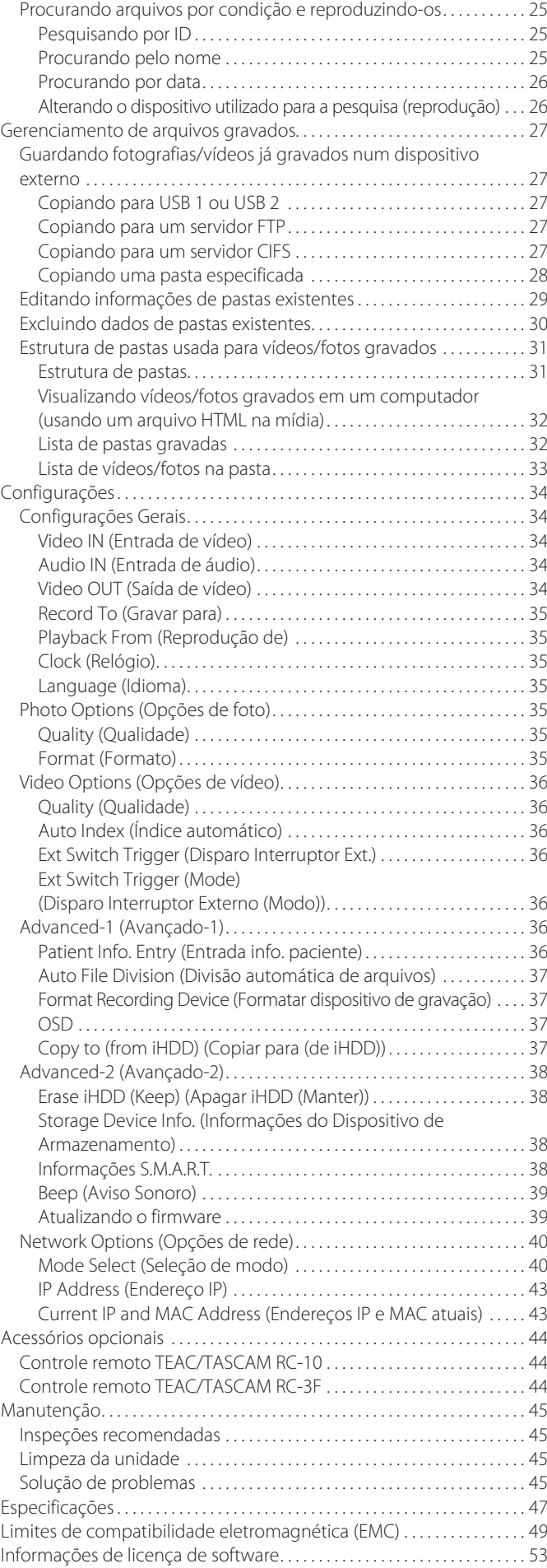

# <span id="page-3-1"></span><span id="page-3-0"></span>**INSTRUÇÕES DE SEGURANÇA IMPORTANTES**

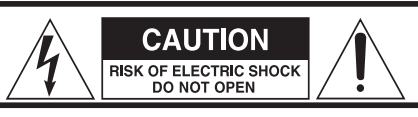

ATENÇÃO: PARA REDUZIR O RISCO DE CHOQUE ELÉTRICO, NÃO RETIRE A TAMPA (OU A PARTE TRASEIRA). O APARELHO NÃO CONTÉM PEÇAS NO SEU INTERIOR QUE NECESSITEM DA INTERVENÇÃO DO USUÁRIO. RECORRA A SERVIÇOS DE ASSISTÊNCIA TÉCNICA QUALIFICADOS.

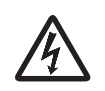

O símbolo do relâmpago com ponta de seta, dentro de um triângulo equilátero, destina-se a alertar o usuário para a presença de "tensão perigosa" não isolada dentro da caixa do produto, que pode ser de magnitude suficiente constituir risco de choque elétrico para pessoas.

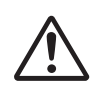

O ponto de exclamação dentro de um triângulo equilátero destina-se a alertar o usuário para a presença de importantes instruções de operação e manutenção (reparação) na literatura que acompanha o aparelho.

# **AVISO: PARA EVITAR O RISCO DE INCÊNDIO OU CHOQUE ELÉTRICO, NÃO EXPOR ESTE APARELHO À CHUVA OU À HUMIDADE.**

- 1) Leia estas instruções.
- 2) Guarde estas instruções.
- 3) Preste atenção a todos os avisos.
- 4) Siga todas as instruções.
- 5) Risco de explosão: não utilizar o aparelho na presença de anestésicos inflamáveis ou gases explosivos.
- 6) Não utilize este aparelho perto de líquidos.
	- o Não exponha este aparelho a pingos ou salpicos.
	- o Não coloque objetos com líquidos sobre o aparelho.
	- o Limpe apenas com um pano ligeiramente humedecido.
- 7) Não instale perto de fontes de calor como radiadores, aquecedores ou outros aparelhos que produzam calor.
	- o Não bloqueie nenhuma abertura de ventilação. Instale de acordo com as instruções do fabricante.
	- o Não instale esse aparelho em um espaço confinado, como uma estante ou algo semelhante.
- 8) Esse aparelho está de acordo com a classe de proteção I . Ele está equipado com um conector de alimentação de três polos e um cabo de alimentação que possui um plugue de aterramento de três pinos. O cabo desse produto deve ser conectado a uma tomada de CA que tenha uma conexão de proteção à terra.
	- o Não anule o propósito de segurança do plugue de aterramento. Se a ficha fornecida não encaixar na sua tomada, consulte um eletricista para a substituição da tomada obsoleta.
	- o O aparelho deve estar localizado suficientemente perto da tomada de corrente alternada, de modo que você possa facilmente pegar o plugue do cabo de alimentação a qualquer momento. A ficha de alimentação é utilizada como dispositivo de desconexão; o dispositivo de desconexão deve permanecer prontamente operacional.
	- o Proteja o cabo de alimentação de danos, particularmente nas fichas, tomadas e no ponto de saída do aparelho.
	- o Coloque o cabo de alimentação de tal forma que ninguém possa pisar nele, conduzir ou tropeçar sobre ele.
- o Não utilize o aparelho com um cabo de alimentação danificado.
- o Desligue este aparelho durante tempestades ou quando não for utilizado durante longos períodos de tempo.
- 9) O UR-4MD tem uma bateria de lítio substituível. Existe perigo de explosão se uma bateria for substituída por um tipo incorreto de bateria. Quando for necessário trocar a bateria, entre em contato com o revendedor onde adquiriu a unidade ou com um contato na contracapa deste manual e solicite a substituição.
- 10) Utilize apenas acessórios especificados pelo fabricante.
- 11) Use somente com o carrinho, pé, tripé, suporte ou mesa especificados pelo fabricante ou vendidos com o aparelho. Quando um carrinho é usado, tenha cuidado ao mover a combinação de carrinho / aparelho para evitar lesões causadas pela sobreposição.

caído. Não utilize o aparelho até ter sido reparado.

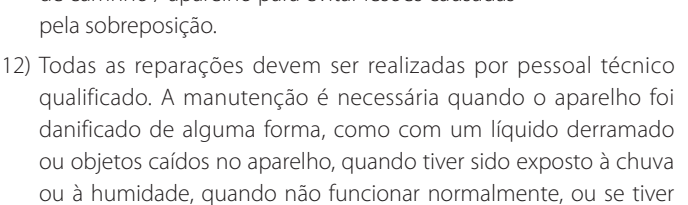

- 13) Não modifique o aparelho de qualquer forma. O uso de controles ou ajustes ou a realização de procedimentos diferentes dos aqui especificados pode resultar em exposição perigosa à radiação.
- 14) Cuidado ao usar fones de ouvido com o aparelho: pressão sonora excessiva (volume) de fones de ouvido pode causar perda de audição.

# **Uso pretendido**

Este produto é um gravador de vídeo para uso em instalações médicas. Destina-se a ser utilizado para a gravação de backup de exames e operações em combinação com microscópios cirúrgicos, câmeras endoscópicas, monitores médicos e dispositivos semelhantes.

- o Este produto não se destina a ser utilizado para diagnóstico.
- o Utilize este produto apenas de acordo com estas instruções de utilização.

### **Método de eliminação:**

Siga os regulamentos locais para eliminação adequada.

### **Informação ambiental:**

O UR-4MD retira energia nominal não-operacional da tomada CA quando desligado no painel frontal enquanto o interruptor de alimentação principal ainda está na posição ligado ( | ).

# **DECLARAÇÃO DE CONFORMIDADE**

Nós, TEAC EUROPE GmbH, Bahnstrasse 12, 65205 Wiesbaden-Erbenheim, Alemanha, declaramos sob nossa responsabilidade, que o produto TEAC descrito neste manual cumpre a Diretiva Europeia para Dispositivos Médicos 93/42/CEE.

# **Declaração da Comissão Federal de Comunicações (FCC)**

### **Declaração de conformidade**

Número do modelo: UR-4MD Nome comercial: TEAC Responsável: TEAC AMERICA, INC. Endereço: 10410 Pioneer Blvd., Unit #1 and #4, Santa Fe Springs, CA 90640, U.S.A Número de telefone: 1-323-726-0303

Este dispositivo está em conformidade com o Capítulo 15 das normas FCC. A operação está sujeita às duas condições a seguir: (1) este dispositivo não pode provocar interferência prejudicial e (2) este dispositivo deve aceitar qualquer interferência recebida, incluindo interferência que possa causar operação indesejada.

### **Observação importante**

Alterações ou modificações no equipamento que não sejam expressamente aprovadas pela TEAC CORPORATION quanto a cumprimento podem anular a autoridade do usuário para operar este equipamento.

### **NOTA:**

Este equipamento foi testado e está em conformidade com os limites para um dispositivo digital de categoria B, de acordo com o capítulo 15 das Normas da FCC. Esses limites são projetados para fornecer proteção razoável contra interferência prejudicial em uma instalação residencial. Este equipamento gera, utiliza e pode irradiar energia de radiofrequência e, se não for instalado e usado de acordo com as instruções, pode causar interferência prejudicial às comunicações de rádio. No entanto, não há garantia de que não ocorrerá interferência em uma determinada instalação. Se este equipamento causar interferência prejudicial à recepção de rádio ou televisão, o que pode ser determinado ligando e desligando o equipamento, o usuário é encorajado a tentar corrigir a interferência através de uma ou mais das seguintes medidas:

- 1) Reorientar ou reposicionar a antena receptora.
- 2) Aumentar a distância entre o equipamento e o receptor.
- 3) Conectar o equipamento em uma tomada em um circuito diferente daquele ao qual o receptor está conectado.
- 4) Consultar o revendedor ou um técnico experiente de rádio/televisão para obter ajuda.

# **Para o Canadá**

Declaração de Conformidade para o Setor no Canadá: Este aparelho digital de Classe B cumpre as normas ICES-003 canadenses. Cet appareil numérique de la classe B est conforme à la norme NMB-003 du Canada.

# **Para a Europa**

### **Eliminação de equipamentos elétricos e eletrônicos**

- 1) Todos os equipamentos eléctricos e electrónicos devem ser eliminados separadamente do circuito de resíduos urbanos através de instalações de recolha designadas pelo governo ou pelas autoridades locais.
- 2) Ao eliminar corretamente equipamentos elétricos e eletrônicos, você ajudará a economizar recursos valiosos e evitar quaisquer potenciais efeitos negativos sobre a saúde humana e o ambiente.
- 3) A eliminação inadequada dos resíduos de equipamentos eléctricos e electrónicos pode ter graves efeitos no ambiente e na saúde humana devido à presença de substâncias perigosas no equipamento.
- 4) O símbolo de Resíduos de Equipamentos Eléctricos e Electrónicos (WEEE), que exibe um contentor com uma cruz, indica que o equipamento eléctrico e electrónico deve ser recolhido e eliminado separadamente do lixo doméstico.

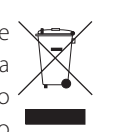

5) Os sistemas de retorno e coleta estão disponíveis para os usuários finais. Para obter informações mais detalhadas sobre a eliminação de equipamentos eléctricos e electrónicos antigos, contate a sua prefeitura, o serviço de eliminação de resíduos ou a loja onde adquiriu o equipamento.

### **Eliminação de pilhas e/ou baterias**

- 1) As pilhas e/ou baterias antigas devem ser eliminadas separadamente do circuito de resíduos urbanos, através de instalações de recolha designadas pelo governo ou pelas autoridades locais.
- 2) Ao eliminar corretamente pilhas e/ou baterias antigas, você ajudará a economizar recursos valiosos e evitar quaisquer potenciais efeitos negativos para a saúde humana e para o ambiente.
- 3) A eliminação inadequada de pilhas e/ou baterias antigas pode ter graves efeitos para a saúde humana e para o ambiente, devido à presença de substâncias nocivas nas mesmas.
- 4) O símbolo WEEE, que exibe um contentor com rodas com uma cruz indica que as pilhas e / ou acumuladores devem ser recolhidos e eliminados separadamente pb, Hg, cd do lixo doméstico.

Se uma pilha ou bateria contiver níveis de chumbo (Pb), mercúrio (Hg) e/ou cádmio (Cd) superiores aos valores especificados na Diretiva 2006/66/CE relativa a pilhas e baterias, os símbolos químicos destes elementos serão apresentados por baixo do símbolo WEEE.

5) Os sistemas de retorno e coleta estão disponíveis para os usuários finais. Para obter mais informações acerca da recolha e reciclagem de pilhas e/ou baterias antigas, contate a sua prefeitura, os serviços de recolha de lixo doméstico ou a loja onde as adquiriu.

# **Direitos de autor e isenções de responsabilidade**

As informações são fornecidas sobre produtos neste manual apenas para fins de exemplo e não indica garantias contra violações de direitos de propriedade intelectual de terceiros e outros direitos relacionados a eles. A TEAC Corporation não se responsabiliza por violações de direitos de propriedade intelectual de terceiros ou sua ocorrência por causa da utilização desses produtos.

Este produto está licenciado sob a licença de patentes da AVC para uso pessoal de um consumidor ou outros usos sem remuneração para (I) codificar vídeo de acordo com a norma AVC ("vídeo AVC") e/ou (II) decodificar vídeo AVC codificado por um consumidor envolvido em uma atividade pessoal e/ou obtido de um provedor de vídeo licenciado para fornecer vídeo AVC. Nenhuma licença é concedida ou será implícita para qualquer outro uso. Informações adicionais podem ser obtidas da MPEG LA, LLC

Consulte http://www.mpegla.com

Outros nomes de empresas e nomes de produtos neste documento são marcas comerciais ou marcas registradas de seus respectivos proprietários. Informações sobre direitos autorais de código aberto e licenciamento estão contidas na seção ["Informações de](#page-52-1)  [licença de software"](#page-52-1) no final deste documento.

# **Características**

Estas instruções de uso são aplicáveis ao TEAC UR-4MD com firmware versão 1.15 ou superior.

- o A detecção automática de resolução e conexão de entrada facilita a conexão de outros equipamentos
- o Os botões de gravação para vídeo e foto permitem uma partida rápida para fácil operação
- o É possível gravar e reproduzir vídeos e fotos por períodos prolongados
- o É possível tirar fotos durante a gravação de vídeo
- o Os interruptores de contato externos podem ser usados para controlar a gravação.
- o A gravação simultânea para HDD interno, USB e LAN fornece economia de dados de alta confiança
- o Suporta formatos de alta definição até WUXGA
- o A tela de cristal líquido (LCD) incorporado permite a verificação das imagens introduzidas e a apresentação do status
- o Os conteúdos podem ser transferidos através de uma rede
- o O status S.M.A.R.T. do disco rígido interno permite verificar se há problemas de funcionamento
- o A retenção de energia a curto prazo evita a perda de dados quando a alimentação é interrompida
- o Modelo leve e compacto

# <span id="page-5-0"></span>**Introdução Antes de usar**

# **O que está na caixa**

Verifique se a caixa inclui todos os acessórios fornecidos mostrados abaixo. Entre em contato com o revendedor onde adquiriu a unidade ou com um contato na contracapa deste manual, se algum desses itens estiver faltando ou tiver sido danificado durante o transporte.

Cabo de alimentação x 1 Instruções de utilização (este documento)  $\times$  1

# **Indicação na unidade**

Painel frontal

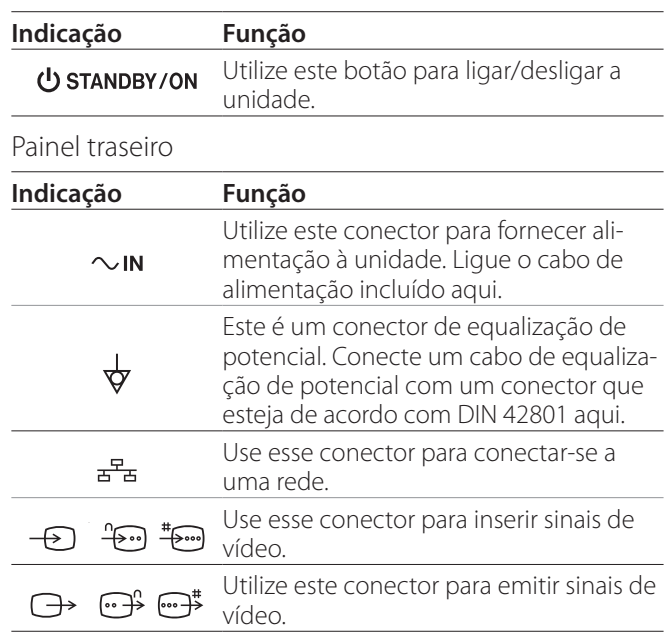

# **Configuração da unidade**

Antes de utilizar o UR-4MD, leia e siga todas as instruções de segurança apresentadas na secção ["INSTRUÇÕES DE](#page-3-1)  [SEGURANÇA IMPORTANTES" na página 4](#page-3-1).

Configure a unidade em um local que atenda aos seguintes requisitos, a fim de garantir um funcionamento seguro e adequado.

- o Condições ambientais:
	- Temperatura: 5–40 °C
	- Humidade: 5–80 % HR (sem condensação)
	- Temperatura máxima do termômetro húmido: 29 °C
	- Ambiente eletromagnético: Consulte ["Limites de](#page-48-1)  [compatibilidade eletromagnética \(EMC\)" na página](#page-48-1)  [49.](#page-48-1)
- o Coloque a unidade com os pés de borracha para baixo e instale em uma superfície nivelada. Evite vibrações.
- <span id="page-6-0"></span>o Evite o uso nos seguintes tipos de locais, pois isso pode resultar em mau funcionamento ou outros problemas:
	- Perto de equipamentos que gerem ondas de alta frequência.
	- Em locais com forças magnéticas ou eletricidade estática presentes.
- o Dependendo da frequência de transmissão de televisão, poderão surgir cores irregulares em televisores usados perto desta unidade, quando ligada. Este não é um mau funcionamento deste dispositivo ou da televisão. Se isso acontecer, use a unidade mais distante do dispositivo afetado.
- o Antes de embalar a unidade para deslocalização ou transporte, por exemplo, desconecte todos os cabos e outros dispositivos. Não fazê-lo pode danificar os conectores.

# **Unidade de disco rígido interno**

Esta unidade tem uma unidade de disco rígido (HDD) incorporado. Este HDD é facilmente afetado por forças de impacto, vibrações e mudanças no ambiente, incluindo a temperatura, e isso pode afetar o vídeo que está sendo gravado.

Observe as seguintes precauções.

- Não submeta a unidade a vibrações ou impactos.
- Coloque e use a unidade em uma superfície nivelada.
- Não desligue a unidade enquanto o disco rígido estiver sendo acessado.

# **AVISO IMPORTANTE**

O armazenamento a longo prazo de conteúdos gravados no HDD incorporado não pode ser garantido. Além disso, à medida que o espaço se torna necessário, as gravações mais antigas serão apagadas automaticamente. Recomendamos que você use uma LAN ou unidade USB para transferir dados de vídeo e fotos importantes para armazenamento em um computador ou DVD, por exemplo.

# **AVISO IMPORTANTE**

As unidades de disco rígido eventualmente falham. Dependendo das condições de uso, os problemas podem começar a ocorrer em poucos anos. Se a gravação ou a reprodução se tornarem impossíveis, contate o revendedor onde adquiriu a unidade ou um contato na contracapa deste manual e solicite reparação.

### **Bateria incorporada**

Esta unidade tem uma bateria para funcionamento do relógio interno. Se a bateria ficar sem energia, a hora correta não pode ser mantida e isso afetará a informação temporal das imagens registradas. Recomendamos trocar a bateria a cada cinco anos antes de ser esgotada. Quando for necessário trocar a bateria, entre em contato com o revendedor onde adquiriu a unidade ou com um contato na contracapa deste manual e solicite a substituição.

# **Nota sobre mídia utilizável**

Você pode conectar unidades flash USB e unidades de disco rígido USB a esta unidade. Formate a mídia com esta unidade antes de gravar.

# **Nota sobre o ventilador incorporado**

O ventilador incorporado nesta unidade tem uma vida útil limitada. Se quebrar, entre em contato com o revendedor onde adquiriu a unidade ou um contato na contracapa deste manual e solicite reparo.

<span id="page-7-0"></span>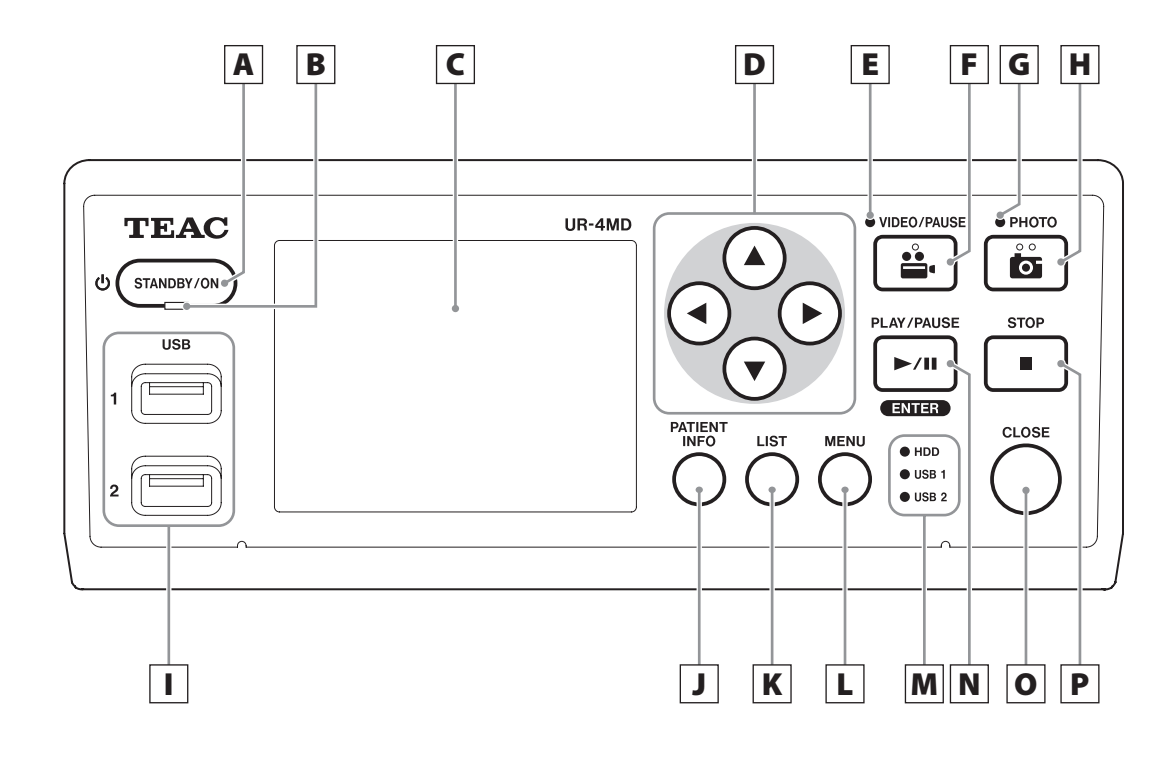

# A **Botão STANDBY/ON**

Pressione para ligar a unidade. O visor LCD acende. Quando a alimentação estiver ligada, prima-a para colocar a unidade no modo de poupança de energia.

# **NOTA**

- o A unidade liga-se apenas se o interruptor principal na parte de trás da unidade estiver definido para On (|).
- o Prima e mantenha premido durante pelo menos 1 segundo para desligar a unidade.
- o Prima e mantenha premido durante cerca de 4 segundos para forçar a unidade a desligar. Consulte ["Desligando a unidade" na página 14](#page-13-1) para detalhes.

# B **LED STANDBY**

Verde contínuo: Ligado Âmbar contínuo: Em espera

# C **Visor LCD**

Este apresenta as imagens introduzidas (pré-visualizações), imagens reproduzidas, informação de status e menus de configuração.

# **D Botões <b>A**, **▼**, **4**, ▶

Utilize-os para alterar e selecionar itens de menu e para ver fotografias e vídeos gravados.

# E **LED VIDEO**

Aceso: Vídeo sendo gravado Piscando: Gravação de vídeo em pausa

# F **Botão VIDEO/PAUSE**

Pressione para iniciar a gravação de vídeo. Pressione este botão durante a gravação de vídeo para pausar a gravação. Pressione-o novamente para retomar a gravação.

### **NOTA**

Quando a gravação de vídeo é pausada, um índice é criado nesse ponto.

# G **LED PHOTO**

Esse se acende quando as fotos estão sendo gravadas.

# H **Botão PHOTO**

Use para gravar fotos.

# I **Portas USB (USB 1/USB 2)**

Conecte unidades flash USB e unidades de disco rígido a estas.

### **NOTA**

Não conecte hubs USB.

# <span id="page-8-0"></span>J **Botão PATIENT INFO**

Prima para mostrar informações do paciente quando, por exemplo, pretender introduzi-la ou verificar. Pressione e segure por 1 segundo para alternar entre as seguintes opções de como as informações são exibidas em um monitor externo:

- **OSD1** (Informações são exibidas)
- **OSD2** (As informações não são exibidas)
- **OSD3** (Apenas o ícone de status é exibido)

**OSD4** (Ícone de status e temporizador exibidos)

### **NOTA**

Se "Patient Info. Entry" (Entrada de Informação de Paciente) estiver definido para "Off" (Desativado), a informação do paciente não será exibida.

# K **Botão LIST**

Pressione para exibir a lista de pastas já gravadas.

# L **Botão MENU**

Pressione para abrir o menu para fazer as configurações da unidade.

Quando a lista de pastas é exibida (consulte o botão LIST), pressione o botão MENU para exibir um menu instantâneo onde você pode copiar, editar e excluir pastas.

# M **LEDs de status**

Estes exibem o status de acesso do HDD interno e unidades conectadas a USB 1 e USB 2.

### **HDD (interno)**

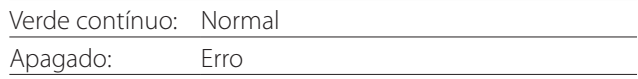

### **USB 1/2**

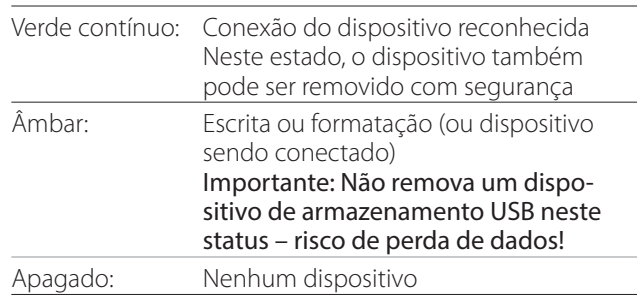

# N **Botão PLAY/PAUSE**

### **Botão ENTER**

Pressione para reproduzir um arquivo gravado. Pressione durante a reprodução de vídeo para pausar a reprodução.

Ao fazer uma configuração de menu, pressione para confirmar o item selecionado.

# O **Botão CLOSE**

Pressione para terminar a gravação, reprodução, operações do menu ou pesquisar e fechar a pasta atual do paciente.

### **NOTA**

Pressione este botão para fechar quaisquer arquivos e pastas abertos. Aguarde até que o LED de status da USB fique verde antes de desconectar um dispositivo de armazenamento USB. Não fazê-lo pode danificar os dados gravados.

# P **Botão STOP**

Prima durante a gravação de vídeo para parar a gravação. Prima durante a reprodução de vídeo para parar a reprodução.

<span id="page-9-0"></span>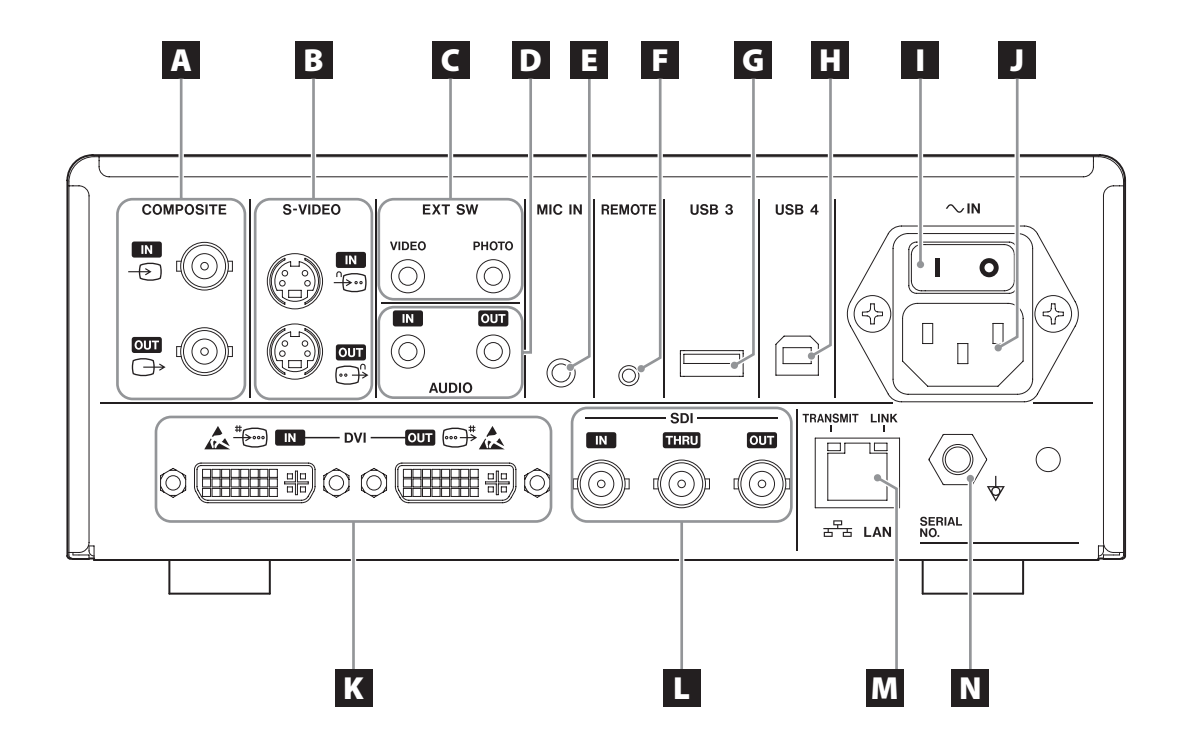

# A **Conectores COMPOSITE (COMPOSTO) de entrada/saída**

### $IN \oplus)$

Entrada de um sinal de vídeo composto (NTSC/PAL). (Conector BNC)

### **OUT**  $(\bigoplus)$

Saída de um sinal de vídeo composto (NTSC/PAL). (Conector BNC)

# B **Conectores S-VIDEO de entrada/saída**

### $\mathsf{IN}(\mathscr{F})$

Entrada de um sinal de vídeo S-Video (NTSC/PAL). (Conector S)

### $OUT (  $\bigoplus$  )$

Saída de um sinal de vídeo S-VIDEO (NTSC/PAL). (Conector S)

# C **Conectores de entrada do interruptor externo (EXT SW)**

Ligue aqui os interruptores de VÍDEO e FOTO externos. (miniconectores estéreo de 3,5 mm)

# D **Conectores AUDIO entrada/saída**

### **IN**

Entrada de um sinal de áudio. (miniconector estéreo de 3,5 mm)

### **OUT**

Saída de um sinal de áudio. (miniconector estéreo de 3,5 mm)

# E **Conector MIC IN (entrada)**

Ligue um microfone aqui para introduzir um sinal de áudio. (miniconector mono de 3,5 mm)

# **NOTA**

Ao usar um conector estéreo, certifique-se de que a entrada de som do microfone se realiza pelo canal esquerdo (L).

# **F** Conector REMOTE

Conecte um controle remoto com cabo TEAC/ TASCAM RC-10 ou um interruptor de pé TEAC/ TASCAM RC-3F (vendido separadamente) para usar para controlar esta unidade. (miniconector de 2,5 mm)

# G **Porta USB (USB 3)**

Você pode conectar aqui um teclado USB, um leitor de cartão ou um leitor de código de barras para inserir informações sobre o paciente.

(USB 2.0 Tipo A)

Use um leitor de cartão ou um leitor de código de barras que tenha especificações de interface de teclado.

Para detalhes, entre em contato com TEAC ou um distribuidor TEAC.

# **NOTA**

Os hubs USB não podem ser conectados aqui.

# H **Porta USB (USB 4)**

Use para acessar dados desta unidade a partir de um dispositivo externo (quando configurado para USB Mass Storage (Armazenamento em massa USB)) ou para controlar esta unidade com comandos a partir de um dispositivo externo (quando não estiver configurado como USB Mass Storage (Armazenamento em massa USB)).

Para controlar esta unidade com comandos, você deve criar um programa de comunicação. Para detalhes, entre em contato com a TEAC ou com um dos distribuidores da TEAC.

(USB 2.0 Tipo B).

### **NOTA**

Os hubs USB não podem ser conectados aqui.

# I **Interruptor de alimentação principal**

Utilize para ativar/desativar a alimentação de energia da unidade. Este interruptor tem de estar na posição On (|) para que o botão STANDBY/ON do painel frontal funcione.

# J **Conector do cabo de alimentação (~IN)**

Ligue o cabo de alimentação incluído aqui. Ligue sempre o cabo de alimentação a uma tomada com ligação à terra.

# K **Conectores DVI de entrada/saída**

 $IN \left( \frac{\#}{\sqrt{2}} \right)$ 

Entrada de um sinal de vídeo DVI (DVI-D). **OUT** ( $\oplus$ <sup>\*</sup>)

Saída de um sinal de vídeo DVI (DVI-D).

# **L** Conectores SDI

### **IN**

Entrada de um sinal de vídeo SDI. (Conector BNC) **THRU**

Aqui se processam entradas de sinais de vídeo SDI. (Conector BNC)

### **OUT**

Isso produz um sinal de vídeo SDI. (Conector BNC)

# M **Conector LAN**

Utilize para ligar a unidade a uma rede. Siga as instruções fornecidas pelo administrador da rede sobre as conexões e configurações.(10BASE-T/100BASE-TX/1000BASE-T (RJ-45))

### **LED LINK**

Acende quando um impulso de ligação é detectado.

### **LED TRANSMIT**

Este pisca durante a transmissão.

# $\blacksquare$  Conector de equalização de potencial  $(\forall)$

Utilize para ligar um cabo de equalização de potencial com um conector em conformidade com a norma DIN 42801.

Ao usar este em combinação com outro equipamento médico, conecte os dispositivos usando cabos dedicados.

# **AVISO IMPORTANTE**

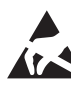

Os conectores que exibem esta marca são suscetíveis a danos internos causados pela eletricidade estática. Tenha cuidado para não tocar nos pontos de contato do conector com as mãos.

# <span id="page-11-0"></span>**Conexão dos cabos de entrada**

Esta unidade possui conectores de entrada de vídeo padrão S-VIDEO e COMPOSITE VIDEO e conectores de entrada de vídeo de alta definição DVI e SDI.

Conecte os cabos de entrada aos conectores que você usará.

# **Conexão dos cabos de saída**

Esta unidade possui conectores de saída de vídeo padrão S-VIDEO e COMPOSITE VIDEO e conectores de saída de vídeo de alta definição DVI e SDI.

No exemplo de conexão 1 abaixo, as imagens de entrada não podem ser vistas no monitor quando esta unidade está desligada.

Se conectado como mostrado no exemplo 2, as imagens introduzidas podem ser vistas no monitor mesmo quando esta unidade está desligada.

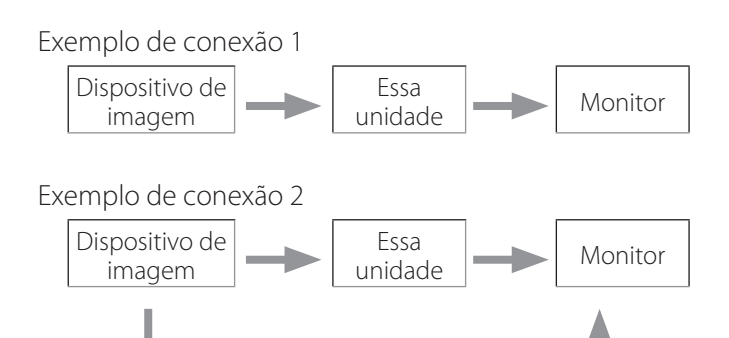

Entrada de sinal diferente para esta unidade

# **Conexão da entrada de áudio**

Esta unidade possui um conector de entrada de áudio. Ligue o conector de entrada de áudio, conforme necessário.

Para áudio SDI, este pode ser utilizado em conjunto com o conector de entrada de vídeo SDI.

Para mais detalhes, consulte o parágrafo "Audio IN (Entrada de Áudio)" ([página 34](#page-33-1)).

# **Conexão da saída de áudio**

Esta unidade tem um conector de saída de áudio. Conecte o conector de saída de áudio conforme necessário.

Para áudio SDI, este pode ser utilizado em conjunto com o conector de saída de vídeo SDI.

### **Conexão de interruptores externos**

Esta unidade possui conectores de interruptores externos (EXT SW). Conecte os interruptores externos (consulte [página 17\)](#page-16-1).

# **Conectando os dispositivos de gravação**

### **Gravação em um dispositivo de armazenamento USB**

Conecte o dispositivo de armazenamento USB à porta USB 1 ou USB 2 na parte frontal da unidade. Quando o dispositivo de armazenamento USB estiver ligado, o LED correspondente fica verde.

Para desconectá-lo, pressione o botão CLOSE. Desligue-o depois que o LED USB correspondente parar de piscar (fica novamente aceso a verde).

Para mais informação sobre configurações, consulte ["Determinando onde guardar os dados gravados" na](#page-16-2)  [página 17](#page-16-2) e ["Record To \(Gravar para\)" na página 35.](#page-34-1)

### **Gravação em uma rede**

Use um cabo para conectar à rede de comunicação. Para informações sobre configuração, consulte ["Network](#page-39-1)  [Options \(Opções de rede\)" na página 40.](#page-39-1)

# <span id="page-12-0"></span>**Conectando o cabo de alimentação**

# V**ATENÇÃO**

Ligue esta unidade somente a uma tensão de rede de 100-240 V CA ± 10% (50/60 Hz). Qualquer outra fonte de alimentação pode causar incêndio ou choque elétrico.

Sempre use transformadores de isolamento para evitar choques elétricos.

O cabo de alimentação tem um plugue de três pinos. Para garantir um uso seguro, não o conecte a uma tomada de duas pontas (não aterrada).

Para os EUA:

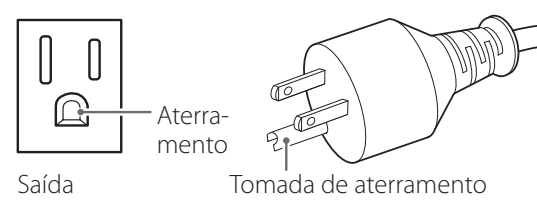

Para a Europa:

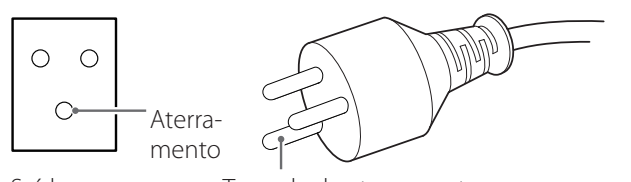

Saída Tomada de aterramento

Ao operar o UR-4MD no Reino Unido:

Utilize um cabo de alimentação de acordo com a norma BS1363 com um fusível de 3A.

# <span id="page-13-0"></span>**Ligando a unidade**

# 1 **Coloque o interruptor de alimentação principal, na parte de trás da unidade, na posição ON ( | ).**

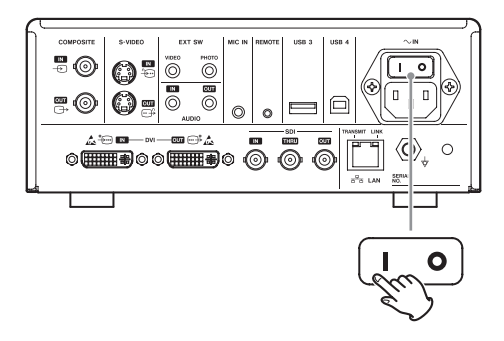

# 2 **Pressione o botão STANDBY/ON na frente da unidade.**

O visor LCD na parte frontal da unidade acende e é exibido "Starting ..." (Iniciando...).

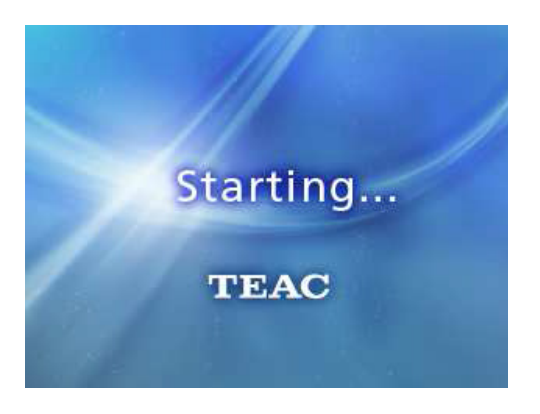

Após o início da unidade, é exibido o vídeo de entrada. Se não houver entrada, um fundo preto será exibido.

Quando o LCD do painel frontal exibir texto sobre vários itens de status, a unidade estará pronta para a próxima operação do usuário.

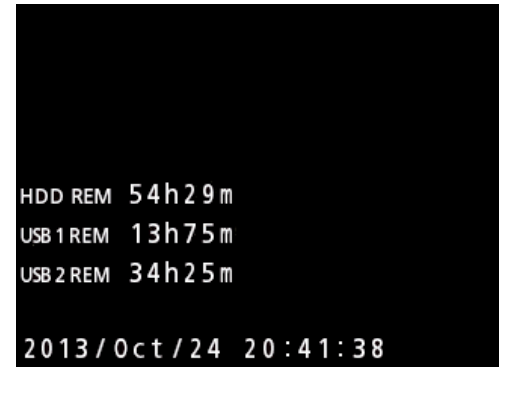

o Se o vídeo estiver sendo recebido, esse vídeo será exibido em segundo plano.

# <span id="page-13-1"></span>**Desligando a unidade**

### **AVISO IMPORTANTE**

Antes de desligar a unidade (modo de espera ou de poupança de energia):

- o Pare a gravação
- o Termine o acesso a todas as mídias (certifique-se de que o LED de status USB dos dispositivos de memória conectados fica verde)

Os procedimentos de desligamento serão realizados se a alimentação for repentinamente interrompida, mas a preservação dos dados não pode ser garantida. Em particular, se você desligar a alimentação enquanto qualquer mídia estiver sendo acessada, pode danificar os dados, tornando-os inutilizáveis.

o **Para colocar a unidade no modo de poupança de energia: Prima brevemente o botão STANDBY/ON.**

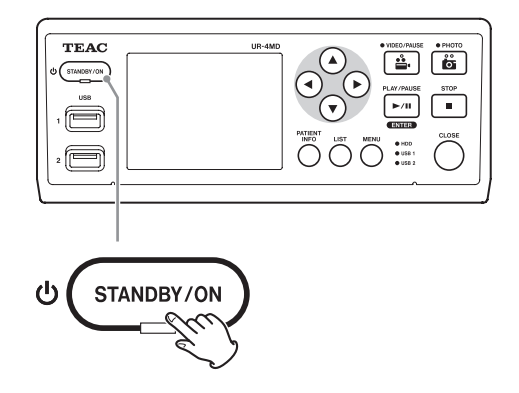

o **Para colocar a unidade em modo de espera:Prima o botão STANDBY/ON durante cerca de um segundo.**

### <span id="page-14-1"></span><span id="page-14-0"></span>**Modo de poupança de energia (Power save)**

Neste modo, a unidade permanece pronta enquanto conserva energia. Isso é útil se você quiser poder usar a unidade em breve, sem esperar.

o No modo de economia de energia, o ventilador continuará a girar.

# **Em espera (Desligamento)**

Isso desliga a unidade. A reinicialização da unidade leva cerca de 30 segundos.

### **Quando a unidade não for usada por muito tempo**

Se esta unidade não for utilizada durante muito tempo, siga os procedimentos abaixo para desligar a unidade.

- **1. Prima e mantenha premido o botão STANDBY/ ON no painel frontal para colocar a unidade no modo de espera.**
- **2. Coloque o interruptor de alimentação principal no painel traseiro na posição Off (**˜**).**
- o O LED STANDBY permanece aceso por alguns minutos após a alimentação principal ter sido desligada por causa da função de retenção de energia a curto prazo para uso durante falhas de energia. Quando esta energia de reserva estiver esgotada, o LED STANDBY apagará.

### **Operação básica do menu**

# 1 **Pressione o botão MENU para abrir o menu principal.**

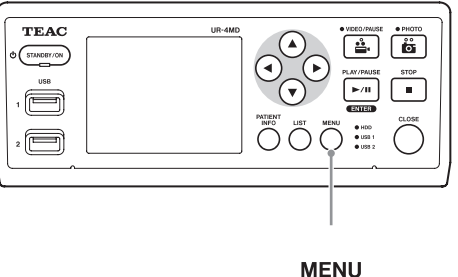

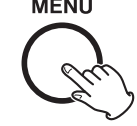

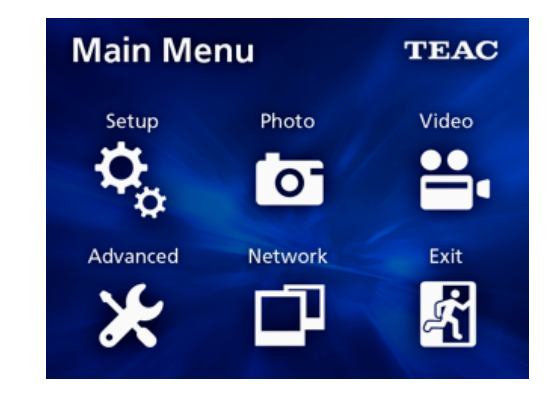

**2** Use os botões ▲, ▼, ◀ e ▶ para alte**rar a seleção.**

# 3 **Pressione o botão ENTER para abrir o menu selecionado**

- o Para retornar à tela anterior, pressione o botão MENU.
- 4 **Para fechar o Menu Principal, pressione o botão CLOSE (FECHAR) ou pressione o botão ENTER quando "Exit" (Saída) estiver selecionado.**

### <span id="page-15-1"></span><span id="page-15-0"></span>**Formatando mídia de gravação**

### **AVISO IMPORTANTE**

Note que, ao realizar este procedimento, eliminará todos os dados do dispositivo selecionado.

Se o HDD interno for selecionado, os dados no disco rígido nesta unidade serão eliminados.

1 **Pressione o botão MENU para abrir o Menu Principal.** 

**2 Escolha "Advanced" (Avançado) → "Format Recording Device" (Formatar dispositivo de gravação).**

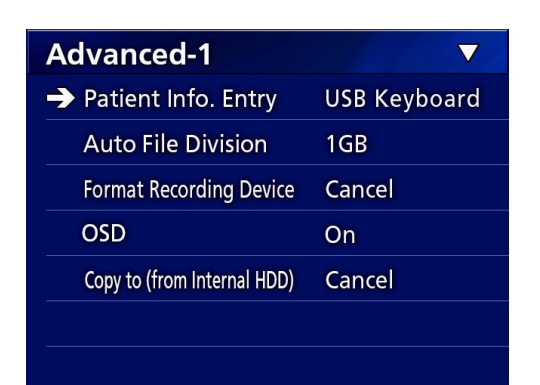

# 3 **Selecione o suporte que deseja formatar e pressione o botão ENTER.**

### **USB1**

Formata o suporte conectado à porta USB 1.

### **USB2**

Formata o suporte conectado à porta USB 2.

### **HDD**

Formata o disco rígido interno.

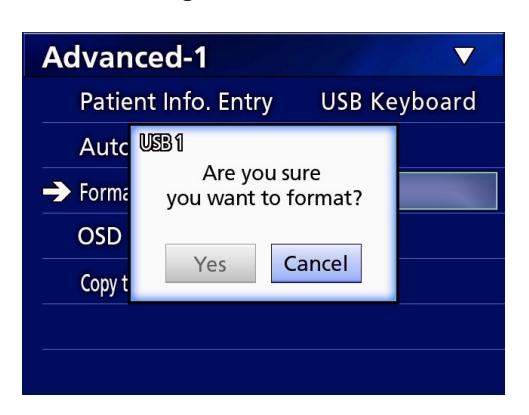

# 4 **Selecione "YES" (SIM) para iniciar a formatação.**

# <span id="page-16-2"></span><span id="page-16-0"></span>**Determinando onde guardar os dados gravados**

Antes de iniciar a gravação, defina onde os dados de gravação serão salvos.

- o A unidade grava sempre no HDD interno.
- o Dependendo da configuração, a unidade pode gravar simultaneamente para o HDD interno, para USB 1, USB 2 e para a rede.

# **Para gravar em um dispositivo de armazenamento USB**

1 **Pressione o botão MENU.** 

**2 Selecione "Setup" (Configuração) → "Record To" (Gravar para).**

# 3 **Selecione uma das seguintes configurações.**

# **USB1 + USB2**

Grava os mesmos dados para USB 1 e USB 2.

# **USB1**

Grava apenas para USB 1.

### **USB2**

Grava apenas para USB 2.

- o A gravação será realizada a partir da imagem no momento em que um dispositivo é conectado à porta USB correspondente. As imagens gravadas antes da conexão ser feita não serão transferidas para o dispositivo conectado.
- o Não conecte ou desconecte dispositivos de armazenamento USB durante a gravação. Fazer isso pode resultar na perda de não apenas dos dados sendo gravados, mas também dados que já foram gravados. Além disso, poderá provocar uma avaria.

### **Para gravar em uma rede**

1 **Pressione o botão MENU.** 

**2** Selecione "Network" (Rede) → "Mode **Select" (Selecionar Modo) e defina o modo de rede desejado.**

### **CIFS client (Cliente CIFS)**

Esta unidade será um cliente CIFS e as gravações serão salvas no compartilhamento de rede configurado nas configurações do cliente CIFS.

### **FTP client (Cliente FTP)**

Esta unidade será um cliente FTP e as gravações serão salvas no servidor FTP.

# <span id="page-16-1"></span>**Efetuar definições de comutadores externos (vídeo)**

Você pode conectar os interruptores externos aos conectores EXT SW no painel traseiro e usá-los para controlar esta unidade.

# 1 **Pressione o botão MENU.**

**2** Selecione "Video" → "Ext. Switch **Trigger" (Disparo Interruptor externo).**

# 3 **Defina a operação desejada.**

Para mais detalhes, consulte "Disparo Interruptor externo" em ["Video Options \(Opções de vídeo\)" na](#page-35-1) [página 36.](#page-35-1)

# **NOTA**

Não existem definições de interruptores externos para imagens estáticas.

# <span id="page-17-0"></span>**Gravando vídeo**

o **Pressione o botão VIDEO/PAUSE no painel frontal para iniciar a gravação de vídeo.**

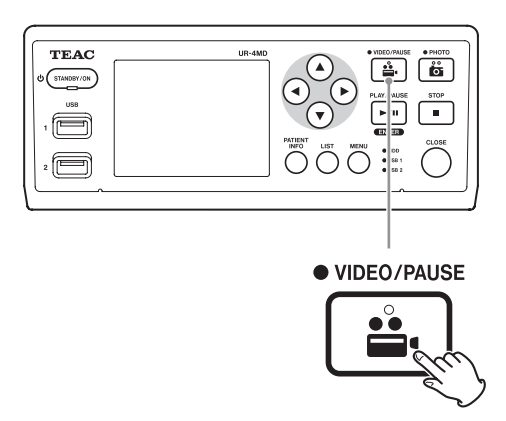

- o **Pressione o botão VIDEO/PAUSE novamente para pausar a gravação.**
- o **Pressione o botão STOP para parar a gravação de vídeo.**
- o Se a gravação for iniciada antes da entrada das informações do paciente, o vídeo não terá informações do paciente. Se a informação do paciente for necessária, consulte ["Digitando informações do paciente" na](#page-18-1)  [página 19](#page-18-1) e digite a informação do paciente antes de iniciar a gravação de vídeo.
- o Para desativar a informação na tela durante a gravação de vídeo, prima e mantenha premido botão PATIENT INFO. Ou ajuste "OSD" de acordo (consulte ["OSD" na](#page-36-2)  [página 37\)](#page-36-2).

Durante a gravação de vídeo, ocorrerá o seguinte.

- o Se o vídeo estiver sendo recebido, esse vídeo será exibido em segundo plano.
- o Durante a gravação de vídeo, o LED de VÍDEO acima do botão VIDEO/PAUSE acenderá a âmbar.
- o Um ícone de status aparecerá no canto superior direito do visor.
- o Durante a captura de vídeo, você pode pressionar o botão PHOTO para tirar uma foto.

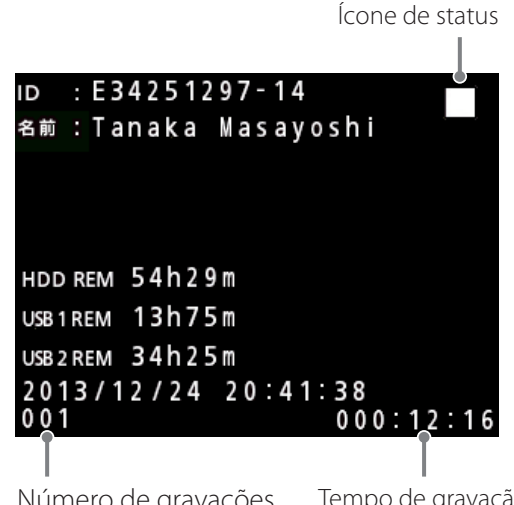

Número de gravações (999 no máximo) Tempo de gravação

### **Ícones exibidos durante a gravação**

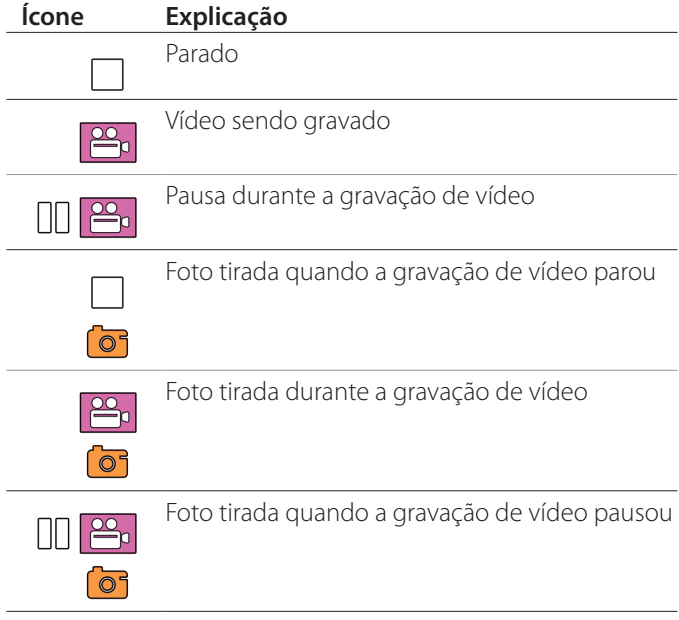

### **NOTA**

Quando gravar por um longo tempo, o arquivo será automaticamente dividido. O tamanho da divisão depende da configuração (consulte a [página 37\)](#page-36-1).

Mesmo que um arquivo tenha sido dividido, a gravação pode ser reproduzida nesta unidade sem interrupção.

# <span id="page-18-0"></span>**Tirando fotos**

# o **Pressione o botão PHOTO na frente da unidade para tirar uma foto.**

O LED PHOTO por cima do botão PHOTO acende brevemente a âmbar.

Um ícone de câmera é exibido brevemente no canto superior direito do visor.

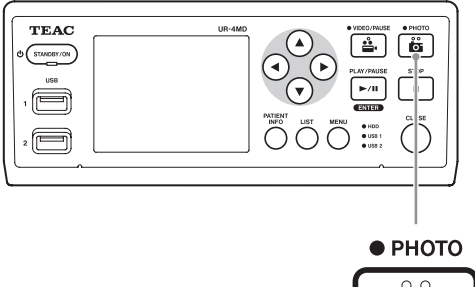

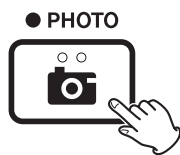

o Se uma foto for tirada antes que as informações do paciente sejam digitadas, a foto não terá informações sobre o paciente. Se for necessária informação do paciente, consulte ["Digitando informações do](#page-18-1)  [paciente" na página 19](#page-18-1) e digite a informação do paciente antes tirar a foto.

### **Ícone que é exibido ao tirar uma foto**

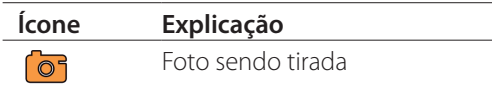

# <span id="page-18-1"></span>**Digitando informações do paciente**

É necessário um teclado USB, um leitor de cartão ou de código de barras para introduzir a informação do paciente.

o Consulte ["Patient Info. Entry \(Entrada info. paciente\)"](#page-35-2)  [na página 36](#page-35-2) e configure o dispositivo de introdução que está sendo usado.

# **Digitando informações do paciente com um teclado**

Você pode usar um teclado USB conectado à porta USB 3 na parte traseira da unidade para inserir informações do paciente.

Use o teclado USB para inserir a ID, nome, sexo e data de nascimento do paciente.

# 1 **Pressione o botão PATIENT INFO.**

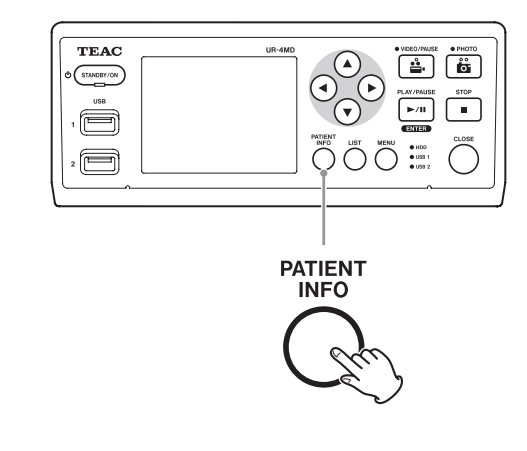

# 2 **Use o teclado para inserir as informações.**

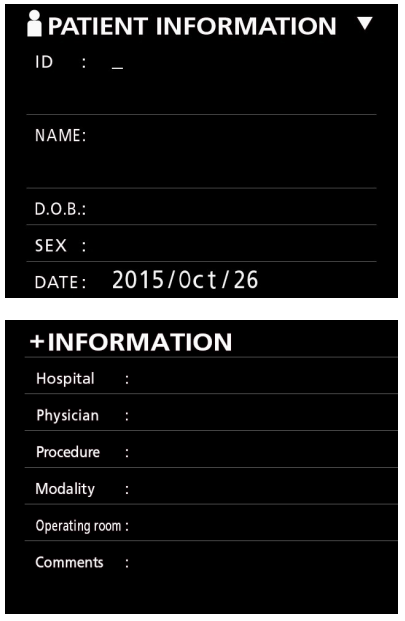

O Hospital, o Procedimento, a Modalidade e a Sala de operação são imediatamente retidos internamente. Apague as informações que não são necessárias.

# <span id="page-19-0"></span>3 **Pressione o botão ENTER para confirmar.**

### **Botões e teclas correspondentes do teclado USB**

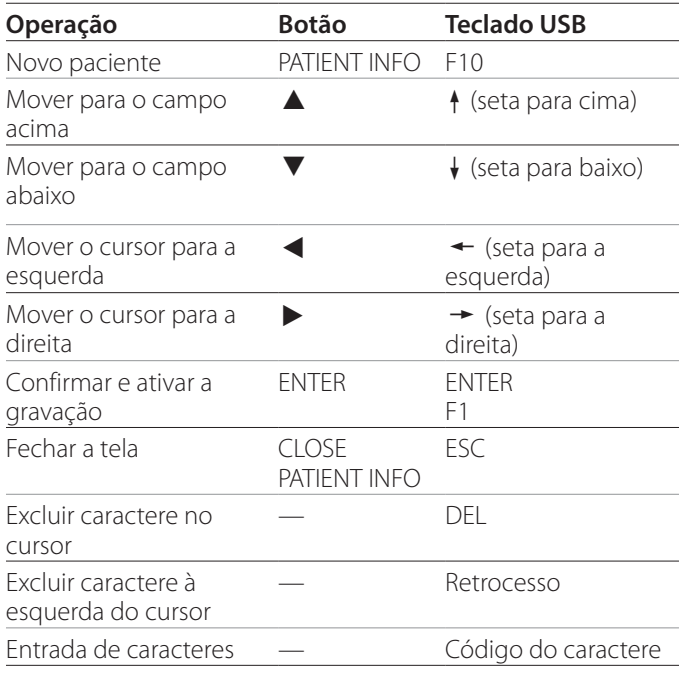

### **NOTA**

- o Se você não pressionar o botão ENTER do painel frontal ou a tecla ENTER do teclado, o valor digitado não será confirmado.
- o Somente letras e números em inglês podem ser inseridos.
- o Use um teclado de acordo com a configuração de "Language" (Idioma).
- o Apenas são suportados teclados USB compatíveis com IBM/Windows. Os teclados Mac, por exemplo, não podem ser utilizados com esta unidade.

# **Cancelando a entrada de informações do paciente**

Na tela de entrada de informações do paciente, pressione o botão CLOSE ou PATIENT INFO.

# **Digitando informações do paciente com um cartão/código de barras**

Você pode conectar um leitor de cartão ou um leitor de código de barras à porta USB 3 no painel traseiro da unidade para inserir informações do paciente.

# 1 **Pressione o botão PATIENT INFO.**

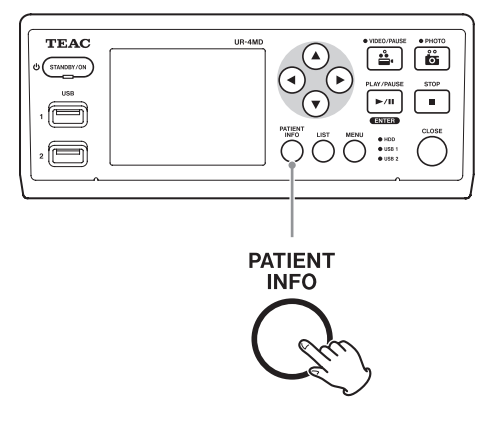

# 2 **Leia o cartão/código de barras.**

# 3 **Pressione o botão ENTER para confirmar e ativar a gravação de vídeo.**

### **NOTA**

- o Se você não pressionar o botão ENTER do painel frontal, o valor digitado não será confirmado.
- o Somente letras e números em inglês podem ser inseridos.
- o Os caracteres que não sejam letras e números em inglês podem não ser exibidos corretamente.

# **Selecionando como as informações são exibidas em um monitor externo**

Pressione e segure o botão PATIENT INFO por 1 segundo para alternar entre as seguintes opções de exibição das informações em um monitor externo:

**OSD1** (Informações são exibidas) **OSD2** (As informações não são exibidas) **OSD3** (Apenas o ícone de status é exibido) **OSD4** (Ícone de status e temporizador exibidos)

# <span id="page-20-0"></span>**Saindo do modo de gravação**

Pressione o botão CLOSE para limpar as informações do paciente e sair do modo de gravação.

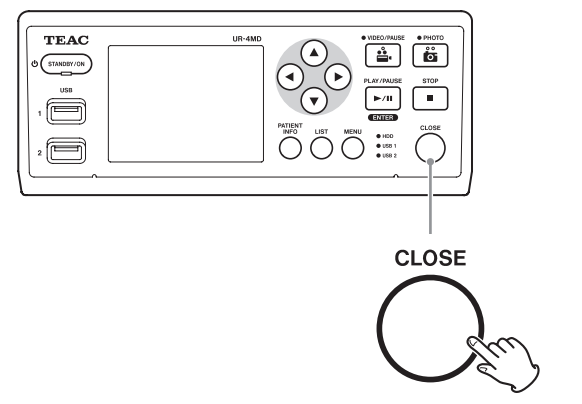

Os vídeos e as fotos antes de pressionar o botão CLOSE serão armazenados na mesma pasta. O número máximo de imagens, incluindo imagens estáticas e de vídeo, em uma pasta é 999. Se este número for atingido e você quiser continuar a gravar, prima o botão CLOSE para terminar a gravação. Quando a gravação seguinte for iniciada, será criada uma nova pasta.

# **Precauções ao remover dispositivos de armazenamento USB**

Depois de premir o botão CLOSE para parar de gravar vídeo ou fotos, não desligue imediatamente o dispositivo de armazenamento USB porque a unidade continua gravando para o dispositivo durante algum tempo.

A desconexão de um dispositivo de armazenamento USB durante a gravação pode danificar algumas das imagens gravadas e os arquivos de gerenciamento, resultando na perda de dados de imagem. Siga estes procedimentos ao desconectar dispositivos de armazenamento USB:

# 1 **Pressione o botão CLOSE para parar a gravação e aguarde até que todos os LEDs de status fiquem verdes.**

Dependendo do tempo de gravação, vários minutos podem passar antes que todos fiquem a verde.

- 2 **Depois de confirmar que todos os LEDs estão acesos a verde, pressione o botão LIST e confirme se as imagens gravadas estão no topo da lista.**
- 3 **Confirme se o dispositivo de reprodução exibido no canto inferior esquerdo do visor é um dispositivo de armazenamento USB (USB1 ou USB2).**
- 4 **Confirme que pode reproduzir imagens gravadas.**
- 5 **Prima o botão CLOSE para parar a reprodução.**
- 6 **Depois que o ícone de reprodução desaparecer do visor, desconecte o dispositivo de armazenamento USB.**

# <span id="page-21-0"></span>**Reproduzindo o vídeo/foto mais recente**

Pressione o botão PLAY/PAUSE do painel frontal para reproduzir os dados gravados mais recentemente.

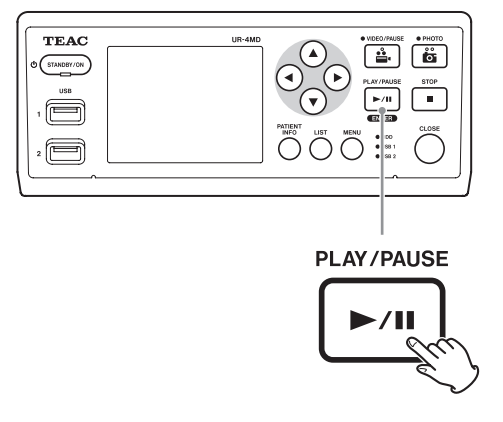

### **Ícones exibidos durante a reprodução**

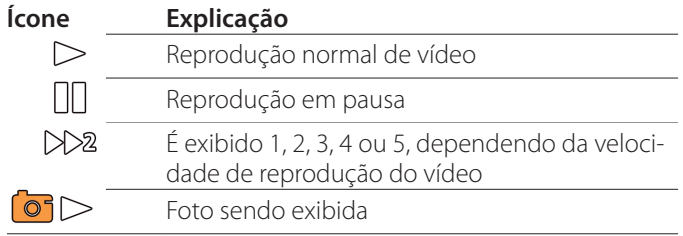

Ícone de status

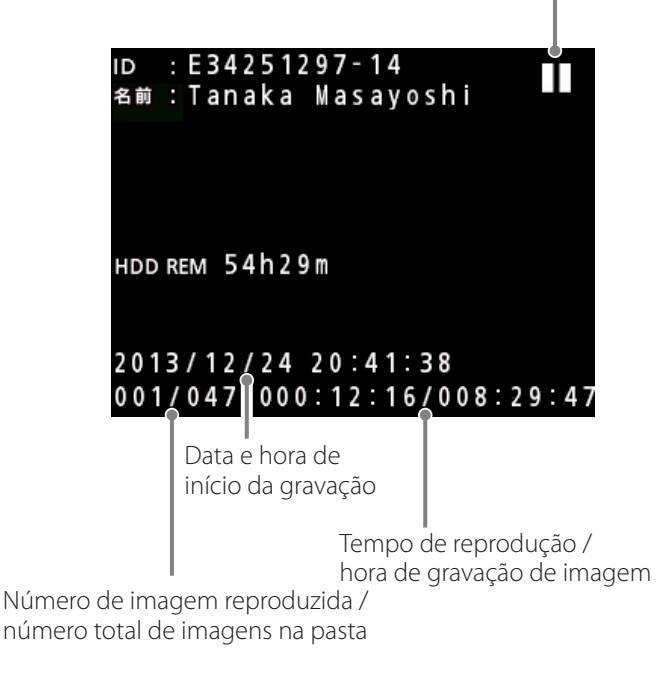

### **AVISO IMPORTANTE**

O vídeo/foto mais recente só pode ser reproduzido imediatamente após a inicialização ou imediatamente após a gravação.

A abertura da lista ou o início de reprodução alterará a pasta de reprodução.

# **Operações de reprodução**

# **Reproduzindo e pausando**

Pressione o botão PLAY/PAUSE.

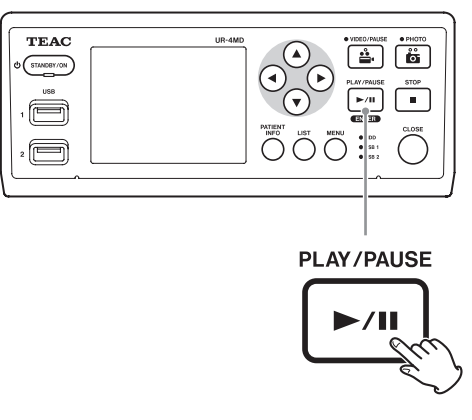

- o Durante a reprodução de vídeo normal, pausa a reprodução.
- o Em qualquer outro caso, inicia a reprodução normal (à velocidade normal de 1×).
- o Ao visualizar uma fotografia, não faz nada.

# **Parando**

Durante a reprodução, pressione o botão CLOSE ou STOP para parar a reprodução.

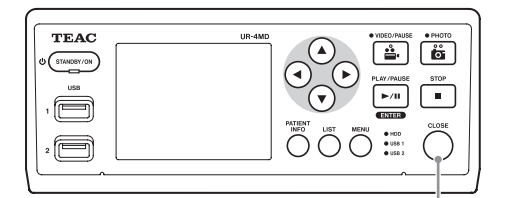

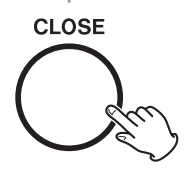

# <span id="page-22-0"></span>**Alterar a velocidade de reprodução**

Durante a reprodução de vídeo, pressione o botão  $\blacktriangleright$ para aumentar a velocidade de reprodução um nível de cada vez.

Pressione o botão < para diminuir a velocidade de reprodução em um nível.

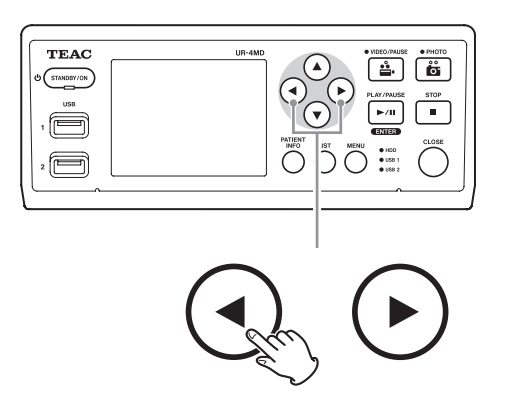

# **NOTA**

- o Esta unidade não tem a função de "retrocesso".
- o Ao reproduzir a alta velocidade, o vídeo pode ficar irregular. Se isso acontecer, reinicie a reprodução normal e tente novamente.

# **Saltando para um índice**

Quando visualiza um vídeo, pressione e segure o botão

 $\blacktriangleright$  para saltar para o índice seguinte e reproduzir o vídeo a partir daí.

Se não houver mais índices até o final do vídeo, ele saltará para o final do vídeo e pausará a reprodução.

Pressione e segure o botão < para saltar para o índice anterior e reproduzir o vídeo a partir daí.

Se não houver mais índices até o início do vídeo, este irá saltar para o início do vídeo e reproduzirá o vídeo a partir daí.

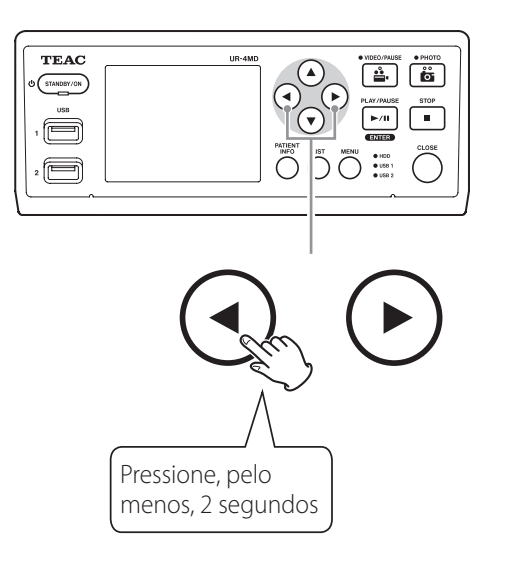

# **Passando para o arquivo gravado seguinte**

Ao visualizar fotos ou quando a reprodução de vídeo terminar, pressione o botão A para mover para o arquivo seguinte.

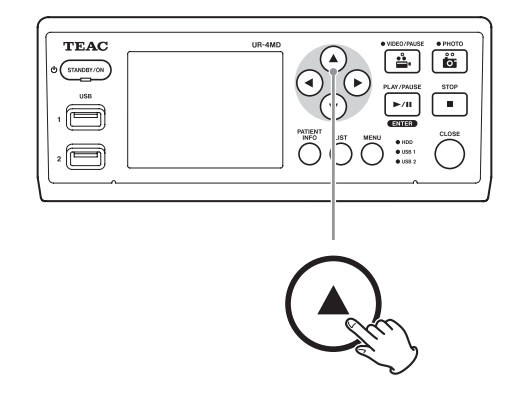

Pressione o botão  $\blacktriangledown$  para ir para o arquivo anterior.

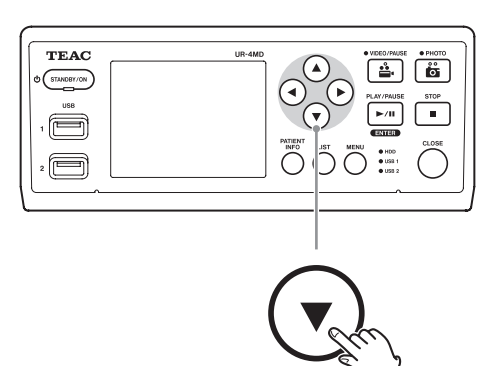

### <span id="page-23-0"></span>**Passando para a pasta seguinte**

Durante a reprodução ou quando a reprodução estiver pausada, pressione o botão  $\blacktriangle$  durante, pelo menos, dois segundos, para mover para a pasta seguinte.

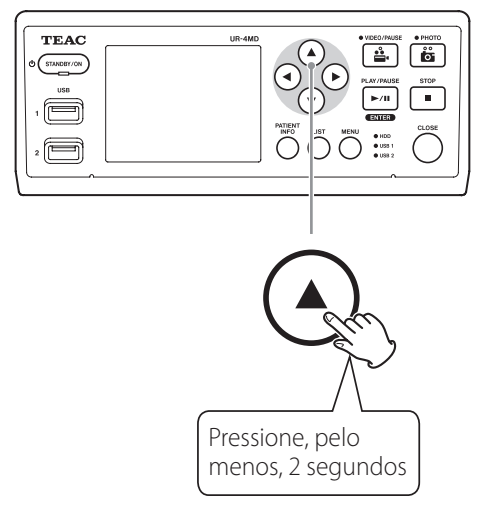

Pressione o botão  $\blacktriangledown$  durante dois ou mais segundos para ir para a pasta anterior.

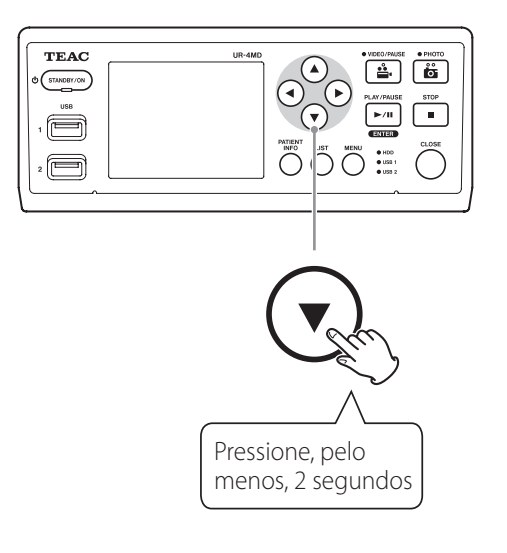

# **Áudio durante a reprodução**

O áudio é reproduzido apenas durante a reprodução normal.

# **NOTA**

O áudio não é reproduzido durante a reprodução em alta velocidade.

# **Exibindo e reproduzindo arquivos em uma lista da pasta mais recente**

Pressione o botão LIST ou a tecla F3 do teclado USB para exibir os dados de gravação na pasta datada mais recentemente.

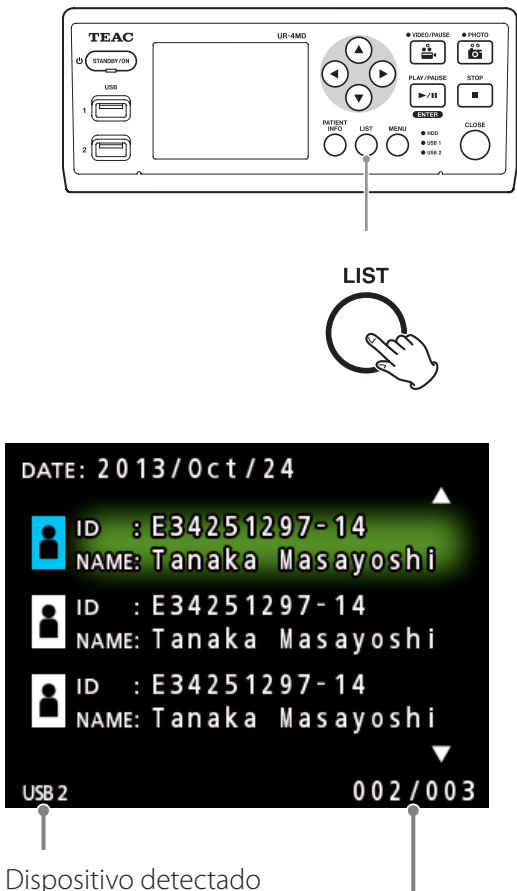

Número da pasta atual/número total de pastas

# <span id="page-24-0"></span>**Procurando arquivos por condição e reproduzindo-os**

# **NOTA**

Se "Patient Info. Entry" (Digitação de Informação de Paciente)estiver definido para "Off" (Desativado), a função pesquisa não poderá ser utilizada.

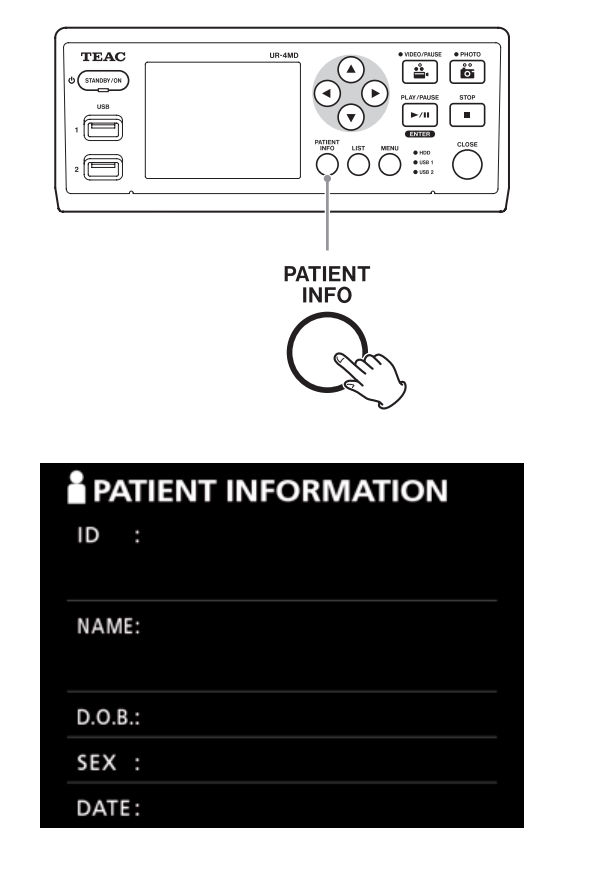

# **Pesquisando por ID**

- 1 **Pressione o botão PATIENT INFO.**
- 2 **Mova o cursor para o campo ID.**
- 3 **Use um teclado USB para inserir a ID.**
- 4 **Pressione o botão LIST ou a tecla F3 do teclado USB para iniciar a pesquisa.**

**Procurando pelo nome**

- 1 **Pressione o botão PATIENT INFO.**
- 2 **Mova o cursor para o campo NAME (NOME).**
- 3 **Use um teclado USB para inserir o nome.**
- 4 **Pressione o botão LIST ou a tecla F3 do teclado USB para iniciar a pesquisa.**

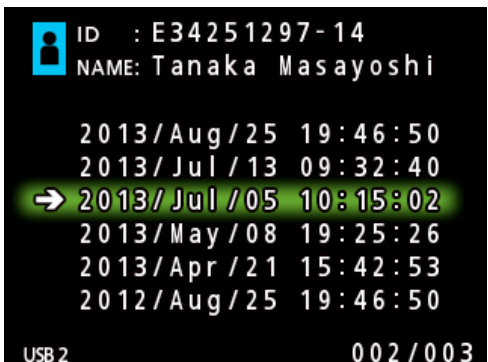

<span id="page-25-0"></span>**Procurando por data**

- 1 **Pressione o botão PATIENT INFO.**
- 2 **Mova o cursor para o campo DATE (DATA).**
- 3 **Use um teclado USB para inserir a data.**
- 4 **Pressione o botão LIST ou a tecla F3 do teclado USB para iniciar a pesquisa.**

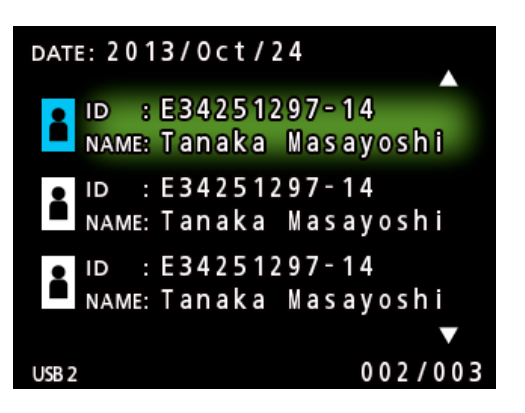

### **Botões e teclas correspondentes do teclado USB**

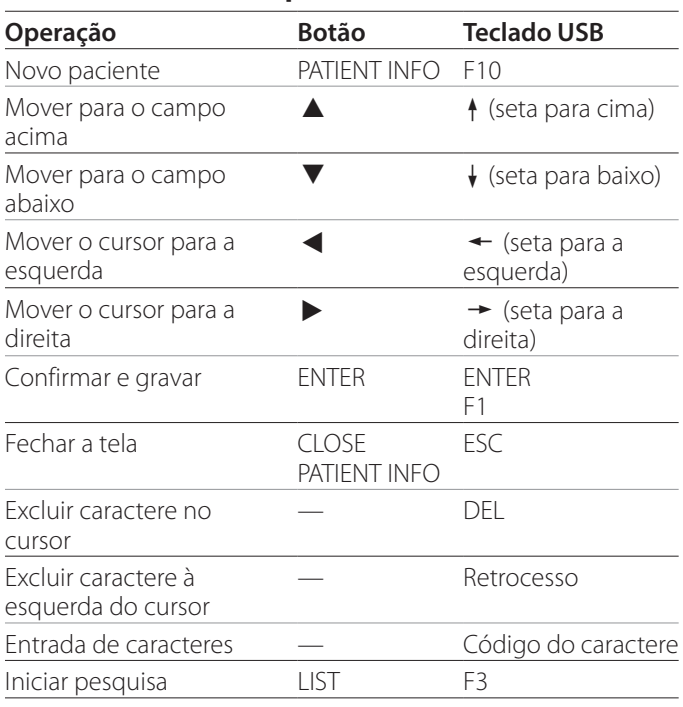

# **Alterando o dispositivo utilizado para a pesquisa (reprodução)**

Na tela de resultados de pesquisa, pressione o botão < ou  $\blacktriangleright$ , ou a tecla  $\leftarrow$  ou  $\rightarrow$  do teclado USB para alterar os dispositivos na ordem seguinte.

**iHDD USB1 USB2**

# <span id="page-26-1"></span><span id="page-26-0"></span>**Guardando fotografias/vídeos já gravados num dispositivo externo**

Você pode usar esta unidade para copiar dados gravados nela para um dispositivo externo. Use a função "Copy to (from iHDD)" (Copiar para (de HDD)) na tela "Advanced-1" (Avançado-1) [\(página 37](#page-36-2)).

# **Copiando para USB 1 ou USB 2**

- 1 **Pressione o botão MENU.**
- 2 **Selecione "Advanced" (Avançado).**
- 3 **Selecione "Copy to (from iHDD)" (Copiar para (de iHDD)).**
- 4 **Selecione "USB1" ou "USB2".**

5 **Selecione a ordem para copiar pastas.**

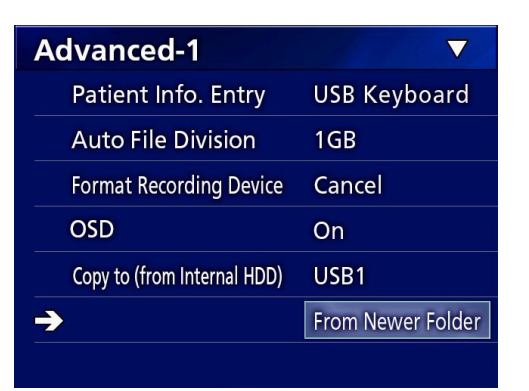

# **NOTA**

- o Todos os vídeos e imagens armazenados no UR-4MD serão copiados para o dispositivo selecionado. Para copiar somente pastas especificadas, use a tela da lista (["Modo de poupança de energia \(Power save\)" na](#page-14-1)  [página 15\)](#page-14-1).
- o Não é possível selecionar arquivos individuais para copiar.
- o Confirme se o destino da cópia tem espaço suficiente. Se o disco rígido interno contiver uma grande quantidade de dados, a cópia pode exigir várias horas. Recomendamos que você copie quando não precisar usar a unidade por longos períodos.

# **Copiando para um servidor FTP**

- 1 **Pressione o botão MENU.**
- 2 **Selecione "Advanced" (Avançado).**
- 3 **Selecione "Copy to (from iHDD)" (Copiar para (de iHDD)).**
- 4 **Selecione "Network (FTP)" (Rede (FTP)).**
- 5 **Selecione a ordem para copiar pastas.**

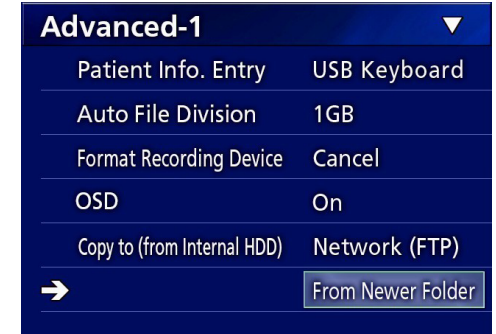

### **NOTA**

Para obter detalhes sobre as configurações do servidor FTP, consulte "FTP Client" (Cliente FTP) em["Mode Select](#page-39-2)  [\(Seleção de modo\)" na página 40](#page-39-2).

# **Copiando para um servidor CIFS**

- 1 **Pressione o botão MENU.**
- 2 **Selecione "Advanced" (Avançado).**
- 3 **Selecione "Copy to (from iHDD)" (Copiar para (de iHDD)).**
- 4 **Selecione "Network (CIFS)" (Rede (CFIS)).**

### 5 **Selecione a ordem para copiar pastas.**

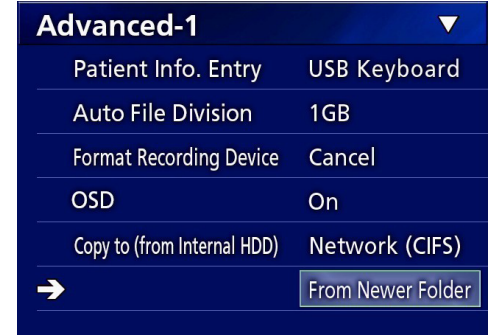

### **NOTA**

Para obter detalhes sobre as configurações do servidor CIFS, consulte "CIFS Client" (Cliente CIFS) em ["Mode Select](#page-39-2)  [\(Seleção de modo\)" na página 40](#page-39-2).

# <span id="page-27-0"></span>**Copiando uma pasta especificada**

# 1 **Pressione o botão LIST para abrir a lista.**

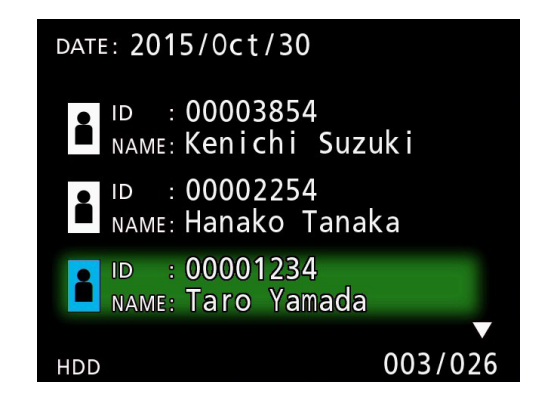

o Se a lista de discos internos não for apresentada, utilize o botão  $\blacklozenge \blacktriangleright$  para definir o dispositivo pesquisado (reproduzido) para o disco "HDD".

**2** Utilize os botões ↑ e ↓ para selecionar a **pasta que pretende copiar e pressione o botão MENU.**

É exibido um menu temporário.

# **3** Utilize os botões ↑ e ↓ para selecionar **"Copy" (Copiar) e pressione o botão ENTER.**

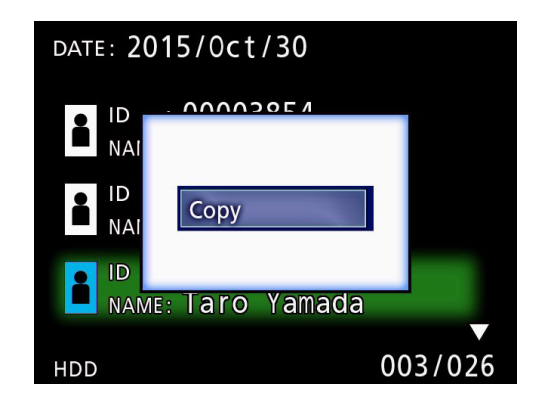

Isso abre o menu temporário "Destination" (Destino).

# **4 Utilize os botões ↑ e ↓ para selecionar o destino da cópia e pressione o botão ENTER.**

Os dispositivos nos quais a cópia é atualmente possível são apresentados como destinos de cópia.

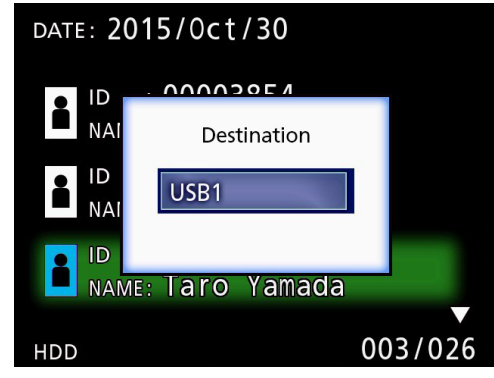

5 **Quando for apresentada uma caixa de**  diálogo, pressione o botão **+** para sele**cionar "Yes" (Sim) e, seguidamente, o botão ENTER.**

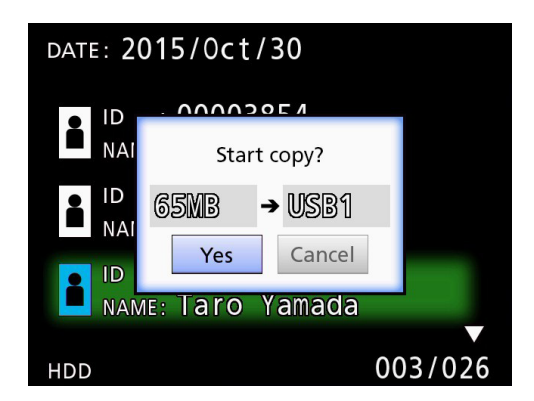

o A cópia não pode ser iniciada se o destino da cópia não tiver espaço suficiente.

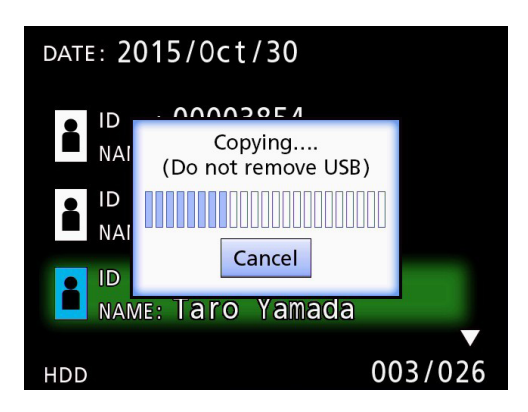

o Você pode cancelar a cópia enquanto estiver em progresso pressionando o botão ENTER.

<span id="page-28-0"></span>6 **Quando a mensagem "Copy completed!" (Cópia terminada!) for exibida, pressione o botão ENTER para retornar à lista.**

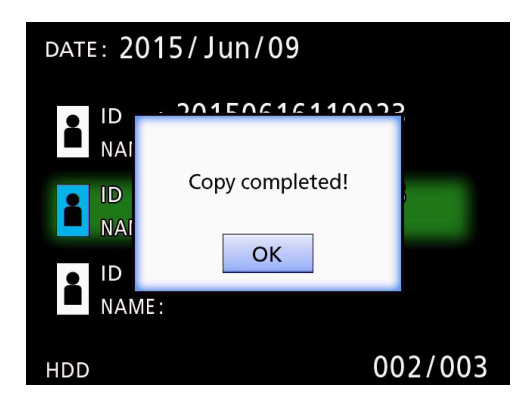

**Editando informações de pastas existentes**

# 1 **Pressione o botão LIST para abrir a lista.**

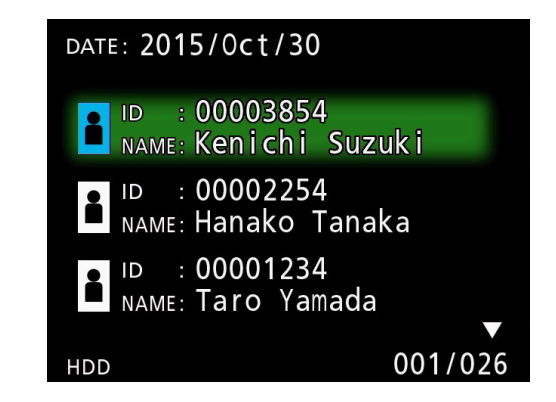

**2** Utilize os botões ↑ e ↓ para selecionar a **pasta com as informações que pretende editar e pressione o botão MENU.**

É exibido um menu temporário.

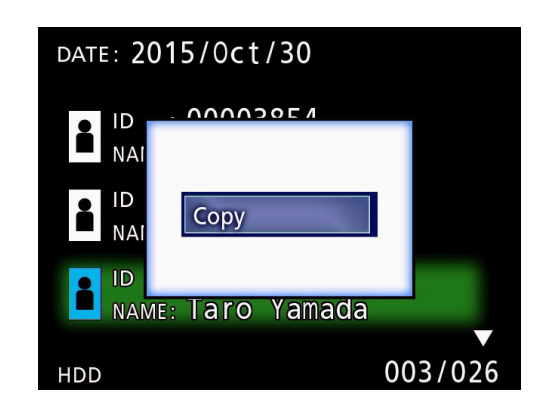

**3** Utilize os botões  $\uparrow$  e  $\downarrow$  para selecio**nar "Edit" (Editar) e pressione o botão ENTER.**

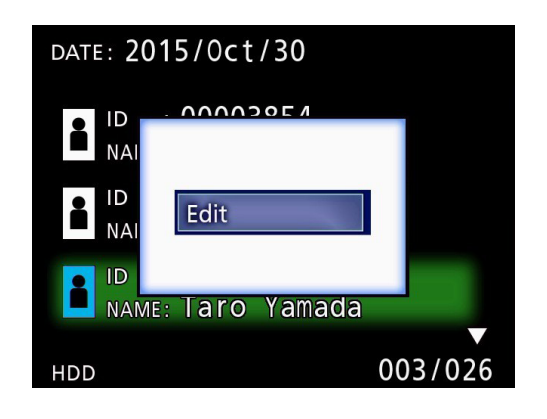

<span id="page-29-0"></span>A tela PATIENT INFORMATION (INFORMAÇÃO DE PACIENTE) da pasta é aberta.

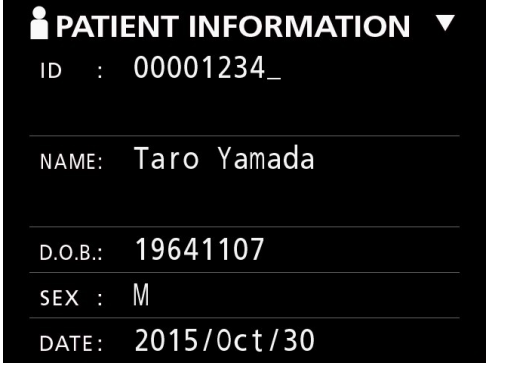

# 4 **Altere as informações da pasta, e pressione o botão ENTER.**

É exibida uma caixa de diálogo de confirmação.

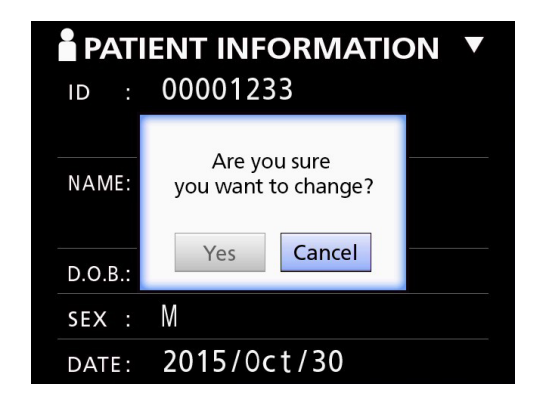

# 5 **Selecione "Yes" (Sim) e pressione o botão ENTER para salvar as informações editadas.**

### **AVISO IMPORTANTE**

Quando utilizado como armazenamento USB ou em uma rede, a edição de informações da pasta pode não ser possível. Neste caso, defina o modo de rede como "Off" (Desativado) (consulte ["Network Options \(Opções de](#page-39-1)  [rede\)" na página 40](#page-39-1)).

**Excluindo dados de pastas existentes**

# 1 **Pressione o botão LIST para abrir a lista.**

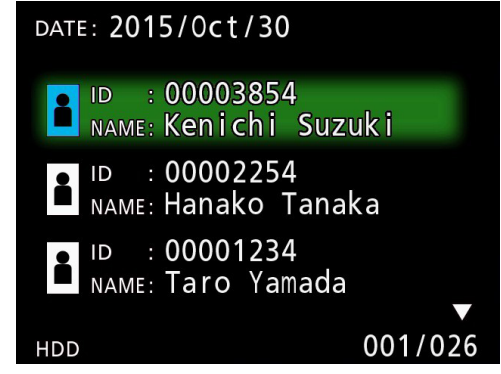

# **2** Utilize os botões ↑ e ↓ para selecionar a **pasta que pretende excluir e pressione o botão MENU.**

É exibido um menu temporário.

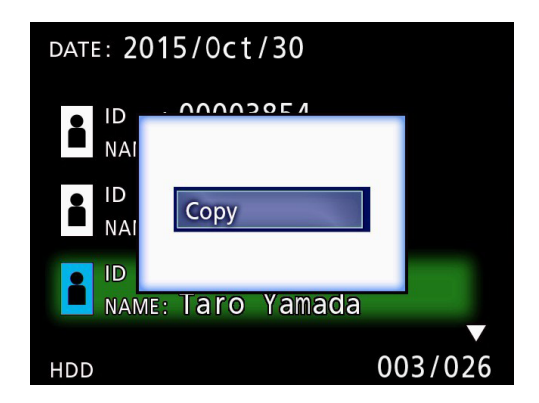

**3** Utilize os botões ↑ e ↓ para selecionar **"Delete" (Excluir) e pressione o botão ENTER.**

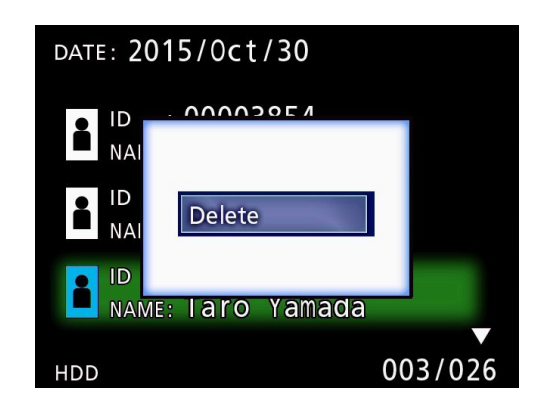

<span id="page-30-0"></span>É exibida uma caixa de diálogo de confirmação.

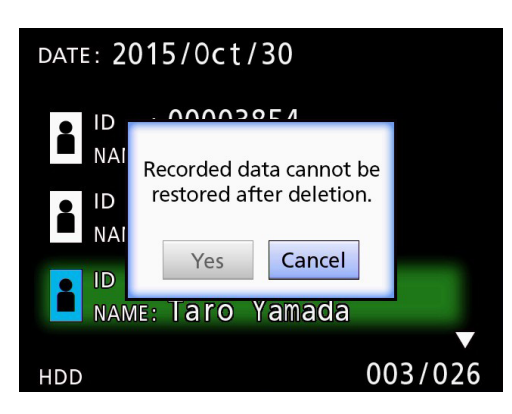

# 4 **Selecione "Yes" (Sim) e pressione o botão ENTER.**

Uma caixa de diálogo de confirmação é novamente exibida.

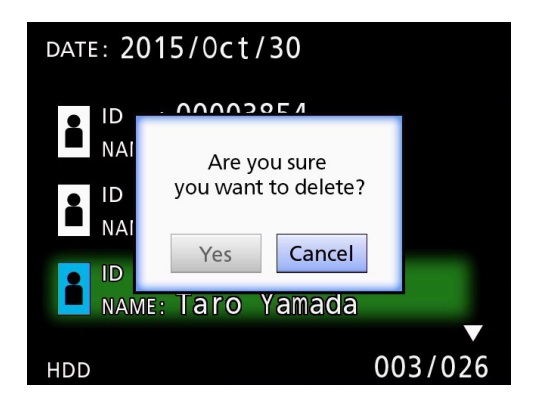

# 5 **Se tiver certeza de que a exclusão está correta, selecione "Yes" (Sim) e pressione o botão ENTER.**

Os dados da pasta selecionada serão excluídos.

### **AVISO IMPORTANTE**

- o Os dados excluídos não podem ser recuperados. Tenha cuidado ao usar esta função.
- o Quando usado como armazenamento em massa USB ou em uma rede, a exclusão de informações de pasta pode não ser possível. Neste caso, defina o modo de rede como "Off" (Desativado) (consulte ["Network](#page-39-1)  [Options \(Opções de rede\)" na página 40](#page-39-1)).

# **Estrutura de pastas usada para vídeos/ fotos gravados**

É criada uma pasta para cada paciente com entrada de informações. As pastas são nomeadas no seguinte formato, usando o ano, mês, dia, hora, minuto, segundo e ID.

aaaammddhhmmss\_ID

# **NOTA**

Se a ID tiver um caractere que não pode ser usado no nome do arquivo, esse caractere será substituído por um símbolo de cardinal (#).

As informações da pasta são atualizadas quando a gravação for concluída (quando o botão CLOSE é pressionado para terminar a sessão de gravação).

# **Estrutura de pastas**

Diretório raiz<br>PatientList.html PatientList.html (arquivo html)<br>20161216154525 000012345 (pasta de gerer 000002-001.mov (arquivo de vídeo) 000004-001.mov (arquivo de vídeo)  $-000007-001$ .mov<br>photo files

000006.jpg (arquivo de foto) Files.html (Lista de vídeos/fotos na pasta)<br>20161216181554 0000112255 (pasta de gerenciamento do par

20161216154525\_000012345 (pasta de gerenciamento do paciente) vides (pasta de armazenamento de vídeo)<br>200001-001.mov (arquivo de vídeo) (arquivo de vídeo) 000005-001.mov (arquivo de vídeo dividido, parte 1)  $\alpha$  (arquivo de vídeo dividido, parte 2)

(pasta de armazenamento de fotos) 000003.jpg (arquivo de fotos (numeradas pela ordem de

aquisição)) 161216181554\_0000112255 (pasta de gerenciamento do paciente)<br>├─video files (pasta de armazenamento de vídeo) (pasta de armazenamento de vídeo)

# <span id="page-31-0"></span>**Visualizando vídeos/fotos gravados em um computador (usando um arquivo HTML na mídia)**

Os vídeos/fotos gravados e as informações sobre pastas podem ser visualizados usando um navegador de internet em um computador. Abra o arquivo "PatientList.html" para essa finalidade.

### **Lista de pastas gravadas**

A unidade cria uma lista HTML (PatientList.html) das pastas gravadas no disco rígido interno.

Além disso, ao copiar dados para um dispositivo de armazenamento USB externo, uma lista HTML (PatientList.html) das pastas é criada nesse dispositivo.

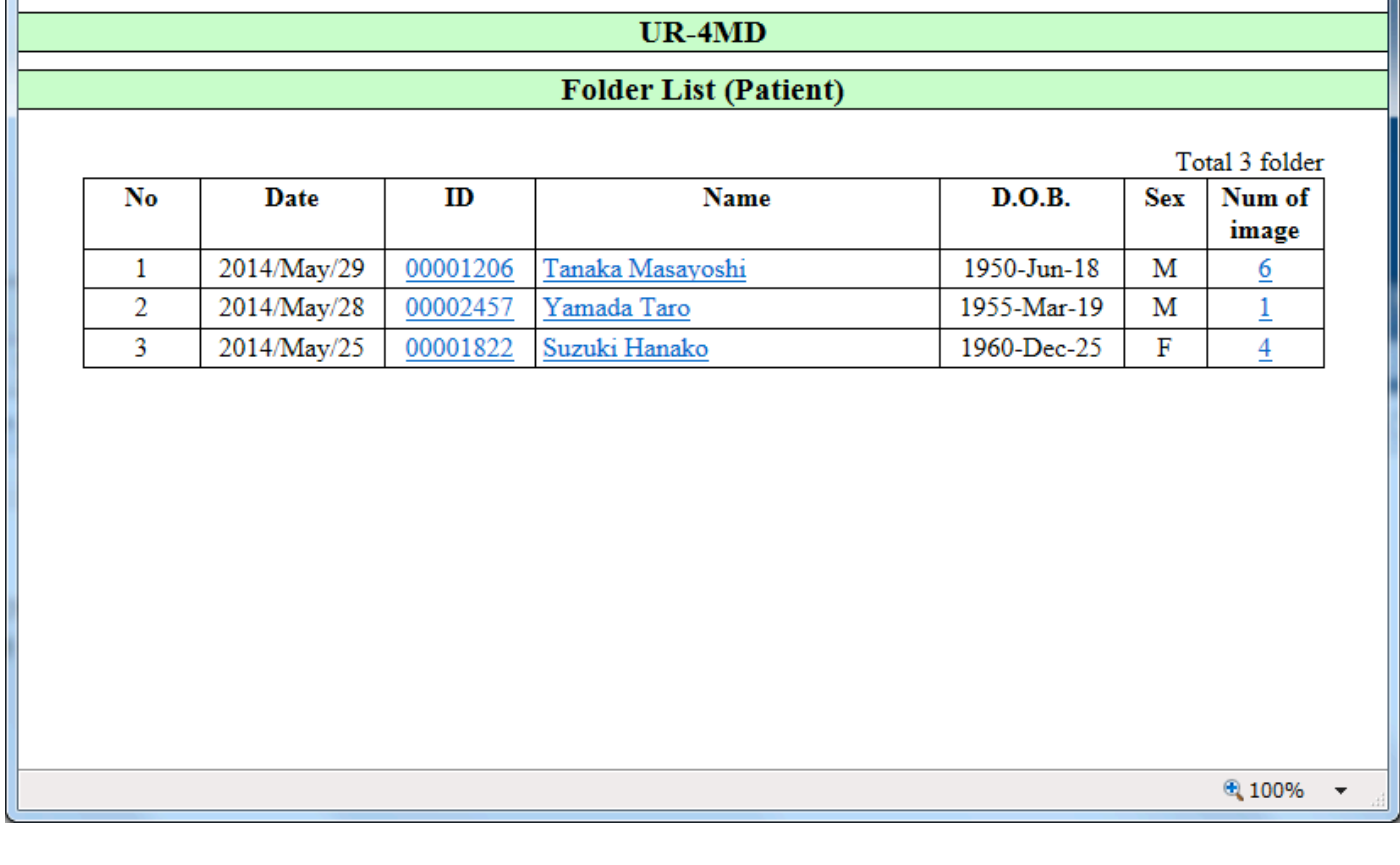

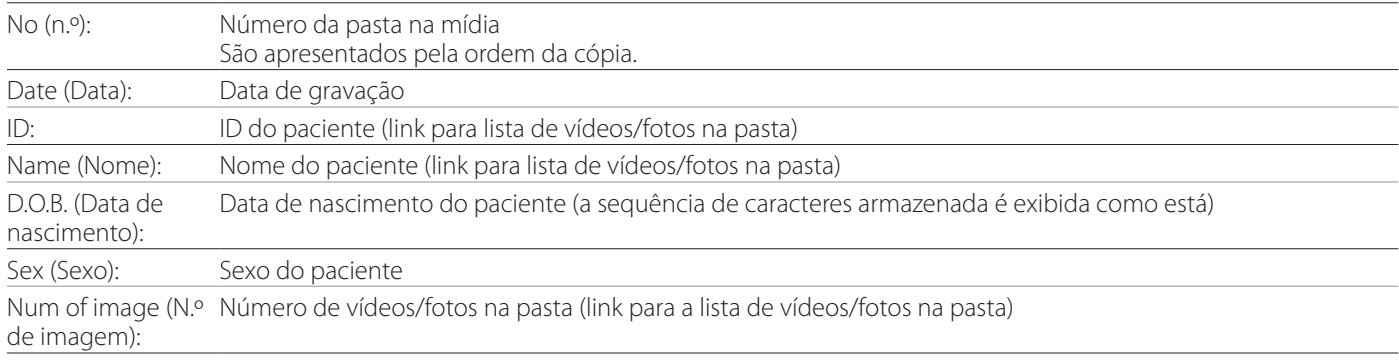

# <span id="page-32-0"></span>**Lista de vídeos/fotos na pasta**

Clique em uma ID ou Nome do paciente na lista de pastas para exibir a lista da seguinte maneira.

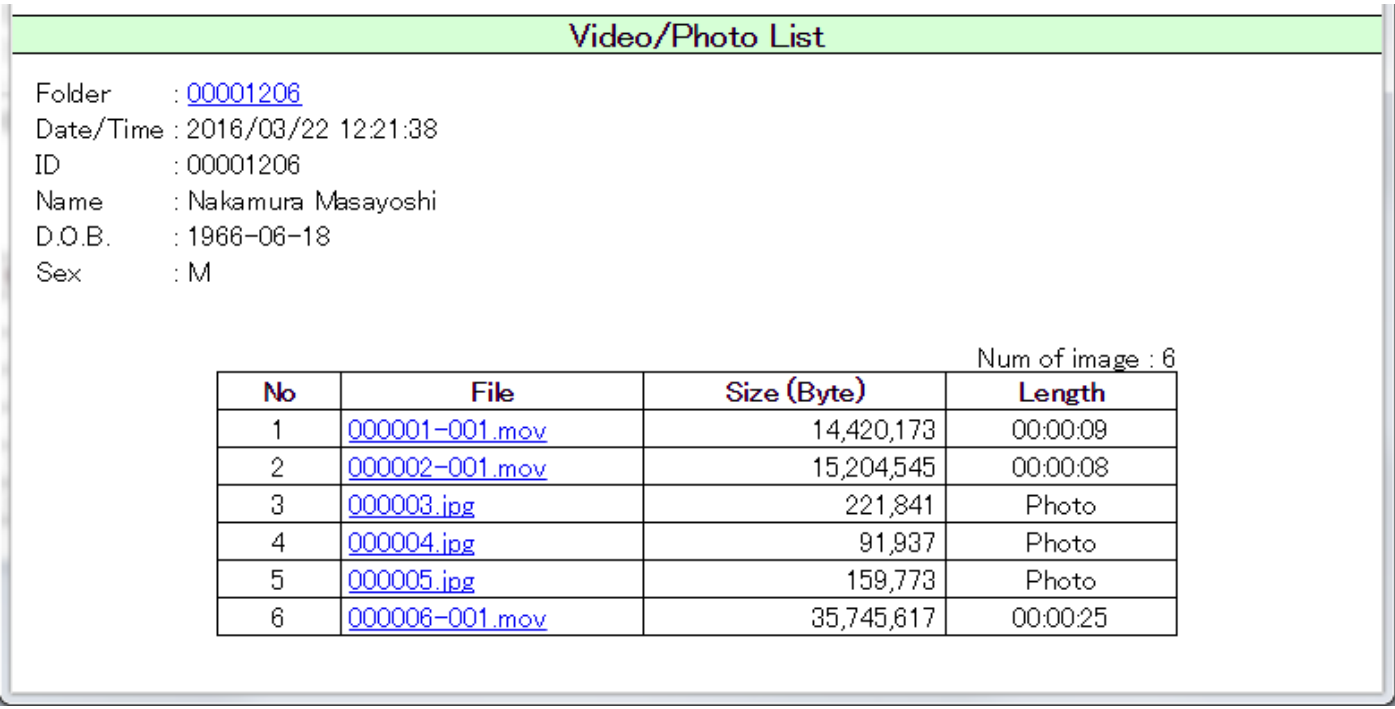

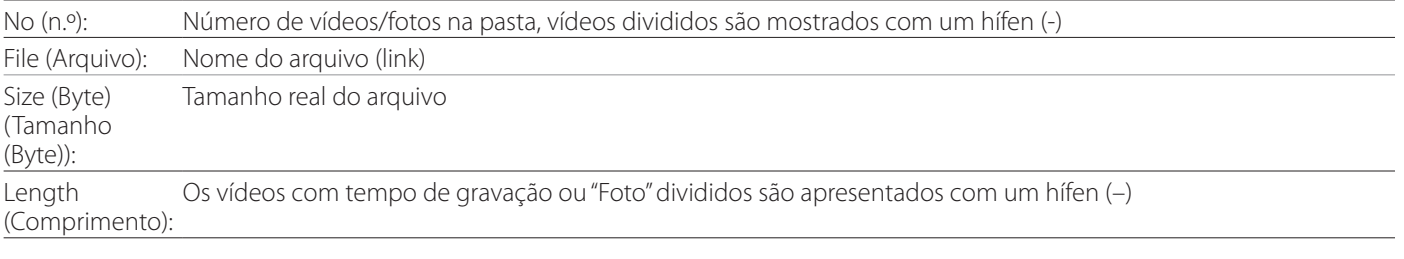

# <span id="page-33-0"></span>**Configurações Gerais**

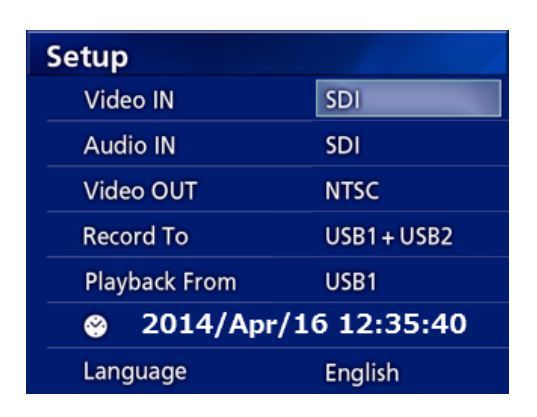

Mova o cursor para o item a ser configurado e pressione o botão ENTER para ativar o item a ser alterado.

# **Video IN (Entrada de vídeo)**

### **A comutação para entrada de vídeo automática é suportada.**

Quando a entrada de sinal de vídeo é detectada, a entrada de vídeo será automaticamente comutada. Quando vários sinais de vídeo são introduzidos, a unidade muda para a entrada de vídeo com a prioridade mais alta.

O sinal de vídeo de entrada é detectado na seguinte ordem.

$$
\rightarrow SDI \rightarrow DVI \rightarrow S-VIDEO \rightarrow COMPOSITE \rightarrow
$$

Defina a entrada de vídeo com a prioridade mais alta. Por exemplo, se "Vídeo IN" (Entrada de vídeo) estiver definido como "DVI", a prioridade será a seguinte.  $DVI \rightarrow SDI \rightarrow S-VIDEO \rightarrow COMPOSITE$ 

- o Se a entrada de vídeo for COMPOSITE, ela não alternará para S-VIDEO.
- o Se a entrada de vídeo for S-VIDEO, ela não mudará para COMPOSITE.
- o Além disso, a entrada de vídeo não mudará durante a gravação.

### **Comutação manual de entrada de vídeo**

Quando não estiver gravando ou reproduzindo, pressione e segure o botão  $\blacktriangle$  ou  $\nabla$  para pesquisar um conector de entrada diferente com sinal de vídeo e comute para ele. Se nenhum sinal de entrada de vídeo for encontrado, nada mudará.

### <span id="page-33-1"></span>**Audio IN (Entrada de áudio)**

Defina a entrada de áudio com a prioridade mais elevada. SDI

AUDIO

MIC

### **Comutação automática de entrada de áudio**

Quando a entrada de áudio é detectada juntamente com a entrada de vídeo, ela será automaticamente trocada. O sinal de entrada de áudio é detectado na seguinte ordem.

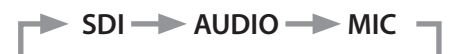

Por exemplo, se a definição for AUDIO, a prioridade será a seguinte.

 $AUDIO \rightarrow SDI \rightarrow MIC$ 

- o A presença de um sinal digital é detectada para SDI e as entradas conectadas são detectadas para os cabos de entrada AUDIO e MIC.
- o Além disso, a entrada de áudio não irá mudar durante a gravação.
- o O áudio SDI apenas pode ser selecionado quando a entrada de vídeo for SDI.
- o O áudio SDI apenas funcionará quando utilizar a entrada de vídeo SDI. Além disso, se a entrada de vídeo for um sinal SDI com dados de áudio incorporados, o áudio SDI será definido e não poderá ser alterado (AUDIO e MIC não podem ser usados).

# **Video OUT (Saída de vídeo)**

Isto define a resolução do sinal de vídeo de saída quando não existe sinal de entrada de vídeo.

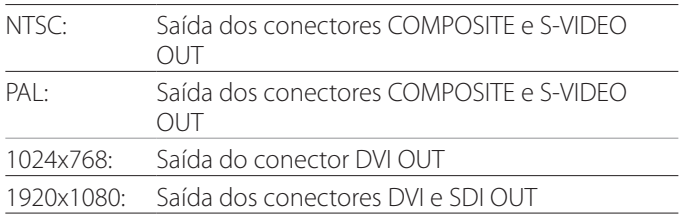

o Durante a reprodução, a resolução de vídeo ajustada será emitida se for diferente da imagem reproduzida mesmo que haja um sinal de vídeo de entrada.

# <span id="page-34-1"></span><span id="page-34-0"></span>**Record To (Gravar para)**

Use isso para configurar o conector USB ao qual outros dispositivos de gravação estão conectados. USB1 + USB2 USB1

USB2

- o A unidade grava sempre no HDD interno.
- o Quando configurado para USB1 + USB2, o mesmo vídeo/foto é gravado em ambos. No entanto, é possível utilizar apenas um dispositivo de armazenamento USB com esta definição.

# **Playback From (Reprodução de)**

Isso configura o dispositivo de reprodução. USB1 USB2 Internal HDD (HDD interno)

o Se o dispositivo configurado não estiver disponível durante a reprodução, a unidade verificará as ligações na ordem acima e procurará um dispositivo.

# **Clock (Relógio)**

Apresenta a data e hora atual.

O elemento selecionado (localização do cursor) aparece realçado.

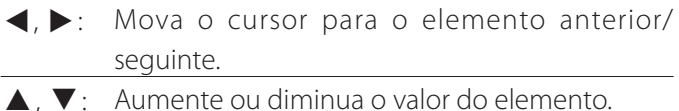

ENTER: Confirma a data e a hora ajustadas.

MENU: Cancela a alteração de data e hora.

### **Nota**

O relógio incorporado desta unidade nem sempre permanecerá preciso. Recomendamos que você verifique e ajuste a configuração da hora regularmente.

# **Language (Idioma)**

Defina o idioma utilizado pelos menus.

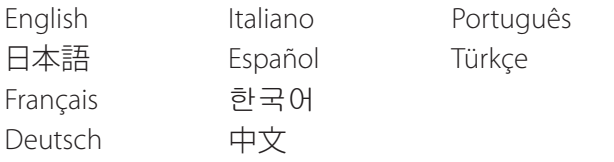

# **Photo Options (Opções de foto)**

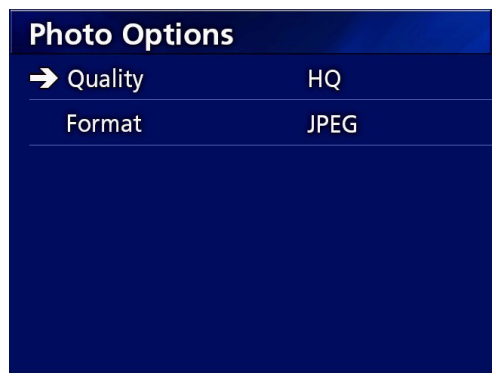

# **Quality (Qualidade)**

Use para definir a qualidade das fotos adquiridas.

- HQ: Alta qualidade SQ: Qualidade padrão EQ: Qualidade econômica (tamanho de arquivo
- pequeno)

# **Format (Formato)**

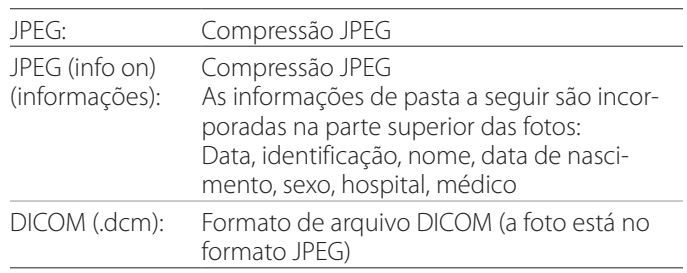

### **AVISO IMPORTANTE**

As fotos DICOM não comprimidas não são suportadas. Somente fotos comprimidas em JPEG são suportadas.

<span id="page-35-1"></span><span id="page-35-0"></span>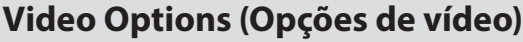

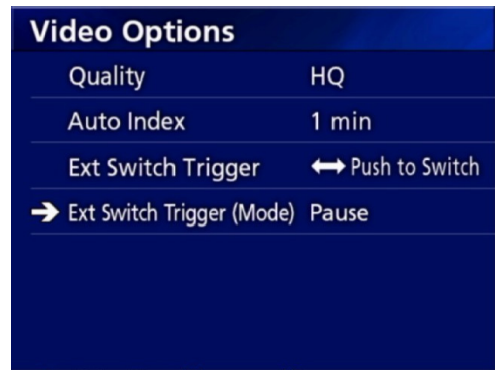

# **Quality (Qualidade)**

Use para definir a qualidade do vídeo gravado.

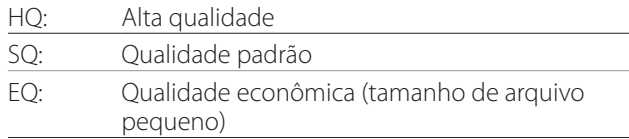

# **Auto Index (Índice automático)**

Use para definir como os índices são adicionados aos vídeos durante a gravação.

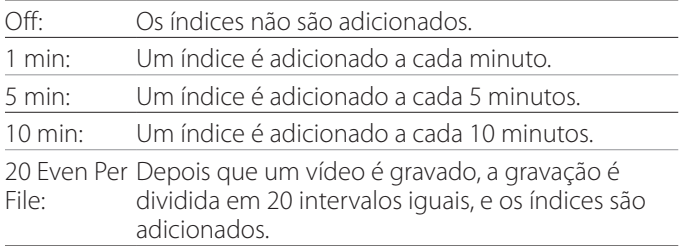

# **Ext Switch Trigger (Disparo Interruptor Ext.)**

Utilize para definir o funcionamento de um conector externo ligado a EXT SW.

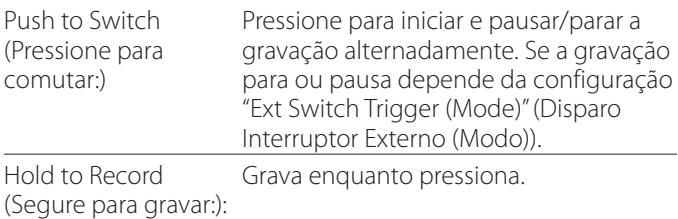

# **Ext Switch Trigger (Mode) (Disparo Interruptor Externo (Modo))**

Utilize para definir se a gravação entra em pausa ou paragem quando utiliza um interruptor externo.

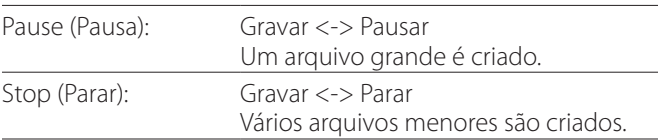

# **Advanced-1 (Avançado-1)**

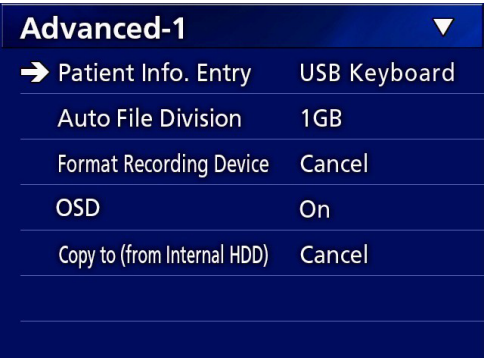

# <span id="page-35-2"></span>**Patient Info. Entry (Entrada info. paciente)**

Selecione o dispositivo a ser usado para inserir informações do paciente. (Essa configuração é aplicada somente à entrada de informações do paciente.)

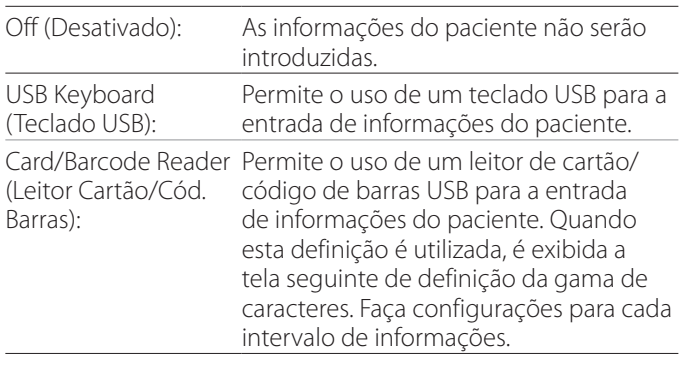

- o São suportados teclados de configuração americana padrão.
- o Conecte os dispositivos USB para introdução de informação de pacientes na porta USB na parte traseira da unidade.

Ao usar cartões magnéticos/códigos de barras, defina o intervalo dos caracteres a serem lidos.

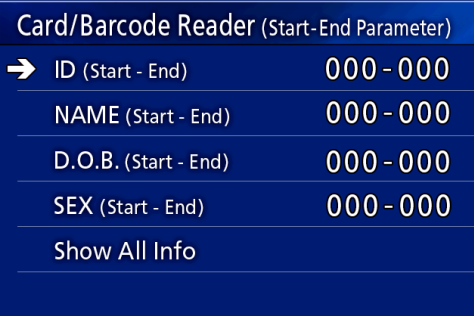

<span id="page-36-0"></span>As definições de intervalo vão da posição do primeiro caratere (Início) à posição do último caratere (Fim). Se apenas um caractere for usado, os valores de Início e Fim serão iguais.

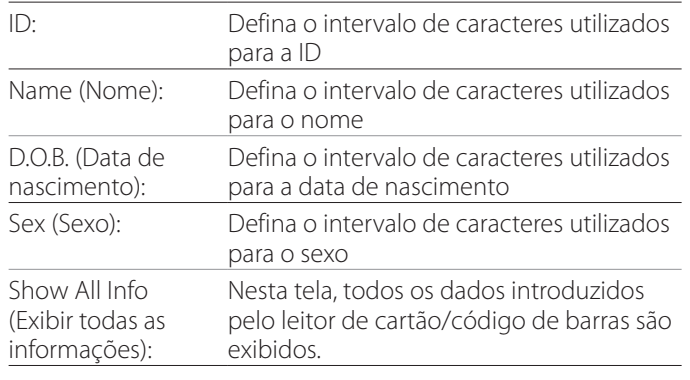

# **Card/Barcode Reader Information** 00000 00000 00000 00000

# <span id="page-36-1"></span>**Auto File Division (Divisão automática de arquivos)**

Defina o tamanho do arquivo para a divisão automática de arquivos usada ao gravar vídeo.

4 GB

1 GB

o A divisão é necessária devido a limitações do sistema de arquivos.

Ao usar a transmissão FTP, arquivos menores são mais eficientes.

o Dependendo da definição da qualidade de vídeo e da resolução do sinal de vídeo de entrada, o tamanho real da divisão de arquivos poderá tornar-se menor do que esta definição.

# <span id="page-36-3"></span>**Format Recording Device (Formatar dispositivo de gravação)**

Utilize para formatar (inicializar) o dispositivo de gravação (mídia)

Cancel (Cancelar) USB1 USB2 iHDD

### **AVISO IMPORTANTE**

A formatação de um dispositivo irá apagar todos os dados gravados nele. Note que isso não poderá ser anulado.

# <span id="page-36-2"></span>**OSD**

Defina de que forma a informação é apresentada em um monitor externo (OSD: exibição na tela de informação do doente, capacidade restante, hora, etc.).

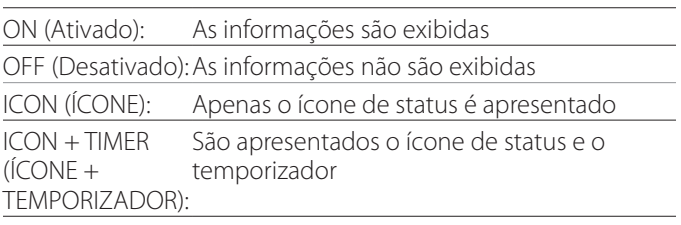

Você pode igualmente pressionar e segurar o botão PATIENT INFO para alternar instantaneamente entre as opções disponíveis (consulte "Botão PATIENT INFO", na [página 9\)](#page-8-0).

# **Copy to (from iHDD) (Copiar para (de iHDD))**

Use para copiar vídeos/fotos gravados do HDD interno para um local diferente (consulte [página 27](#page-26-1)). Selecione o dispositivo de destino da cópia: Cancel (Cancelar) USB1 USB2 Network (FTP) (Rede (FTP)) Network (CIFS) (Rede (CIFS))

Depois de selecionar o dispositivo, as seguintes opções são exibidas na linha abaixo.

Ao selecionar uma opção, começará a copiar.

From Older Folder (A Todos os dados serão copiados com partir da pasta mais início na pasta mais antiga. antiga): From Newer Folder (A Todos os dados serão copiados com partir da pasta mais início na pasta mais recente.recente):

<span id="page-37-0"></span>**Advanced-2 (Avançado-2)**

# **Advanced-2** Erase iHDD (Keep) Off Storage Device Info. **iHDD S.M.A.R.T.**  $On$ **Beep** Firmware Update Cancel

# **Erase iHDD (Keep) (Apagar iHDD (Manter))**

Define como os dados serão apagados do HDD interno. Os dados serão apagados de acordo com esta definição quando a unidade for iniciada.

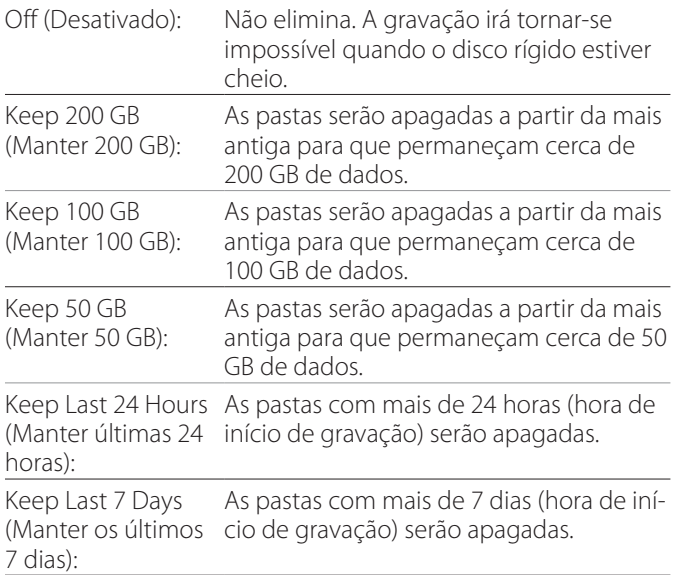

### **AVISO IMPORTANTE**

Desligue a unidade uma vez por dia, em vez de mantê-la sempre ligada.

Se esta unidade estiver sempre ligada, a função que apaga o HDD no arranque não funcionará. Como resultado, o disco rígido interno ficará sem espaço. A gravação será interrompida quando o HDD não tiver mais espaço.

# **Storage Device Info. (Informações do Dispositivo de Armazenamento)**

Isso mostra várias informações sobre o dispositivo de armazenamento selecionado.

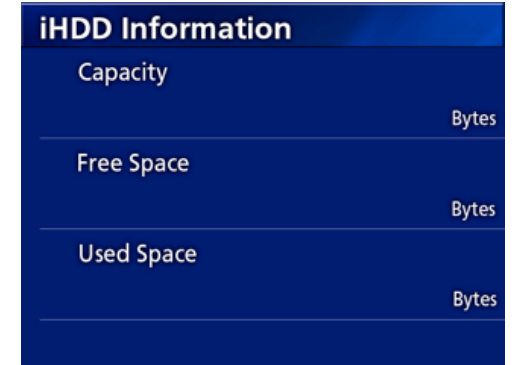

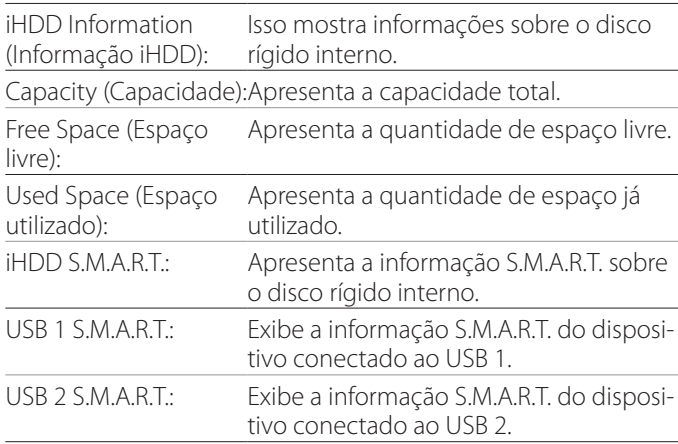

# **Informações S.M.A.R.T.**

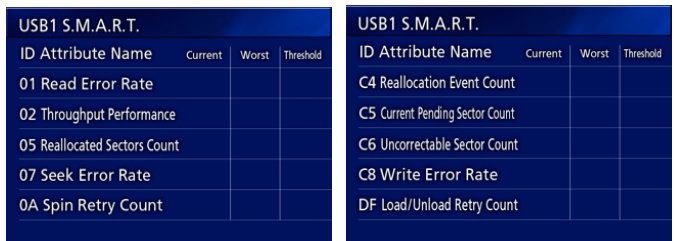

Apresenta os valores "Current" (Atual), "Worst" (Pior) e "Threshold" (Limiar) para cada item.

- 01 Taxa de erro de leitura
- 02 Desempenho da taxa de transferência
- 05 Contagem de setores reatribuídos
- 07 Taxa de erros de pesquisa
- 0A Contagem de repetição de giro
- C4 Contagem de eventos de reatribuição
- C5 Contagem de setores pendentes atuais
- C6 Contagem de setores não corrigíveis
- C8 Taxa de erro de gravação
- DF Contagem de repetições de carga/descarga

# <span id="page-38-0"></span>**Beep (Aviso Sonoro)**

Utilize para ligar/desligar o aviso sonoro. On (Ativado): O alarme irá soar. Off (Desativado): O alarme não irá soar.

o O alarme tocará quando, por exemplo, as teclas são utilizadas, a gravação tem início e ocorrem avisos.

# **Atualizando o firmware**

Siga estes procedimentos para atualizar o firmware desta unidade.

Siga os procedimentos exatamente. Se não o fizer, poderá provocar um mau funcionamento da unidade.

### **AVISO IMPORTANTE**

- o Antes de atualizar, faça backup dos dados gravados conforme necessário. Após a atualização, o aparelho pode não ser capaz de reproduzir arquivos anteriores. Além disso, você deve formatar o disco rígido interno após a atualização. (Consulte ["Format Recording](#page-36-3)  [Device \(Formatar dispositivo de gravação\)" na página](#page-36-3)  [37](#page-36-3).)
- o Não interrompa o fornecimento de energia ou remova um dispositivo de armazenamento USB durante a atualização. Se o fizer, poderá provocar um mau funcionamento da unidade.

### 1 **Formatando uma unidade USB com esta unidade.**

Consulte ["Formatando mídia de gravação" na página](#page-15-1)  [16](#page-15-1).

- 2 **Copie o arquivo de atualização do firmware do computador para a pasta raiz na unidade flash USB.**
- 3 **Pressione o botão STANDBY/ON por um segundo para desligar a unidade.**
- 4 **Desconecte todos os cabos dos conectores LAN, USB 3, USB 4 e vídeo (SDI, DVI, COMPOSITE, S-VIDEO) na parte traseira da unidade.**

# 5 **Pressione o botão STANDBY/ON para ligar a unidade.**

### **AVISO IMPORTANTE**

Depois de ligar a unidade, não use as funções de gravação ou reprodução antes de realizar a atualização.

- 6 **Conecte a unidade flash USB preparada para a atualização à porta USB 1 da unidade.**
- 7 **Pressione o botão MENU.**
- 8 **Selecione "Advanced" (Avançado).**
- 9 **Role para baixo até aparecer a tela "Advanced-2" (Avançado-2).**

# 10 **Selecione "Firmware Update" (Atualização de firmware) e pressione ENTER.**

Cancel (Cancelar): Não atualiza. Execute (Executar): Atualiza o firmware.

# 11 **Selecione "Execute" (Executar) e pressione ENTER.**

É exibida uma caixa de diálogo de confirmação. No exemplo ilustrado abaixo, a unidade será atualizada da versão de firmware 1.00 para a versão 1.02.

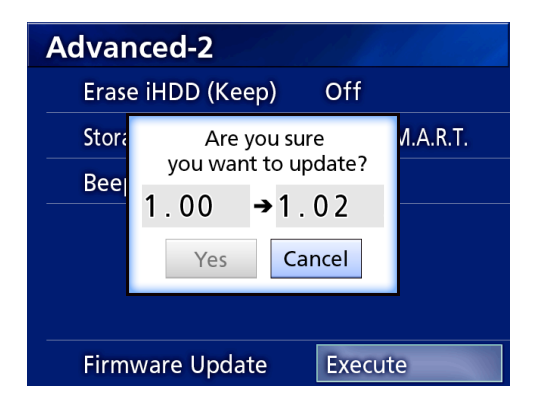

# <span id="page-39-0"></span>12 **Selecione "Yes" (Sim) e pressione ENTER para iniciar a atualização.**

A seguinte tela será exibida.

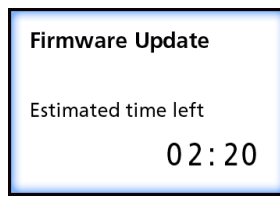

- o A atualização pode demorar alguns minutos.
- o Quando a atualização for concluída, a unidade será reiniciada automaticamente. Aguarde até que a unidade seja reiniciada.

# 13 **Reconecte os cabos conforme necessário.**

o Entre em contato com o revendedor onde adquiriu a unidade para obter informações sobre atualizações de firmware.

# <span id="page-39-1"></span>**Network Options (Opções de rede)**

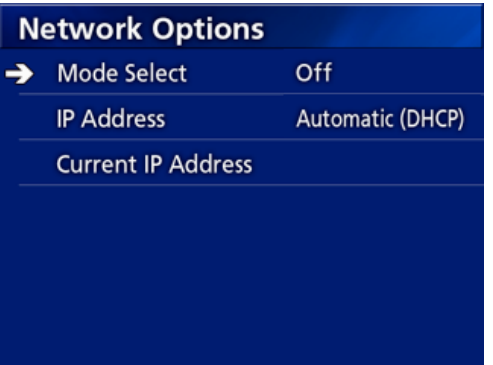

# <span id="page-39-2"></span>**Mode Select (Seleção de modo)**

Utilize para definir o modo de rede

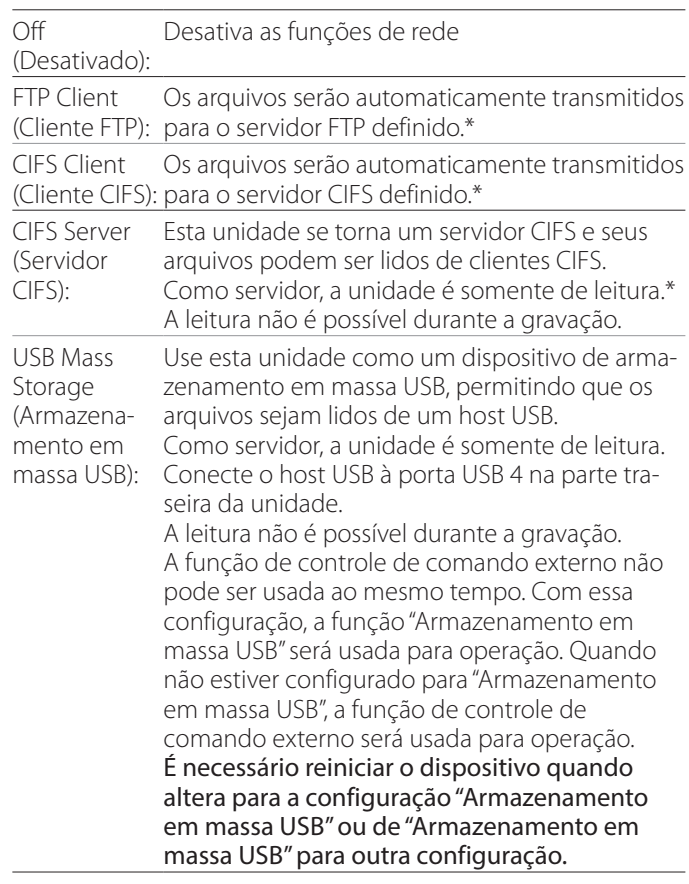

\* Estas opções possuem telas de menu para realização de configurações detalhadas.

Dependendo da configuração selecionada, uma das seguintes telas para fazer ajustes detalhados será apresentada.

Use um teclado USB para entrada. (Conecte-o à porta USB 3 na parte traseira da unidade.)

### **AVISO IMPORTANTE**

- o A operação em uma rede não confiável pode causar perda de dados.
- o É necessário um servidor DNS, por exemplo, para a resolução de nomes do computador e os endereços IP da unidade na configuração de cada modo.
- o Se o modo estiver configurado para "FTP Client" (Cliente FTP) ou "CIFS Client" (Cliente CIFS), o vídeo gravado será automaticamente transferido para o servidor configurado. Confirme a configuração da rede, incluindo o servidor e os cabos antes de gravar. Se ocorrer um problema com a rede durante a gravação (como um cabo desconectado), o vídeo será transferido após a restauração da conexão de rede. Somente o vídeo gravado depois que um desses modos de rede for definido será automaticamente transferido. (Quando definido como "Off" (Desativado), transfira as gravações manualmente conforme necessário).

### **FTP Client Mode (Modo de Cliente FTP)**

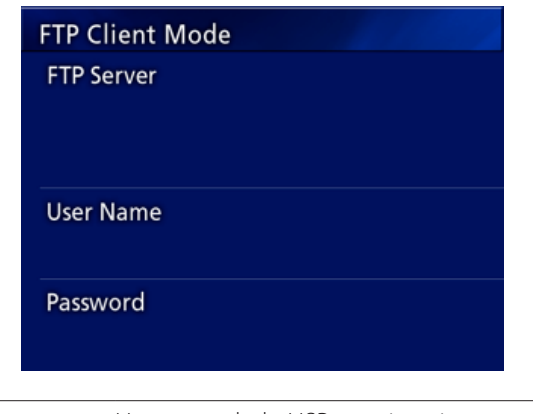

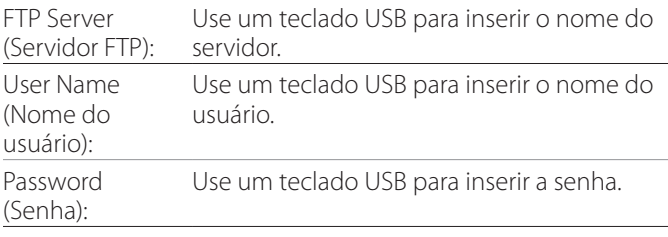

### **Exemplo de configuração:**

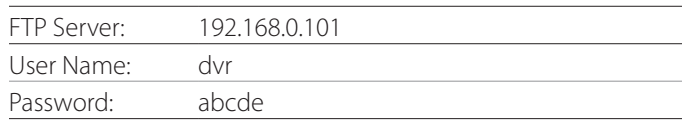

### **AVISO IMPORTANTE**

- o Quando utiliza diversos gravadores, a gravação de dados pode ser perdida se o destino de gravação for definido para a mesma localização no mesmo servidor. Não use a mesma configuração de local.
- o "User Name" (Nome de Usuário) e "Password" (Senha) são obrigatórios. As configurações de usuário correspondentes também devem ser feitas no servidor.

# **CIFS Server Mode (Modo de Servidor CIFS)**

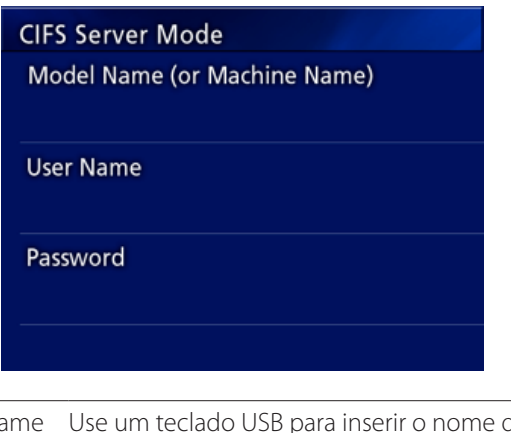

Model Name Use um teclado USB para inserir o nome do (or Machine Name) (Nome do modelo (ou nome da máquina)): modelo. User Name (Nome do usuário): Use um teclado USB para inserir o nome do usuário. Password (Senha): Use um teclado USB para inserir a senha.

O nome de usuário e a senha aqui definidos podem ser utilizados para acesso só de leitura a este dispositivo a partir da rede.

### **Exemplo de configuração:**

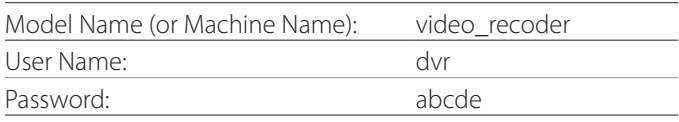

# **CIFS Client Mode (Modo de cliente CIFS)**

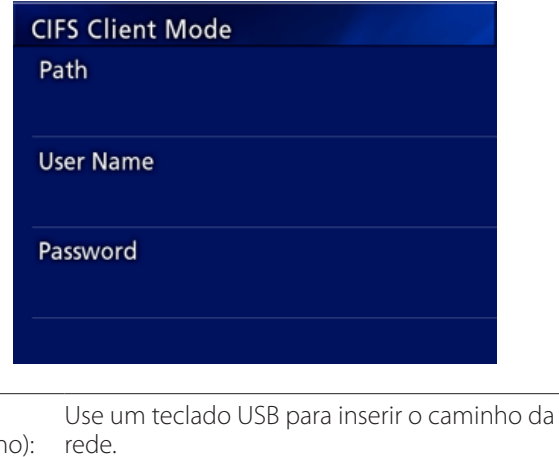

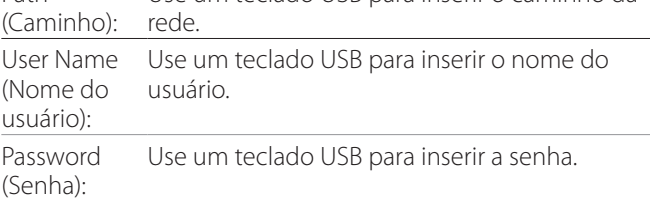

### **Exemplo de configuração:**

Path

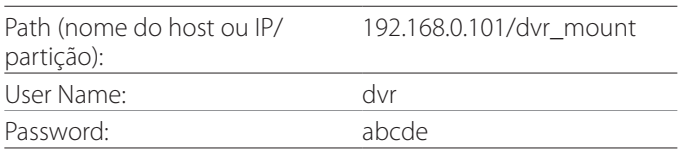

o O conjunto usuário/senha definido aqui deve existir no computador onde existe a partição e o usuário deve possuir privilégios de acesso a esta partição.

# **AVISO IMPORTANTE**

Quando utiliza diversos gravadores, a gravação de dados pode ser perdida se o destino de gravação for definido para a mesma localização no mesmo servidor. Não use a mesma configuração de local.

# <span id="page-42-0"></span>**IP Address (Endereço IP)**

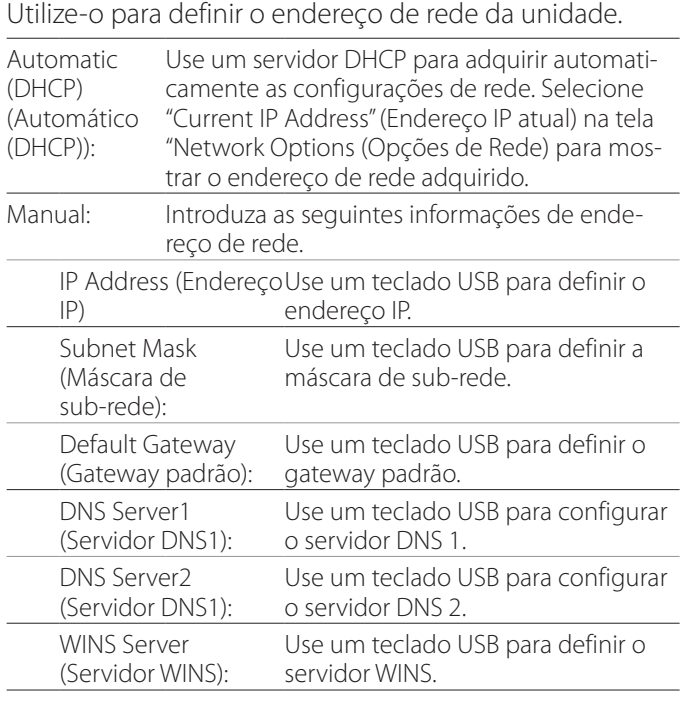

# **NOTA**

Se a configuração do endereço IP for alterada, a nova configuração será aplicada depois que a unidade for reiniciada.

# **Current IP and MAC Address (Endereços IP e MAC atuais)**

Exibe o endereço IP atualmente configurado.

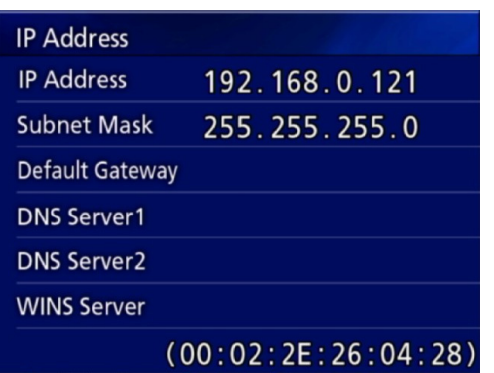

A linha inferior mostra o endereço MAC do UR-4MD.

<span id="page-43-0"></span>Ao conectar um dos seguintes controles remotos ao conector REMOTE na parte traseira do UR-4MD, você pode usá- -lo para controlar a unidade. Os botões/pedais do controle remoto e as funções da unidade que controlam são os seguintes.

Consulte o Manual do Proprietário de cada controle remoto para obter outras informações sobre como usá-lo.

# **Controle remoto TEAC/TASCAM RC-10**

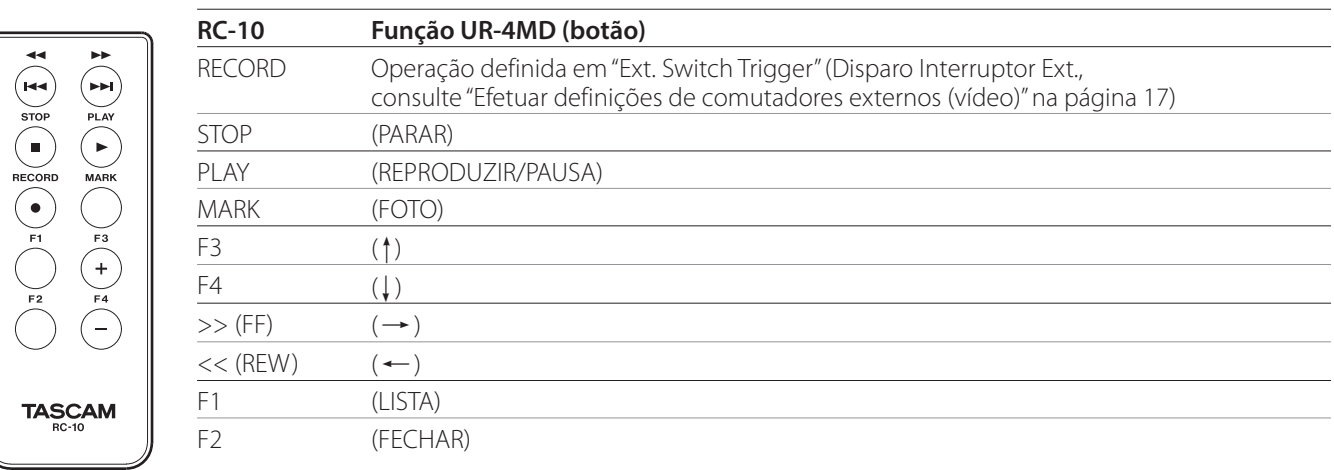

o Use o adaptador de controle remoto com fio com o controle remoto RC-10 para usá-lo com o UR-4MD.

# **Controle remoto TEAC/TASCAM RC-3F**

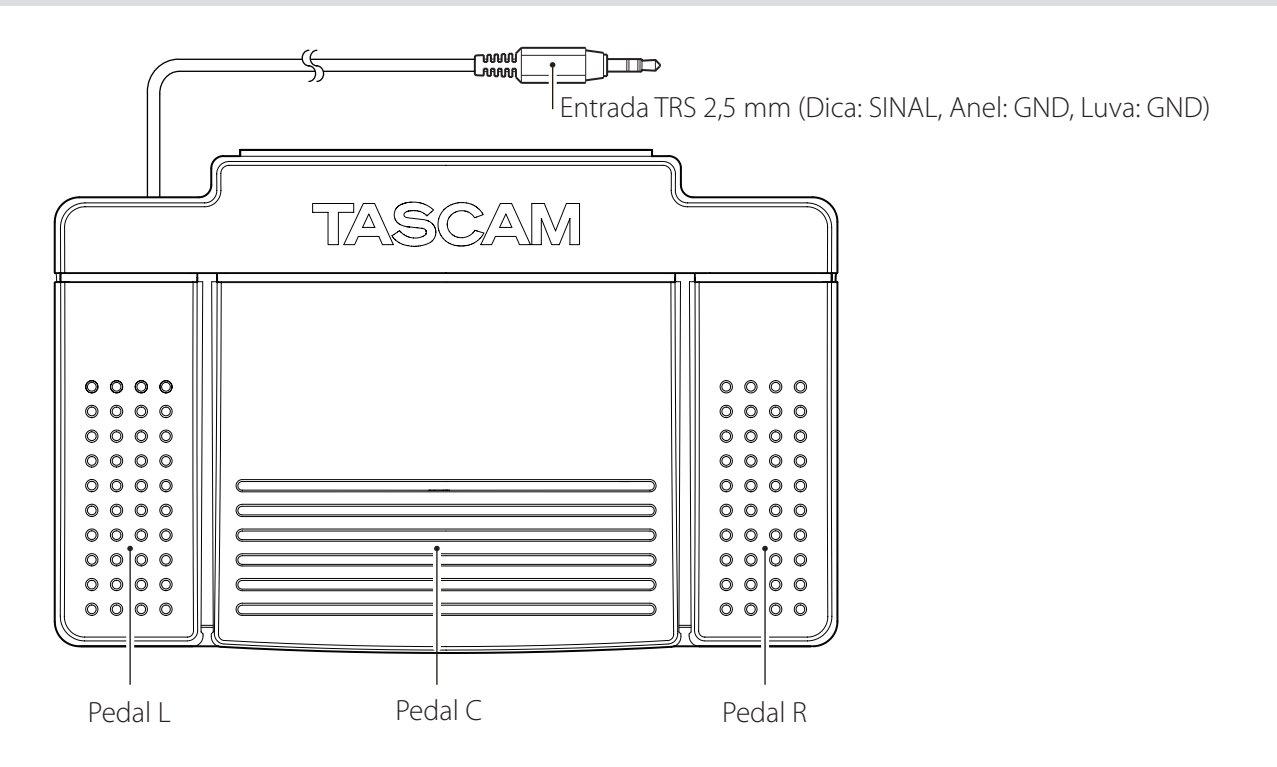

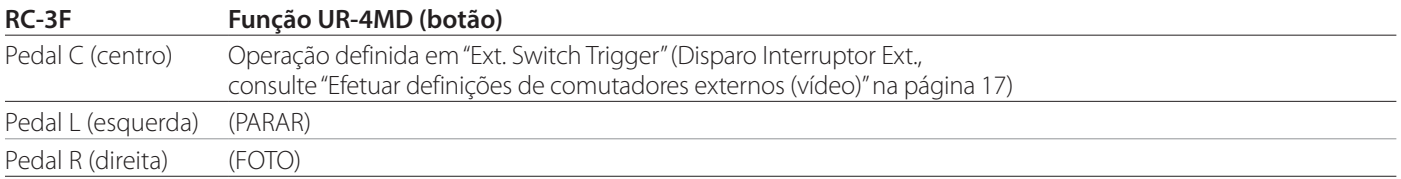

# <span id="page-44-0"></span>**Inspeções recomendadas**

**Verifique os seguintes itens antes de usar todos os dias. Isso ajudará você a encontrar problemas rapidamente e evitar avarias.**

# **Inspeções diárias**

- o Certifique-se de que o cabo de alimentação e as fichas estão em boas condições. Substitua os cabos desgastados ou danificados antes de usar o UR-4MD.
- o Certifique-se de que o cabo de alimentação está bem encaixado nas duas extremidades.
- o Confirme se os vários conectores estão conectados corretamente.
- o Verifique se todos os equipamentos conectados estão em condições seguras.

# **Verificação de segurança**

Deve ser realizada uma verificação de segurança, pelo menos, a cada dois anos. Se as regulamentações nacionais locais exigirem intervalos mais curtos, as inspeções relacionadas com a segurança devem ser realizadas em conformidade.

# **Limpeza da unidade**

# V**ATENÇÃO**

Para sua segurança, desligue a ficha de alimentação da tomada antes de a limpar.

- o Utilize um agente de limpeza adequado para a desinfecção da superfície, a fim de limpar a caixa da unidade.
- o O método de limpeza indicado é a desinfeção com toalhetes. Não utilize um desinfetante com pulverização.
- o Recomendamos a utilização de toalhetes com agente de limpeza para a desinfeção.

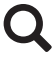

 Tome as medidas adequadas para verificar o resultado da limpeza.

# **Solução de problemas**

Nos casos a seguir, verifique os itens listados antes de solicitar reparo.

### **A unidade não liga.**

◆ Confirme se o cabo de alimentação está ligado. (Certifique-se de que ele está conectado corretamente a uma tomada e não se desconectou.)

### **A unidade liga-se mas não há saída de vídeo.**

e Confirme se os conectores no painel traseiro não se desconectaram e os cabos que você está usando não foram danificados.

Verifique se a entrada foi selecionada corretamente.

 **"Are you sure you want to format?" (Tem certeza de que deseja formatar?) é exibido no LCD quando um dispositivo de armazenamento USB externo está conectado mesmo que tenha sido usado sem problemas anteriormente.**

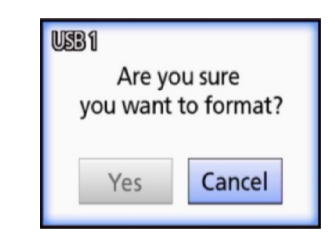

- $\rightarrow$  Tente reconectar o dispositivo de armazenamento USB. O dispositivo de armazenamento USB pode não ser reconhecido adequadamente, dependendo de como o conector está inserido.
- $\rightarrow$  Esta mensagem pode ser exibida quando ocorreu um erro no sistema de arquivos do dispositivo de armazenamento USB. Um erro no sistema de arquivos pode impedir a gravação. Pare de usar o dispositivo de armazenamento USB e use uma ferramenta de verificação de disco em um computador para verificar e reparar seu sistema de arquivos.

Cancelar sem formatação também é possível, mas o dispositivo de armazenamento USB externo não será reconhecido, será exibida uma mensagem de erro e o dispositivo não será utilizado para a gravação.

### **AVISO IMPORTANTE**

Se selecionar "Yes" (Sim), a formatação eliminará todos os dados no dispositivo de armazenamento USB. Certifique-se de que você não precisa dos dados ou faça um backup primeiro.

### **A gravação para um dispositivo de armazenamento USB parou inesperadamente ou um arquivo gravado não aparece ou não pode ser reproduzido.**

◆ Podem ocorrer problemas de gravação quando ocorre um erro no sistema de arquivos do dispositivo de armazenamento USB.

Use uma ferramenta de verificação de disco em um computador para verificar e reparar o sistema de arquivos do dispositivo de armazenamento USB.

Cada sistema operativo tem um método diferente para fazer reparos no disco. Por isso, siga os procedimentos para o sistema operativo do computador conectado. Pesquise "verificação de discos" para encontrar as instruções.

### **Mesmo depois de premir o botão de gravação, o ícone de gravação e o tempo de gravação por vezes não são exibidos.**

◆ Isso pode ocorrer na primeira vez que a gravação é iniciada depois de usar um computador, por exemplo, para adicionar ou excluir arquivos em um dispositivo de armazenamento USB externo que o UR-4MD usou para gravação.

Este é apenas um problema de exibição. A gravação realmente ocorrerá e a aparência normal será restaurada após a gravação no dispositivo de armazenamento USB externo por cerca de 20 a 120 segundos. Deixe como está até recuperar a visualização.

### **O disco rígido interno não tem mais espaço livre, tornando a gravação impossível.**

e Na página de configurações "Advanced-2" (Avançado-2), "Erase iHDD (Keep)" (Apagar iHDD (Manter) está definido para "Off" (Desativado)? Coloque esta configuração noutra que não "Off" (Desativado) e reinicie a unidade. Se já estiver definido para outra que não "Off" (Desativado), confirme que a unidade não está sendo mantida ligada (energizada) continuamente. O espaço livre no HDD interno só pode ser recuperado quando a unidade é ligada. Desligue a unidade uma vez por dia, em vez de mantê-la sempre ligada. Se você espera gravar por um longo tempo quando não há espaço suficiente no HDD interno, reinicie a unidade de antemão para recuperar espaço livre.

### **O tempo de gravação restante aumentou ou diminuiu drasticamente.**

◆ O tempo restante mostrado depende da resolução do sinal de vídeo de entrada (ou do sinal atualmente selecionado quando vários sinais estão sendo inseridos).

# <span id="page-46-0"></span>**Geral**

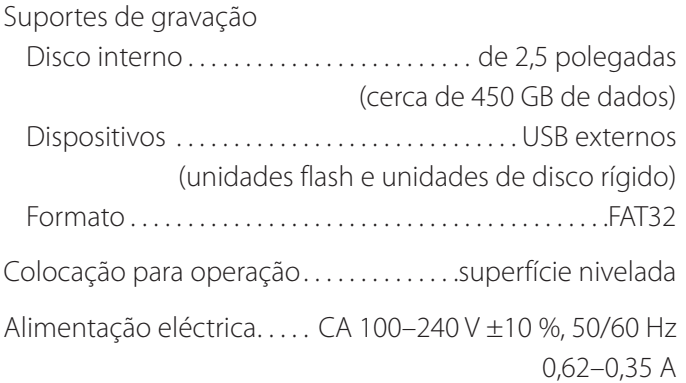

# **Ambiente operacional**

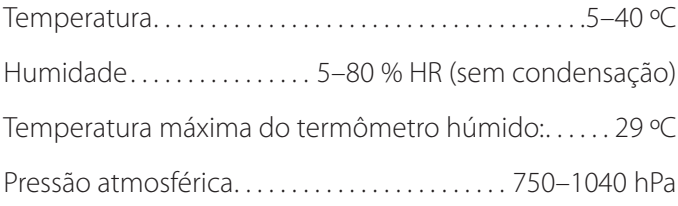

# **Ambiente de armazenamento**

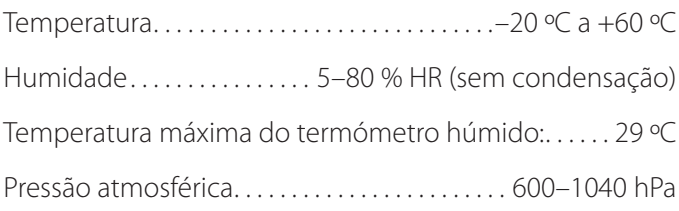

# **Ambiente para transporte**

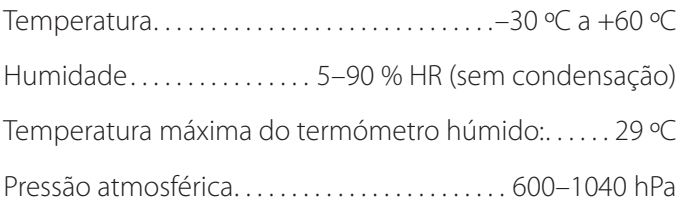

Dimensões externas ( $|x p \times a$ )

 $210.5$  mm  $\times$  88.5 mm  $\times$  235 mm (incluindo pés de borracha, excluindo saliências no painel traseiro)

Peso. . . 2,6 kg

# **Normas**

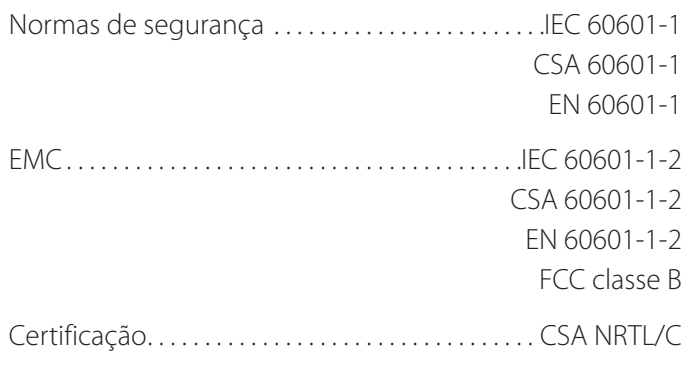

# **Especificações de equipamento médico**

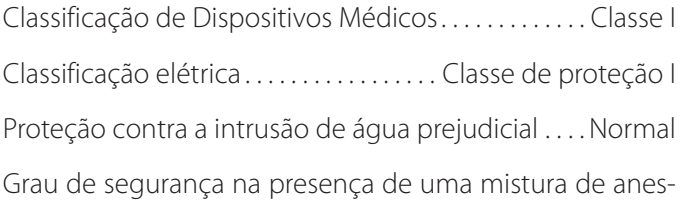

tésico inflamável com ar, oxigênio ou óxido nitroso. Não adequado para utilização na presença de uma mistura de anestésico inflamável com ar, oxigênio ou óxido nitroso.

Modo de operação. Equipamentos de operação contínua

# **Sinais de entrada de áudio/vídeo**

### Analógico (NTSC/PAL)

COMPOSITE  $\dots \dots \dots \dots 1,0$  Vpp, terminação de 75 Ω S-VIDEO . . . . 1,0 Vpp, terminação de 75 Ω, sinal de brilho NTSC.......0,286 Vpp, terminação de 75  $\Omega$ , sinal de cor PAL. . . . . . . . . . . 0,3 Vpp, terminação de 75  $\Omega$ , sinal de cor

Digital (vídeo de alta resolução)

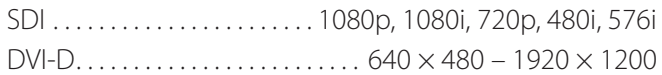

 $\bullet$  1920  $\times$  1200 é reduzido para 1728  $\times$  1080 e registrado

### Áudio

AUDIO. . . . . . . . . . . . . . . Miniconector estéreo de 3,5 mm −8 dBs, 10 kΩ ou superior, não equilibrado Exclusivamente com conector de entrada de vídeo SDI MIC. . Miniconector mono de 3,5 mm NOTA: Ao usar um conector estéreo, certifique-se de que a entrada de som do microfone se realiza pelo canal esquerdo (L).

# **Especificações**

# **Sinais de saída de áudio/vídeo**

Analógico (NTSC/PAL)

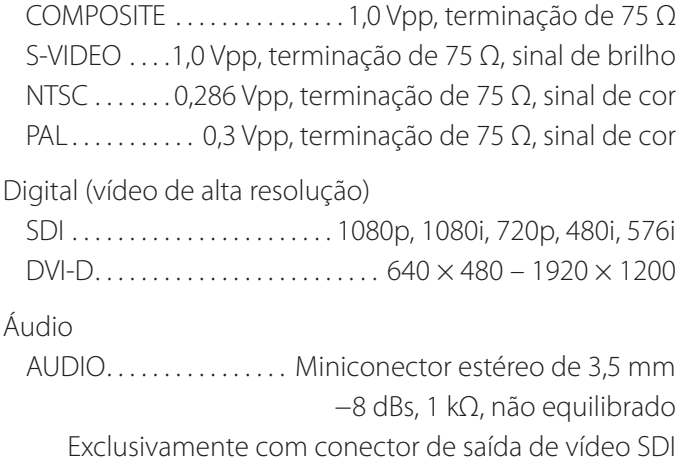

# **Processamento de dados de vídeo/fotos**

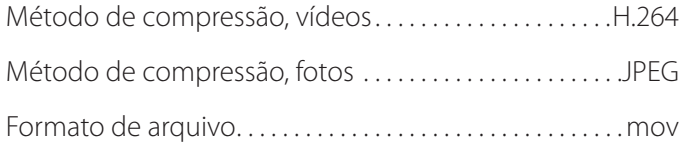

# **Processamento de dados de áudio**

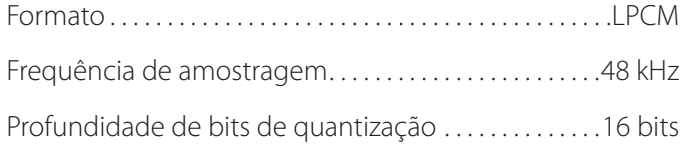

# **Interfaces**

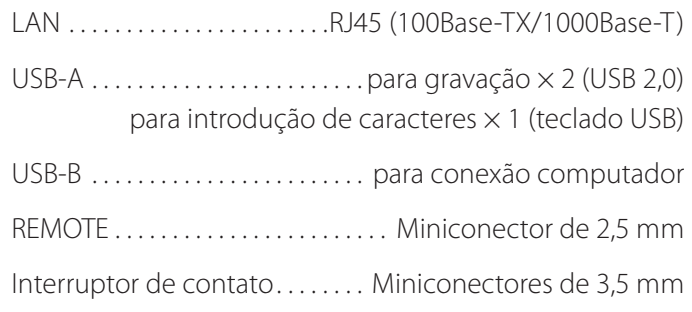

### <span id="page-48-0"></span>**Importantes avisos CEM para utilização em ambientes médicos**

- o O UR-4MD necessita de precauções especiais relativas à CEM e deve ser instalado e colocado em funcionamento de acordo com as informações da CEM fornecidas nestas instruções de utilização.
- o Os equipamentos de comunicações por RF portáteis e móveis, tais como telefones celulares podem afetar o UR-4MD.

### <span id="page-48-1"></span>**Informações e declaração do fabricante – emissões eletromagnéticas**

O UR-4MD destina-se a ser utilizado no ambiente eletromagnético especificado abaixo. O cliente ou o usuário do UR-4MD deve assegurar que ele é usado nesse ambiente.

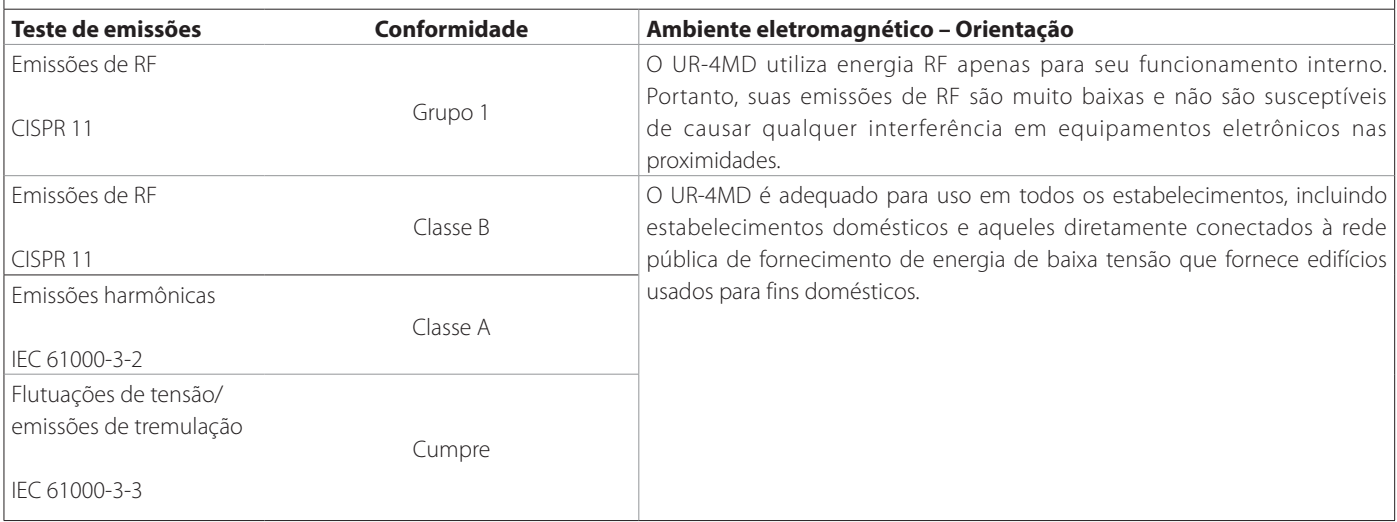

### **AVISO IMPORTANTE**

Se o UR-4MD for utilizado ao lado ou por cima de outro equipamento, deve ser verificado o seu normal funcionamento na configuração na qual será utilizado.

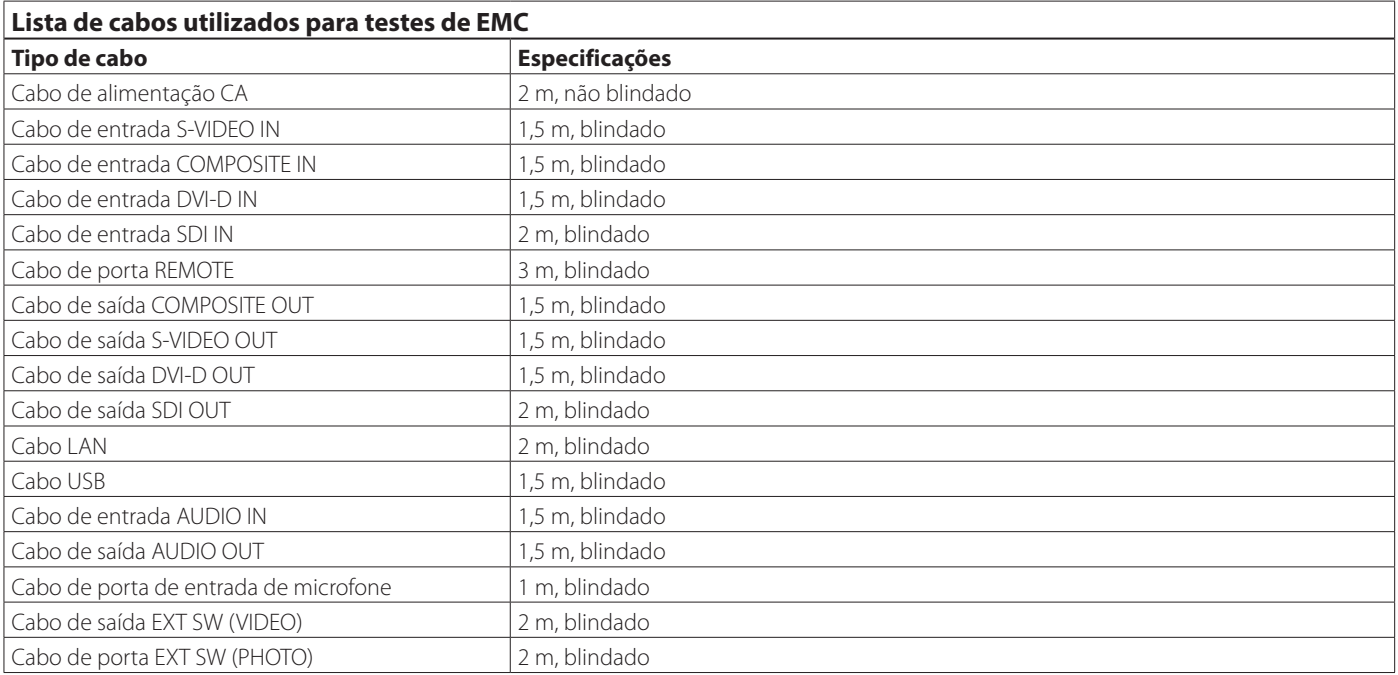

### **Orientação e declaração do fabricante - imunidade eletromagnética**

O UR-4MD destina-se a ser utilizado no ambiente eletromagnético especificado abaixo. O cliente ou o usuário do UR-4MD deve assegurar que ele é usado nesse ambiente.

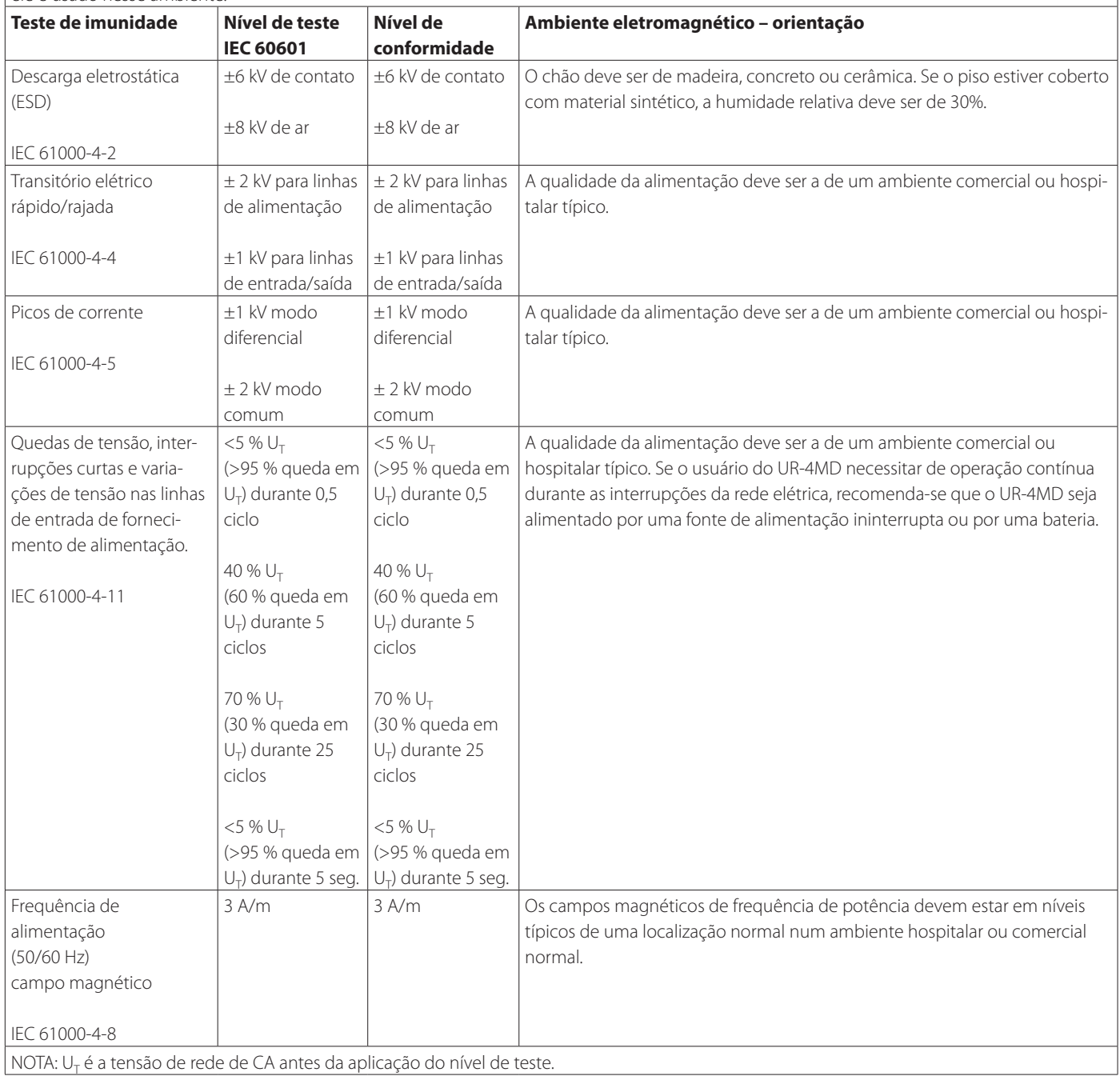

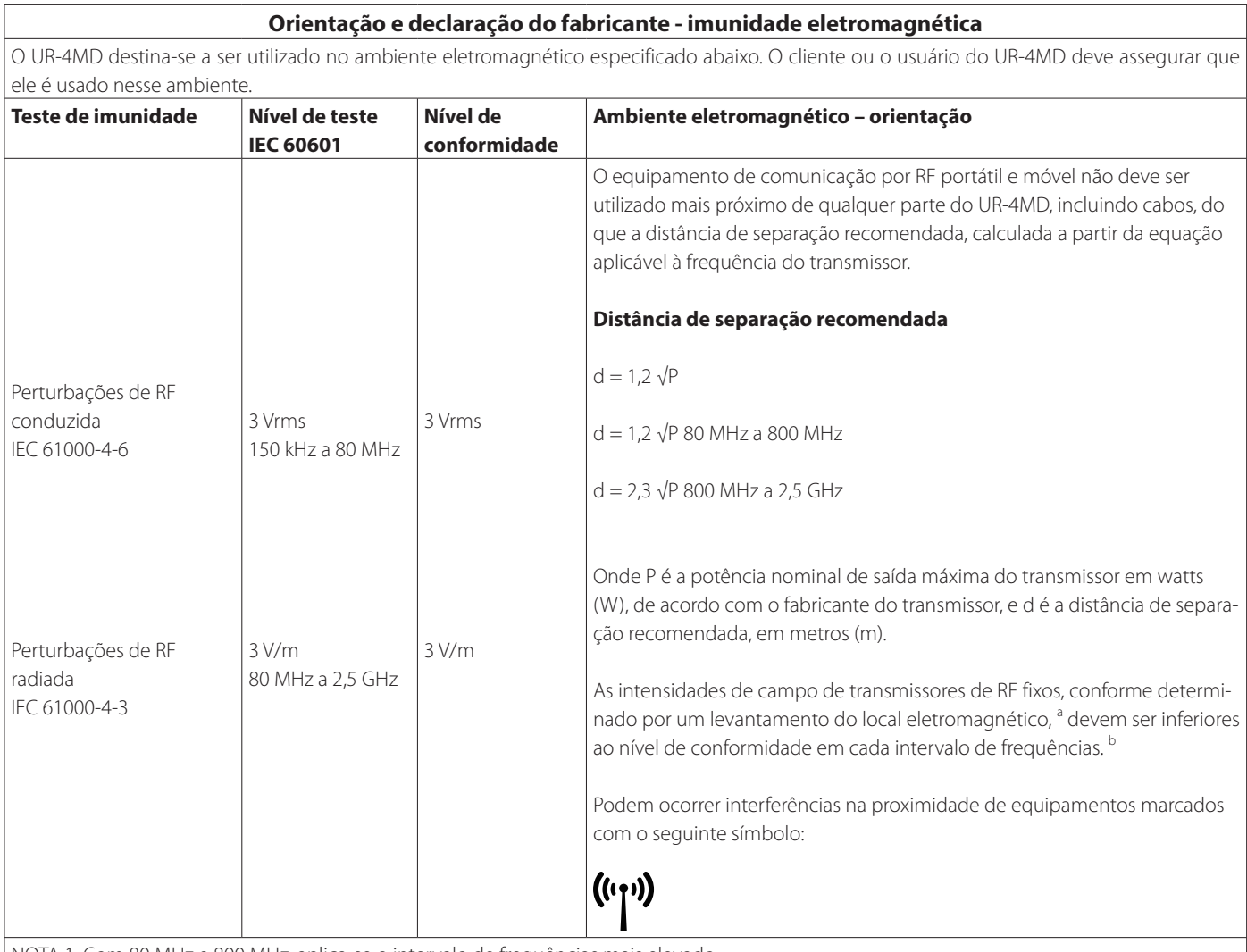

NOTA 1: Com 80 MHz e 800 MHz, aplica-se o intervalo de frequências mais elevado.

NOTA 2: Estas diretrizes podem não se aplicar em todas as situações. A propagação eletromagnética é afetada pela absorção e reflexão de estruturas, objetos e pessoas.

<sup>a</sup> Não é possível prever teoricamente com exatidão as intensidades de campo resultantes de transmissores fixos, tais como estações-base para telefones por rádio (celulares/sem fios) e rádios móveis de terra, rádios amadores, emissões de rádio AM e FM e emissão TV. Para avaliar o ambiente eletromagnético resultante de transmissores de RF fixos, deve considerar-se uma inspeção do local eletromagnético. Se a intensidade de campo medida no local em que se utiliza o UR-4MD exceder o nível de conformidade de RF aplicável acima, o UR-4MD deve ser observado para confirmação do seu funcionamento normal. Se for observado um desempenho anormal, poderão ser necessárias medidas adicionais, como uma nova orientação ou localização do UR-4MD.

<sup>b</sup> Acima do intervalo de frequências de 150 kHz a 80 MHz, as intensidades de campo devem ser inferiores a 3 V/m.

### **Distâncias de separação recomendadas entre equipamento de comunicação RF portátil e móvel e o UR-4MD.**

O UR-4MD destina-se a ser utilizado num ambiente eletromagnético onde as perturbações de RF radiadas estejam controladas. Os clientes ou os usuários do UR-4MD podem ajudar a evitar a ocorrência de interferência eletromagnética mantendo uma distância mínima entre o equipamento de comunicações portátil e móvel (transmissores) de RF e UR-4MD, conforme recomendado abaixo, de acordo com a saída de potência máxima do equipamento de comunicações.

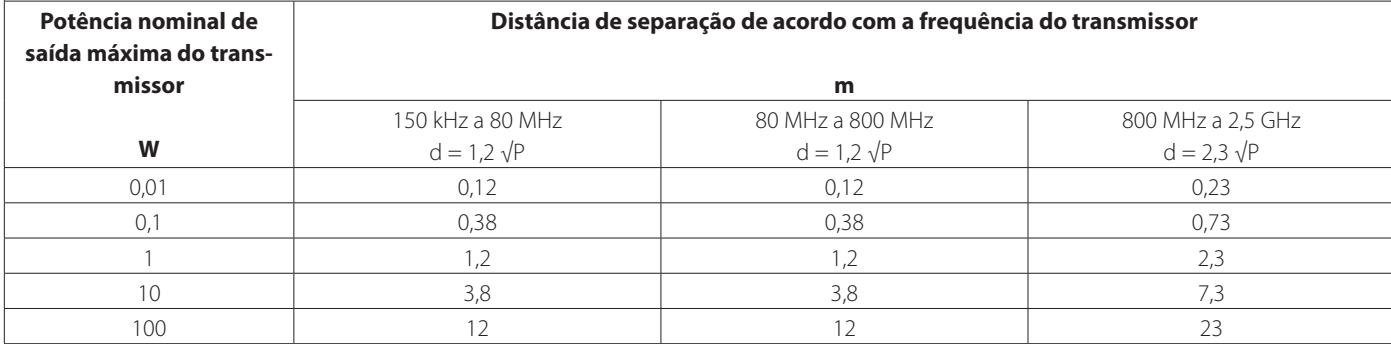

Para transmissores com uma potência de saída máxima não listados acima, a distância de separação em metros (m) pode ser calculada usando a equação aplicável à frequência do transmissor, onde P é a classificação de potência de saída máxima do transmissor em watts (W) de acordo com o fabricante do transmissor.

NOTA 1: A 80 MHz e 800 MHz, aplica-se a distância de separação para a gama de frequências mais elevada.

NOTA 2: Estas diretrizes podem não se aplicar em todas as situações. A propagação eletromagnética é afetada pela absorção e reflexão de estruturas, objetos e pessoas.

<span id="page-52-0"></span>O software utilizado neste produto inclui software que a TEAC Corporation (daqui em diante, "TEAC") recebeu permissão para uso por terceiros, direta ou indiretamente. Solicitamos que você leia obrigatoriamente o aviso sobre este software.

### **Aviso sobre software que utiliza a GNU GPL**

Este produto inclui software coberto pelas seguintes licenças livres: GNU General Public License (a seguir, "GPL") ou GNU Lesser General Public License (a seguir, "LGPL").

De acordo com as condições anexas da GPL/LGPL, informamos que os clientes têm o direito de obter, alterar e redistribuir o código fonte deste software.

### **Lista de embalagens**

linux-3.0.35 gst-plugins-ugly-0.10.11 kernel-3.0.35-imx\_4.0.0 gstreamer-core-0.10.35-1 u-boot-2009.08-imx\_3.0.3 imx-lib-3.0.35-4.0.0 gst-plugins-base-0.10.35 imx-test-3.0.35-4.0.0 gst-plugins-good-0.10.30 smartmontools-6.3

<span id="page-52-1"></span>Se você pretender obter o código fonte para este software, poderá solicitá-lo acedendo ao URL seguinte e preenchendo um formulário de registro.

http://teac-global.com/support/opensource/form/

Por favor, entenda que não podemos responder a perguntas sobre o conteúdo do código-fonte e assuntos semelhantes.

Os textos originais das licenças livres GNU General Public License e GNU Lesser General Public License são fornecidos na [página 54](#page-53-0).

# <span id="page-53-0"></span>**Software license information**

### **GPL**

 GNU GENERAL PUBLIC LICENSE Version 2, June 1991

 Copyright (C) 1989, 1991 Free Software Foundation, Inc. 51 Franklin St, Fifth Floor, Boston, MA 02110-1301 USA Everyone is permitted to copy and distribute verbatim copies of this license document, but changing it is not allowed.

### Preamble

 The licenses for most software are designed to take away your freedom to share and change it. By contrast, the GNU General Public License is intended to guarantee your freedom to share and change free software--to make sure the software is free for all its users. This General Public License applies to most of the Free Software Foundation's software and to any other program whose authors commit to ng it. (Some other Free Software Foundation software is covered by the GNU Library General Public License instead.) You can apply it to your programs, too.

When we speak of free software, we are referring to freedom, not price. Our General Public Licenses are designed to make sure that you have the freedom to distribute copies of free software (and charge for this service if you wish), that you receive source code or can get it if you want it, that you can change the software or use pieces of it in new free programs; and that you know you can do these things.

 To protect your rights, we need to make restrictions that forbid anyone to deny you these rights or to ask you to surrender the rights. These restrictions translate to certain responsibilities for you if you distribute copies of the software, or if you modify it.

 For example, if you distribute copies of such a program, whether gratis or for a fee, you must give the recipients all the rights that you have. You must make sure that they, too, receive or can get the source code. And you must show them these terms so they know their rights

 We protect your rights with two steps: (1) copyright the software, and (2) offer you this license which gives you legal permission to copy, distribute and/or modify the software.

 Also, for each author's protection and ours, we want to make certain that everyone understands that there is no warranty for this free software. If the software is modified by someone else and passed on, we want its recipients to know that what they have is not the original, so that any problems introduced by others will not reflect on the original ars' reputations

Finally, any free program is threatened constantly by softw patents. We wish to avoid the danger that redistributors of a free program will individually obtain patent licenses, in effect making the program proprietary. To prevent this, we have made it clear that any patent must be licensed for everyone's free use or not licensed at all.

 The precise terms and conditions for copying, distribution and modification follow.

GNU GENERAL PUBLIC LICENSE

TERMS AND CONDITIONS FOR COPYING, DISTRIBUTION AND MODIFICATION

0. This License applies to any program or other work which contain a notice placed by the copyright holder saying it may be distributed under the terms of this General Public License. The "Program", below, refers to any such program or work, and a "work based on the Program" means either the Program or any derivative work under copyright law: that is to say, a work containing the Program or a portion of it, either verbatim or with modifications and/or translated into another language. (Hereinafter, translation is included without limitation in m "modification".) Each licensee is addressed as "you"

Activities other than copying, distribution and modification are not covered by this License; they are outside its scope. The act of running the Program is not restricted, and the output from the Program is covered only if its contents constitute a work based on the Program (independent of having been made by running the Program). ther that is true depends on what the Program does

 1. You may copy and distribute verbatim copies of the Program's source code as you receive it, in any medium, provided that you conspicuously and appropriately publish on each copy an appropriate copyright notice and disclaimer of warranty; keep intact all the notices that refer to this License and to the absence of any warranty; and give any other recipients of the Program a copy of this License along with the Program.

You may charge a fee for the physical act of transferring a copy, and you may at your option offer warranty protection in exchange for a fee

 2. You may modify your copy or copies of the Program or any portion of it, thus forming a work based on the Program, and copy and distribute such modifications or work under the terms of Section 1 above, provided that you also meet all of these conditions:

 a) You must cause the modified files to carry prominent notices stating that you changed the files and the date of any change.

 b) You must cause any work that you distribute or publish, that in whole or in part contains or is derived from the Program or any part thereof, to be licensed as a whole at no charge to all third

### parties under the terms of this License.

 c) If the modified program normally reads commands interactively when run, you must cause it, when started running for such interactive use in the most ordinary way, to print or display an announcement including an appropriate copyright notice and a notice that there is no warranty (or else, saying that you provide a warranty) and that users may redistribute the program under these conditions, and telling the user how to view a copy of this License. (Exception: if the Program itself is interactive but does not normally print such an announcement, your work based on the Program is not required to print an announcement.)

These requirements apply to the modified work as a whole. If identifiable sections of that work are not derived from the Program and can be reasonably considered independent and separate works in themselves, then this License, and its terms, do not apply to those sections when you distribute them as separate works. But when you distribute the same sections as part of a whole which is a work based on the Program, the distribution of the whole must be on the terms of this License, whose permissions for other licensees extend to the entire whole, and thus to each and every part regardless of who wrote it.

Thus, it is not the intent of this section to claim rights or contest your rights to work written entirely by you; rather, the intent is to exercise the right to control the distribution of derivative or collective works based on the Program.

In addition, mere aggregation of another work not based on the Program with the Program (or with a work based on the Program) on a volume a storage or distribution medium does not bring the other work under the scope of this License.

 3. You may copy and distribute the Program (or a work based on it, under Section 2) in object code or executable form under the terms of Sections 1 and 2 above provided that you also do one of the following:

 a) Accompany it with the complete corresponding machine-readable source code, which must be distributed under the terms of Sections 1 and 2 above on a medium customarily used for software interchange; or,

 b) Accompany it with a written offer, valid for at least three years, to give any third party, for a charge no more than your cost of physically performing source distribution, a complete machine-readable copy of the corresponding source code, to be distributed under the terms of Sections 1 and 2 above on a medium customarily used for software interchange; or,

 c) Accompany it with the information you received as to the offer to distribute corresponding source code. (This alternative is allowed only for noncommercial distribution and only if you received the program in object code or executable form with such an offer, in accord with Subsection b above.)

The source code for a work means the preferred form of the work for making modifications to it. For an executable work, complete source code means all the source code for all modules it contains, plus any associated interface definition files, plus the scripts used to control compilation and installation of the executable. However, as a special exception, the source code distributed need not include anything that is normally distributed (in either source or binary form) with the major components (compiler, kernel, and so on) of the operating system on which the executable runs, unless that component itself accompanies the executable.

If distribution of executable or object code is made by offering access to copy from a designated place, then offering equivalent access to copy the source code from the same place counts as distribution of the source code, even though third parties are not compelled to copy the source along with the object code.

 4. You may not copy, modify, sublicense, or distribute the Program except as expressly provided under this License. Any attempt otherwise to copy, modify, sublicense or distribute the Program is void, and will automatically terminate your rights under this License. .<br>Wever, parties who have received copies, or rights, from you under this License will not have their licenses terminated so long as such parties remain in full compliance.

 5. You are not required to accept this License, since you have not signed it. However, nothing else grants you permission to modify or distribute the Program or its derivative works. These actions are prohibited by law if you do not accept this License. Therefore, by modifying or distributing the Program (or any work based on the Program), you indicate your acceptance of this License to do so, and all its terms and conditions for copying, distributing or modifying the Program or works based on it.

 6. Each time you redistribute the Program (or any work based on the Program), the recipient automatically receives a license from the original licensor to copy, distribute or modify the Program subject to these terms and conditions. You may not impose any further restrictions on the recipients' exercise of the rights granted herein You are not responsible for enforcing compliance by third parties to this License

 7. If, as a consequence of a court judgment or allegation of patent infringement or for any other reason (not limited to patent issues), conditions are imposed on you (whether by court order, agreement or otherwise) that contradict the conditions of this License, they do not excuse you from the conditions of this License. If you cannot

distribute so as to satisfy simultaneously your obligations under this License and any other pertinent obligations, then as a consequence you may not distribute the Program at all. For example, if a patent license would not permit royalty-free redistribution of the Program by all those who receive copies directly or indirectly through you, then the only way you could satisfy both it and this License would be to refrain entirely from distribution of the Program.

If any portion of this section is held invalid or unenforceable under any particular circumstance, the balance of the section is intended to apply and the section as a whole is intended to apply in other circumstances.

It is not the purpose of this section to induce you to infringe any patents or other property right claims or to contest validity of any such claims; this section has the sole purpose of protecting the integrity of the free software distribution system, which is implemented by public license practices. Many people have made .<br>nerous contributions to the wide range of software distributed through that system in reliance on consistent application of that system; it is up to the author/donor to decide if he or she is willing to distribute software through any other system and a licensee cannot impose that choice.

This section is intended to make thoroughly clear what is believed to be a consequence of the rest of this License.

 8. If the distribution and/or use of the Program is restricted in certain countries either by patents or by copyrighted interfaces, the original copyright holder who places the Program under this License may add an explicit geographical distribution limitation excluding those countries, so that distribution is permitted only in or among countries not thus excluded. In such case, this License incorporates the limitation as if written in the body of this License.

 9. The Free Software Foundation may publish revised and/or new versions of the General Public License from time to time. Such new versions will be similar in spirit to the present version, but may differ in detail to address new problems or concerns.

Each version is given a distinguishing version number. If the Program specifies a version number of this License which applies to it and "any later version", you have the option of following the terms and conditions either of that version or of any later version published by the Free Software Foundation. If the Program does not specify a version number of this License, you may choose any version ever published by the Free Software Foundation.

 10. If you wish to incorporate parts of the Program into other free programs whose distribution conditions are different, write to the author to ask for permission. For software which is copyrighted by the Free Software Foundation, write to the Free Software Foundation; we sometimes make exceptions for this. Our decision will be guided by the two goals of preserving the free status of all derivatives of our free software and of promoting the sharing and reuse of software generally.

### NO WARRANTY

 11. BECAUSE THE PROGRAM IS LICENSED FREE OF CHARGE, THERE IS NO WARRANTY FOR THE PROGRAM, TO THE EXTENT PERMITTED BY APPLICABLE LAW. EXCEPT WHEN OTHERWISE STATED IN WRITING THE COPYRIGHT HOLDERS AND/OR OTHER PARTIES PROVIDE THE PROGRAM "AS IS" WITHOUT WARRANTY OF ANY KIND, EITHER EXPRESSED OR IMPLIED, INCLUDING, BUT NOT LIMITED TO, THE IMPLIED WARRANTIES OF MERCHANTABILITY AND FITNESS FOR A PARTICULAR PURPOSE. THE ENTIRE RISK AS TO THE QUALITY AND PERFORMANCE OF THE PROGRAM IS WITH YOU. SHOULD THE PROGRAM PROVE DEFECTIVE, YOU ASSUME THE COST OF ALL NECESSARY SERVICING, REPAIR OR CORRECTION.

 12. IN NO EVENT UNLESS REQUIRED BY APPLICABLE LAW OR AGREED TO IN WRITING WILL ANY COPYRIGHT HOLDER, OR ANY OTHER PARTY WHO MAY MODIEY AND/OR REDISTRIBUTE THE PROGRAM AS PERMITTED ABOVE, BE LIABLE TO YOU FOR DAMAGES, INCLUDING ANY GENERAL, SPECIAL, INCIDENTAL OR CONSEQUENTIAL DAMAGES ARISING OUT OF THE USE OR INABILITY TO USE THE PROGRAM (INCLUDING BUT NOT LIMITED TO LOSS OF DATA OR DATA BEING RENDERED INACCURATE OR LOSSES SUSTAINED BY YOU OR THIRD PARTIES OR A FAILURE OF THE PROGRAM TO OPERATE WITH ANY OTHER PROGRAMS), EVEN IF SUCH HOLDER OR OTHER PARTY HAS BEEN ADVISED OF THE POSSIBILITY OF SUCH DAMAGES.

END OF TERMS AND CONDITIONS

How to Apply These Terms to Your New Programs

 If you develop a new program, and you want it to be of the greatest possible use to the public, the best way to achieve this is to make it free software which everyone can redistribute and change under these terms.

 To do so, attach the following notices to the program. It is safest to attach them to the start of each source file to most effectively convey the exclusion of warranty; and each file should have at least the "copyright" line and a pointer to where the full notice is found.

 $\leq$  one line to give the program's name and a brief idea of what it does. Copyright (C) <year> <name of author>

 This program is free software; you can redistribute it and/or modify it under the terms of the GNU General Public License as published by the Free Software Foundation; either version 2 of the License, or (at your option) any later version.

 This program is distributed in the hope that it will be useful, but WITHOUT ANY WARRANTY; without even the implied warranty of MERCHANTABILITY or FITNESS FOR A PARTICULAR PURPOSE. See the

 You should have received a copy of the GNU General Public License along with this program; if not, write to the Free Software Foundation, Inc., 51 Franklin St, Fifth Floor, Boston, MA 02110-1301 USA

Also add information on how to contact you by electronic and paper mail.

If the program is interactive, make it output a short notice like this when it starts in an interactive mode:

 Gnomovision version 69, Copyright (C) year name of author Gnomovision comes with ABSOLUTELY NO WARRANTY; for details type 'show w'. This is free software, and you are welcome to redistribute it under certain conditions; type `show c' for details.

The hypothetical commands `show w' and `show c' should show the appropriate parts of the General Public License. Of course, the commands you use may be called something other than `show w' and `show c'; they could even be mouse-clicks or menu items--whatever suits your program.

You should also get your employer (if you work as a programmer) or your school, if any, to sign a "copyright disclaimer" for the program, if necessary. Here is a sample; alter the names:

 Yoyodyne, Inc., hereby disclaims all copyright interest in the program `Gnomovision' (which makes passes at compilers) written by James Hacker.

 <signature of Ty Coon>, 1 April 1989 Ty Coon, President of Vice

This General Public License does not permit incorporating your program into proprietary programs. If your program is a subroutine library, you may consider it more useful to permit linking proprietary applications with the library. If this is what you want to do, use the GNU Library General Public License instead of this License.

### LGPL Version 2

 GNU LIBRARY GENERAL PUBLIC LICENSE Version 2, June 1991

Copyright (C) 1991 Free Software Foundation, Inc. 51 Franklin Street, Fifth Floor, Boston, MA 02110-1301 USA Everyone is permitted to copy and distribute verbatim copies of this license document, but changing it is not allowed.

[This is the first released version of the library GPL. It is numbered 2 because it goes with version 2 of the ordinary GPL.]

Preamble

 The licenses for most software are designed to take away your freedom to share and change it. By contrast, the GNU General Public Licenses are intended to guarantee your freedom to share and change free software--to make sure the software is free for all its users.

 This license, the Library General Public License, applies to some specially designated Free Software Foundation software, and to any other libraries whose authors decide to use it. You can use it for your libraries, too.

 When we speak of free software, we are referring to freedom, not price. Our General Public Licenses are designed to make sure that you have the freedom to distribute copies of free software (and charge for this service if you wish), that you receive source code or can get it if you want it, that you can change the software or use pieces of it in new free programs; and that you know you can do these things.

 To protect your rights, we need to make restrictions that forbid anyone to deny you these rights or to ask you to surrender the rights. These restrictions translate to certain responsibilities for you if you distribute copies of the library, or if you modify it.

 For example, if you distribute copies of the library, whether gratis or for a fee, you must give the recipients all the rights that we gave you. You must make sure that they, too, receive or can get the source code. If you link a program with the library, you must provide complete object files to the recipients so that they can relink them with the library, after making changes to the library and recompiling it. And you must show them these terms so they know their rights.

 Our method of protecting your rights has two steps: (1) copyright the library, and (2) offer you this license which gives you legal permission to copy, distribute and/or modify the library.

Also, for each distributor's protection, we want to make certain that everyone understands that there is no warranty for this free library. If the library is modified by someone else and passed on, we want its recipients to know that what they have is not the original version, so that any problems introduced by others will not reflect on the original authors' reputations.

 Finally, any free program is threatened constantly by software patents. We wish to avoid the danger that companies distributing free software will individually obtain patent licenses, thus in effect transforming the program into proprietary software. To prevent this, we have made it clear that any patent must be licensed for everyone's free use or not licensed at all.

 Most GNU software, including some libraries, is covered by the ordinary GNU General Public License, which was designed for utility programs. This license, the GNU Library General Public License, applies to certain designated libraries. This license is quite different from the ordinary one; be sure to read it in full, and don't assume that anything in it is the same as in the ordinary license.

 The reason we have a separate public license for some libraries is that they blur the distinction we usually make between modifying or adding to a program and simply using it. Linking a program with a library, without changing the library, is in some sense simply using the library, and is analogous to running a utility program or application program. However, in a textual and legal sense, the linked executable is a combined work, a derivative of the original library, and the ordinary General Public License treats it as such.

 Because of this blurred distinction, using the ordinary General Public License for libraries did not effectively promote software sharing, because most developers did not use the libraries. We concluded that weaker conditions might promote sharing better.

 However, unrestricted linking of non-free programs would deprive the users of those programs of all benefit from the free status of the libraries themselves. This Library General Public License is intended to permit developers of non-free programs to use free libraries, while preserving your freedom as a user of such programs to change the free libraries that are incorporated in them. (We have not seen how to achieve this as regards changes in header files, but we have achieved it as regards changes in the actual functions of the Library.) The hope is that this will lead to faster development of free libraries.

 The precise terms and conditions for copying, distribution and modification follow. Pay close attention to the difference between a "work based on the library" and a "work that uses the library". The former contains code derived from the library, while the latter only works together with the library

Note that it is possible for a library to be covered by the ordinary

### **Software license information**

General Public License rather than by this special one.

 GNU LIBRARY GENERAL PUBLIC LICENSE TERMS AND CONDITIONS FOR COPYING, DISTRIBUTION AND MODIFICATION

 0. This License Agreement applies to any software library which contains a notice placed by the copyright holder or other authorized party saying it may be distributed under the terms of this Library General Public License (also called "this License"). Each licensee is addressed as "you".

 A "library" means a collection of software functions and/or data prepared so as to be conveniently linked with application programs (which use some of those functions and data) to form executables.

 The "Library", below, refers to any such software library or work which has been distributed under these terms. A "work based on the Library" means either the Library or any derivative work under copyright law: that is to say, a work containing the Library or a portion of it, either verbatim or with modifications and/or translated straightforwardly into another language. (Hereinafter, translation is included without limitation in the term "modification".)

 "Source code" for a work means the preferred form of the work for making modifications to it. For a library, complete source code means all the source code for all modules it contains, plus any associated interface definition files, plus the scripts used to control compilation and installation of the library.

 Activities other than copying, distribution and modification are not covered by this License; they are outside its scope. The act of running a program using the Library is not restricted, and output from such a program is covered only if its contents constitute a work based on the Library (independent of the use of the Library in a tool for writing it). Whether that is true depends on what the Library does and what the program that uses the Library does.

 1. You may copy and distribute verbatim copies of the Library's complete source code as you receive it, in any medium, provided that you conspicuously and appropriately publish on each copy an appropriate copyright notice and disclaimer of warranty; keep intact all the notices that refer to this License and to the absence of any warranty; and distribute a copy of this License along with the Library.

 You may charge a fee for the physical act of transferring a copy, and you may at your option offer warranty protection in exchange for a fee.

 2. You may modify your copy or copies of the Library or any portion of it, thus forming a work based on the Library, and copy and distribute such modifications or work under the terms of Section 1 above, provided that you also meet all of these conditions:

a) The modified work must itself be a software library.

 b) You must cause the files modified to carry prominent notices stating that you changed the files and the date of any change.

 c) You must cause the whole of the work to be licensed at no charge to all third parties under the terms of this License.

 d) If a facility in the modified Library refers to a function or a table of data to be supplied by an application program that uses the facility, other than as an argument passed when the facility is invoked, then you must make a good faith effort to ensure that in the event an application does not supply such function or table, the facility still operates, and performs whatever part of its purpose remains meaningful.

 (For example, a function in a library to compute square roots has a purpose that is entirely well-defined independent of the application. Therefore, Subsection 2d requires that any application-supplied function or table used by this function must be optional: if the application does not supply it, the square root function must still compute square roots.)

These requirements apply to the modified work as a whole. If identifiable sections of that work are not derived from the Library, and can be reasonably considered independent and separate works in themselves, then this License, and its terms, do not apply to those sections when you distribute them as separate works. But when you distribute the same sections as part of a whole which is a work based on the Library, the distribution of the whole must be on the terms of this License, whose permissions for other licensees extend to the entire whole, and thus to each and every part regardless of who wrote it.

Thus, it is not the intent of this section to claim rights or contes your rights to work written entirely by you; rather, the intent is to exercise the right to control the distribution of derivative or collective works based on the Library.

In addition, mere aggregation of another work not based on the Library with the Library (or with a work based on the Library) on a volume of a storage or distribution medium does not bring the other work under the scope of this License.

 3. You may opt to apply the terms of the ordinary GNU General Public License instead of this License to a given copy of the Library. To do this, you must alter all the notices that refer to this License, so that they refer to the ordinary GNU General Public License, version 2, instead of to this License. (If a newer version than version 2 of the

ordinary GNU General Public License has appeared, then you can specify that version instead if you wish.) Do not make any other change in these notices.

 Once this change is made in a given copy, it is irreversible for that copy, so the ordinary GNU General Public License applies to all subsequent copies and derivative works made from that copy.

his option is useful when you wish to copy part of the code of the Library into a program that is not a library.

4. You may copy and distribute the Library (or a portion or derivative of it, under Section 2) in object code or executable form under the terms of Sections 1 and 2 above provided that you accompany it with the complete corresponding machine-readable source code, which must be distributed under the terms of Sections 1 and 2 above on a medium customarily used for software interchange.

 If distribution of object code is made by offering access to copy from a designated place, then offering equivalent access to copy the source code from the same place satisfies the requirement to distribute the source code, even though third parties are not compelled to copy the source along with the object code.

 5. A program that contains no derivative of any portion of the Library, but is designed to work with the Library by being compiled or linked with it, is called a "work that uses the Library". Such a work, in isolation, is not a derivative work of the Library, and therefore falls outside the scope of this Licens

 However, linking a "work that uses the Library" with the Library creates an executable that is a derivative of the Library (because it contains portions of the Library), rather than a "work that uses the library". The executable is therefore covered by this License Section 6 states terms for distribution of such executable

 When a "work that uses the Library" uses material from a header file that is part of the Library, the object code for the work may be a derivative work of the Library even though the source code is not. Whether this is true is especially significant if the work can be linked without the Library, or if the work is itself a library. The threshold for this to be true is not precisely defined by law.

 If such an object file uses only numerical parameters, data structure layouts and accessors, and small macros and small inline functions (ten lines or less in length), then the use of the object file is unrestricted, regardless of whether it is legally a derivative work. (Executables containing this object code plus portions of the Library will still fall under Section 6.)

 Otherwise, if the work is a derivative of the Library, you may distribute the object code for the work under the terms of Section 6. Any executables containing that work also fall under Section 6, whether or not they are linked directly with the Library itself

 6. As an exception to the Sections above, you may also compile or link a "work that uses the Library" with the Library to produce a work containing portions of the Library, and distribute that work under terms of your choice, provided that the terms permit modification of the work for the customer's own use and reverse engineering for debugging such modifications.

 You must give prominent notice with each copy of the work that the Library is used in it and that the Library and its use are covered by this License. You must supply a copy of this License. If the work during execution displays copyright notices, you must include the copyright notice for the Library among them, as well as a reference directing the user to the copy of this License. Also, you must do one of these things:

 a) Accompany the work with the complete corresponding machine-readable source code for the Library including whatever changes were used in the work (which must be distributed under Sections 1 and 2 above); and, if the work is an executable linked with the Library, with the complete machine-readable "work that uses the Library", as object code and/or source code, so that the user can modify the Library and then relink to produce a modified executable containing the modified Library. (It is understood that the user who changes the contents of definitions files in the Library will not necessarily be able to recompile the application to use the modified definitions.)

 b) Accompany the work with a written offer, valid for at least three years, to give the same user the materials specified in Subsection 6a, above, for a charge no more than the cost of performing this distribution.

 c) If distribution of the work is made by offering access to copy from a designated place, offer equivalent access to copy the above specified materials from the same place.

 d) Verify that the user has already received a copy of these materials or that you have already sent this user a copy.

 For an executable, the required form of the "work that uses the Library" must include any data and utility programs needed for reproducing the executable from it. However, as a special exception, the source code distributed need not include anything that is normally distributed (in either source or binary form) with the major components (compiler, kernel, and so on) of the operating system on which the executable runs, unless that component itself accompanies the executable.

 It may happen that this requirement contradicts the license restrictions of other proprietary libraries that do not normally accompany the operating system. Such a contradiction means you cannot use both them and the Library together in an executable that you distribute.

 7. You may place library facilities that are a work based on the Library side-by-side in a single library together with other library facilities not covered by this License, and distribute such a combined library, provided that the separate distribution of the work based on the Library and of the other library facilities is otherwise permitted, and provided that you do these two things:

 a) Accompany the combined library with a copy of the same work based on the Library, uncombined with any other library facilities. This must be distributed under the terms of the Sections above.

 b) Give prominent notice with the combined library of the fact that part of it is a work based on the Library, and explaining<br>where to find the accompanying uncombined form of the same work where to find the accompanying uncomb

 8. You may not copy, modify, sublicense, link with, or distribute the Library except as expressly provided under this License. Any attempt otherwise to copy, modify, sublicense, link with, or distribute the Library is void, and will automatically terminate your rights under this License. However, parties who have received copies, or rights, from you under this License will not have their licenses terminated so long as such parties remain in full compliance.

 9. You are not required to accept this License, since you have not signed it. However, nothing else grants you permission to modify or distribute the Library or its derivative works. These actions are prohibited by law if you do not accept this License. Therefore, by modifying or distributing the Library (or any work based on the Library), you indicate your acceptance of this License to do so, and all its terms and conditions for copying, distributing or modifying the Library or works based on it.

 10. Each time you redistribute the Library (or any work based on the Library), the recipient automatically receives a license from the original licensor to copy, distribute, link with or modify the Library subject to these terms and conditions. You may not impose any further restrictions on the recipients' exercise of the rights granted herein. You are not responsible for enforcing compliance by third parties to this License

 11. If, as a consequence of a court judgment or allegation of patent infringement or for any other reason (not limited to patent issues) conditions are imposed on you (whether by court order, agreement or otherwise) that contradict the conditions of this License, they do not excuse you from the conditions of this License. If you cannot distribute so as to satisfy simultaneously your obligations under this License and any other pertinent obligations, then as a consequence you may not distribute the Library at all. For example, if a patent license would not permit royalty-free redistribution of the Library by all those who receive copies directly or indirectly through you, then the only way you could satisfy both it and this License would be to refrain entirely from distribution of the Library.

If any portion of this section is held invalid or unenforceable under any particular circumstance, the balance of the section is intended to apply, and the section as a whole is intended to apply in other circumstances.

It is not the purpose of this section to induce you to infringe any patents or other property right claims or to contest validity of any such claims; this section has the sole purpose of protecting the integrity of the free software distribution system which is

implemented by public license practices. Many people have made generous contributions to the wide range of software distributed through that system in reliance on consistent application of that system; it is up to the author/donor to decide if he or she is willing to distribute software through any other system and a licensee cannot impose that choice.

This section is intended to make thoroughly clear what is believed to be a consequence of the rest of this License.

 12. If the distribution and/or use of the Library is restricted in certain countries either by patents or by copyrighted interfaces, the original copyright holder who places the Library under this License may add an explicit geographical distribution limitation excluding those countri so that distribution is permitted only in or among countries not thus excluded. In such case, this License incorporates the limitation as if written in the body of this License.

 13. The Free Software Foundation may publish revised and/or new versions of the Library General Public License from time to time. Such new versions will be similar in spirit to the present version, but may differ in detail to address new problems or concerns.

Each version is given a distinguishing version number. If the Library specifies a version number of this License which applies to it and "any later version", you have the option of following the terms and conditions either of that version or of any later version published by the Free Software Foundation. If the Library does not specify a license version number, you may choose any version ever published by the Free Software Foundation.

14. If you wish to incorporate parts of the Library into other free

programs whose distribution conditions are incompatible with these, write to the author to ask for permission. For software which is copyrighted by the Free Software Foundation, write to the Free Software Foundation; we sometimes make exceptions for this. Our decision will be guided by the two goals of preserving the free status of all derivatives of our free software and of promoting the sharing and reuse of software generally.

### NO WARRANTY

 15. BECAUSE THE LIBRARY IS LICENSED FREE OF CHARGE, THERE IS NO WARRANTY FOR THE LIBRARY, TO THE EXTENT PERMITTED BY APPLICABLE LAW. EXCEPT WHEN OTHERWISE STATED IN WRITING THE COPYRIGHT HOLDERS AND/OR OTHER PARTIES PROVIDE THE LIBRARY "AS IS" WITHOUT WARRANTY OF ANY KIND, EITHER EXPRESSED OR IMPLIED, INCLUDING, BUT NOT LIMITED TO, THE IMPLIED WARRANTIES OF MERCHANTABILITY AND FITNESS FOR A PARTICULAR PURPOSE. THE ENTIRE RISK AS TO THE QUALITY AND PERFORMANCE OF THE LIBRARY IS WITH YOU. SHOULD THE LIBRARY PROVE DEFECTIVE, YOU ASSUME THE COST OF ALL NECESSARY SERVICING, REPAIR OR CORRECTION.

 16. IN NO EVENT UNLESS REQUIRED BY APPLICABLE LAW OR AGREED TO IN WRITING WILL ANY COPYRIGHT HOLDER, OR ANY OTHER PARTY WHO MAY MODIFY AND/OR REDISTRIBUTE THE LIBRARY AS PERMITTED ABOVE, BE LIABLE TO YOU FOR DAMAGES, INCLUDING ANY GENERAL, SPECIAL, INCIDENTAL OR CONSEQUENTIAL DAMAGES ARISING OUT OF THE USE OR INABILITY TO USE THE LIBRARY (INCLUDING BUT NOT LIMITED TO LOSS OF DATA OR DATA BEING RENDERED INACCURATE OR LOSSES SUSTAINED BY YOU OR THIRD PARTIES OR A FAILURE OF THE LIBRARY TO OPERATE WITH ANY OTHER SOFTWARE), EVEN IF SUCH HOLDER OR OTHER PARTY HAS BEEN ADVISED OF THE POSSIBILITY OF SUCH **DAMAGES** 

END OF TERMS AND CONDITIONS

How to Apply These Terms to Your New Libraries

 If you develop a new library, and you want it to be of the greatest possible use to the public, we recommend making it free software that everyone can redistribute and change. You can do so by permitting redistribution under these terms (or, alternatively, under the terms of the ordinary General Public License).

To apply these terms, attach the following notices to the library. It is safest to attach them to the start of each source file to most effectively convey the exclusion of warranty; and each file should have at least the "copyright" line and a pointer to where the full notice is found.

< one line to give the library's name and a brief idea of what it does. Copyright (C) <year> <name of author>

This library is free software; you can redistribute it and/or modify it under the terms of the GNU Library General Public License as published by the Free Software Foundation; either version 2 of the License, or (at your option) any later version.

This library is distributed in the hope that it will be useful, but WITHOUT ANY WARRANTY; without even the implied warranty of MERCHANTABILITY or FITNESS FOR A PARTICULAR PURPOSE. See the GNU Library General Public License for more details.

 You should have received a copy of the GNU Library General Public License along with this library; if not, write to the Free Software Foundation, Inc., 51 Franklin Street, Fifth Floor, Boston, MA 02110-1301 USA

Information on how to contact you by electronic and paper mail

You should also get your employer (if you work as a programmer) or your school, if any, to sign a "copyright disclaimer" for the library, if necessary. Here is a sample; alter the names:

 Yoyodyne, Inc., hereby disclaims all copyright interest in the library `Frob' (a library for tweaking knobs) written by James Random Hacker.

 <signature of Ty Coon>, 1 April 1990 Ty Coon, President of Vice

That's all there is to it!

### **Software license information**

### LPGL Version 2.1

 GNU LESSER GENERAL PUBLIC LICENSE Version 2.1, February 1999

 Copyright (C) 1991, 1999 Free Software Foundation, Inc. 51 Franklin Street, Fifth Floor, Boston, MA 02110-1301 USA Everyone is permitted to copy and distribute verbatim copies of this license document, but changing it is not allowed.

[This is the first released version of the Lesser GPL. It also counts as the successor of the GNU Library Public License, version 2, hence the version number 2.1.]

### Preamble

 The licenses for most software are designed to take away your freedom to share and change it. By contrast, the GNU General Public Licenses are intended to guarantee your freedom to share and change free software--to make sure the software is free for all its users.

 This license, the Lesser General Public License, applies to some specially designated software packages--typically libraries--of the Free Software Foundation and other authors who decide to use it. You can use it too, but we suggest you first think carefully about whether this license or the ordinary General Public License is the better strategy to use in any particular case, based on the explanations below.

 When we speak of free software, we are referring to freedom of use, not price. Our General Public Licenses are designed to make sure that you have the freedom to distribute copies of free software (and charge for this service if you wish); that you receive source code or can get it if you want it; that you can change the software and use pieces of it in new free programs; and that you are informed that you can do these things.

 To protect your rights, we need to make restrictions that forbid distributors to deny you these rights or to ask you to surrender these rights. These restrictions translate to certain responsibilities for you if you distribute copies of the library or if you modify it.

 For example, if you distribute copies of the library, whether gratis or for a fee, you must give the recipients all the rights that we gave you. You must make sure that they, too, receive or can get the source code. If you link other code with the library, you must provide complete object files to the recipients, so that they can relink them with the library after making changes to the library and recompiling it. And you must show them these terms so they know their rights.

 We protect your rights with a two-step method: (1) we copyright the library, and (2) we offer you this license, which gives you legal permission to copy, distribute and/or modify the library.

 To protect each distributor, we want to make it very clear that there is no warranty for the free library. Also, if the library is modified by someone else and passed on, the recipients should know that what they have is not the original version, so that the original author's reputation will not be affected by problems that might be introduced by others.

 Finally, software patents pose a constant threat to the existence of any free program. We wish to make sure that a company cannot effectively restrict the users of a free program by obtaining a restrictive license from a patent holder. Therefore, we insist that any patent license obtained for a version of the library must be ent with the full freedom of use specified in this license

 Most GNU software, including some libraries, is covered by the ordinary GNU General Public License. This license, the GNU Lesser General Public License, applies to certain designated libraries, and is quite different from the ordinary General Public License. We use this license for certain libraries in order to permit linking those libraries into non-free programs.

When a program is linked with a library, whether statically or using a shared library, the combination of the two is legally speaking a combined work, a derivative of the original library. The ordinary General Public License therefore permits such linking only if the entire combination fits its criteria of freedom. The Lesser General Public License permits more lax criteria for linking other code with the library.

 We call this license the "Lesser" General Public License because it does Less to protect the user's freedom than the ordinary General Public License. It also provides other free software developers Less of an advantage over competing non-free programs. These disadvantages are the reason we use the ordinary General Public License for many libraries. However, the Lesser license provides advantages in certain special circumstances.

 For example, on rare occasions, there may be a special need to encourage the widest possible use of a certain library, so that it becomes a de-facto standard. To achieve this, non-free programs must be allowed to use the library. A more frequent case is that a free library does the same job as widely used non-free libraries. In this case, there is little to gain by limiting the free library to free software only, so we use the Lesser General Public License.

 In other cases, permission to use a particular library in non-free programs enables a greater number of people to use a large body of free software. For example, permission to use the GNU C Library in

non-free programs enables many more people to use the whole GNU operating system, as well as its variant, the GNU/Linux operating system.

 Although the Lesser General Public License is Less protective of the users' freedom, it does ensure that the user of a program that is linked with the Library has the freedom and the wherewithal to run that program using a modified version of the Library.

 The precise terms and conditions for copying, distribution and modification follow. Pay close attention to the difference between a "work based on the library" and a "work that uses the library". The former contains code derived from the library, whereas the latter must be combined with the library in order to run.

 GNU LESSER GENERAL PUBLIC LICENSE TERMS AND CONDITIONS FOR COPYING, DISTRIBUTION AND MODIFICATION

 0. This License Agreement applies to any software library or other program which contains a notice placed by the copyright holder or other authorized party saying it may be distributed under the terms of this Lesser General Public License (also called "this License"). Each licensee is addressed as "you".

 A "library" means a collection of software functions and/or data prepared so as to be conveniently linked with application programs (which use some of those functions and data) to form executables.

 The "Library", below, refers to any such software library or work which has been distributed under these terms. A "work based on the Library" means either the Library or any derivative work under copyright law: that is to say, a work containing the Library or a portion of it, either verbatim or with modifications and/or translated straightforwardly into another language. (Hereinafter, translation is included without limitation in the term "modification".)

 "Source code" for a work means the preferred form of the work for making modifications to it. For a library, complete source code means all the source code for all modules it contains, plus any associated interface definition files, plus the scripts used to control compilation and installation of the library.

 Activities other than copying, distribution and modification are not covered by this License; they are outside its scope. The act of running a program using the Library is not restricted, and output from such a program is covered only if its contents constitute a work based on the Library (independent of the use of the Library in a tool for writing it). Whether that is true depends on what the Library does and what the program that uses the Library does.

 1. You may copy and distribute verbatim copies of the Library's complete source code as you receive it, in any medium, provided that you conspicuously and appropriately publish on each copy an appropriate copyright notice and disclaimer of warranty; keep intact all the notices that refer to this License and to the absence of any warranty; and distribute a copy of this License along with the Library.

 You may charge a fee for the physical act of transferring a copy, and you may at your option offer warranty protection in exchange for a fee.

 2. You may modify your copy or copies of the Library or any portion of it, thus forming a work based on the Library, and copy and distribute such modifications or work under the terms of Section 1 above, provided that you also meet all of these conditions:

a) The modified work must itself be a software library.

 b) You must cause the files modified to carry prominent notices stating that you changed the files and the date of any change.

 c) You must cause the whole of the work to be licensed at no charge to all third parties under the terms of this License.

 d) If a facility in the modified Library refers to a function or a table of data to be supplied by an application program that uses the facility, other than as an argument passed when the facility is invoked, then you must make a good faith effort to ensure that, in the event an application does not supply such function or table, the facility still operates, and performs whatever part of its purpose remains meaningful.

 (For example, a function in a library to compute square roots has a purpose that is entirely well-defined independent of the application. Therefore, Subsection 2d requires that any application-supplied function or table used by this function must be optional: if the application does not supply it, the square root function must still compute square roots.)

These requirements apply to the modified work as a whole. If identifiable sections of that work are not derived from the Library, and can be reasonably considered independent and separate works in themselves, then this License, and its terms, do not apply to those sections when you distribute them as separate works. But when you distribute the same sections as part of a whole which is a work based on the Library, the distribution of the whole must be on the terms of this License, whose permissions for other licensees extend to the entire whole, and thus to each and every part regardless of who wrote it.

Thus, it is not the intent of this section to claim rights or contest

your rights to work written entirely by you; rather, the intent is to exercise the right to control the distribution of derivative or collective works based on the Library.

In addition, mere aggregation of another work not based on the Library with the Library (or with a work based on the Library) on a volume of a storage or distribution medium does not bring the other work under the scope of this License.

 3. You may opt to apply the terms of the ordinary GNU General Public License instead of this License to a given copy of the Library. To do this, you must alter all the notices that refer to this License, so that they refer to the ordinary GNU General Public License, version 2, instead of to this License. (If a newer version than version 2 of the ordinary GNU General Public License has appeared, then you can specify that version instead if you wish.) Do not make any other change in these notices.

 Once this change is made in a given copy, it is irreversible for that copy, so the ordinary GNU General Public License applies to all subsequent copies and derivative works made from that copy.

 This option is useful when you wish to copy part of the code of the Library into a program that is not a library.

 4. You may copy and distribute the Library (or a portion or derivative of it, under Section 2) in object code or executable form under the terms of Sections 1 and 2 above provided that you accompa it with the complete corresponding machine-readable source code, which must be distributed under the terms of Sections 1 and 2 above on a medium customarily used for software interchange.

 If distribution of object code is made by offering access to copy from a designated place, then offering equivalent access to copy the source code from the same place satisfies the requirement to distribute the source code, even though third parties are not compelled to copy the source along with the object code.

 5. A program that contains no derivative of any portion of the Library, but is designed to work with the Library by being compiled or linked with it, is called a "work that uses the Library". Such a work, in isolation, is not a derivative work of the Library, and therefore falls outside the scope of this License.

 However, linking a "work that uses the Library" with the Library creates an executable that is a derivative of the Library (because it contains portions of the Library), rather than a "work that uses the library". The executable is therefore covered by this License. Section 6 states terms for distribution of such executables.

 When a "work that uses the Library" uses material from a header file that is part of the Library, the object code for the work may be a derivative work of the Library even though the source code is not. Whether this is true is especially significant if the work can be linked without the Library, or if the work is itself a library. The threshold for this to be true is not precisely defined by law.

 If such an object file uses only numerical parameters, data structure layouts and accessors, and small macros and small inline functions (ten lines or less in length), then the use of the object file is unrestricted, regardless of whether it is legally a derivative work. (Executables containing this object code plus portions of the Library will still fall under Section 6.)

 Otherwise, if the work is a derivative of the Library, you may distribute the object code for the work under the terms of Section 6. Any executables containing that work also fall under Section 6, whether or not they are linked directly with the Library itself.

 6. As an exception to the Sections above, you may also combine or link a "work that uses the Library" with the Library to produce a work containing portions of the Library, and distribute that work under terms of your choice, provided that the terms permit modification of the work for the customer's own use and reverse engineering for debugging such modifications.

 You must give prominent notice with each copy of the work that the Library is used in it and that the Library and its use are covered by this License. You must supply a copy of this License. If the work during execution displays copyright notices, you must include the copyright notice for the Library among them, as well as a reference directing the user to the copy of this License. Also, you must do one of these things:

 a) Accompany the work with the complete corresponding machine-readable source code for the Library including whatever changes were used in the work (which must be distributed under Sections 1 and 2 above); and, if the work is an executable linked with the Library, with the complete machine-readable "work that uses the Library", as object code and/or source code, so that the user can modify the Library and then relink to produce a modified executable containing the modified Library. (It is understood that the user who changes the contents of definitions files in the Library will not necessarily be able to recompile the application to use the modified definitions.)

 b) Use a suitable shared library mechanism for linking with the Library. A suitable mechanism is one that (1) uses at run time a copy of the library already present on the user's computer system, rather than copying library functions into the executable, and (2) will operate properly with a modified version of the library, if

 the user installs one, as long as the modified version is interface-compatible with the version that the work was made with.

 c) Accompany the work with a written offer, valid for at least three years, to give the same user the materials specified in Subsection 6a, above, for a charge no more than the cost of performing this distribution.

 d) If distribution of the work is made by offering access to copy from a designated place, offer equivalent access to copy the above specified materials from the same place.

 e) Verify that the user has already received a copy of these materials or that you have already sent this user a copy.

 For an executable, the required form of the "work that uses the Library" must include any data and utility programs needed for reproducing the executable from it. However, as a special exception, the materials to be distributed need not include anything that is normally distributed (in either source or binary form) with the major components (compiler, kernel, and so on) of the operating system on which the executable runs, unless that component itself accompanies the executable.

 It may happen that this requirement contradicts the license restrictions of other proprietary libraries that do not normally accompany the operating system. Such a contradiction means you cannot use both them and the Library together in an executable that you distribute.

 7. You may place library facilities that are a work based on the Library side-by-side in a single library together with other library facilities not covered by this License, and distribute such a combined library, provided that the separate distribution of the work based on the Library and of the other library facilities is otherwise ted, and provided that you do these two things:

 a) Accompany the combined library with a copy of the same work based on the Library, uncombined with any other library facilities. This must be distributed under the terms of the Sections above.

 b) Give prominent notice with the combined library of the fact that part of it is a work based on the Library, and explaining where to find the accompanying uncombined form of the same work.

 8. You may not copy, modify, sublicense, link with, or distribute the Library except as expressly provided under this License. Any attempt otherwise to copy, modify, sublicense, link with, or distribute the Library is void, and will automatically terminate your rights under this License. However, parties who have received copies, or rights, from you under this License will not have their licenses inated so long as such parties remain in full compliance

 9. You are not required to accept this License, since you have not signed it. However, nothing else grants you permission to modify or distribute the Library or its derivative works. These actions are prohibited by law if you do not accept this License. Therefore, by modifying or distributing the Library (or any work based on the Library), you indicate your acceptance of this License to do so, and all its terms and conditions for copying, distributing or modifying the Library or works based on it.

 10. Each time you redistribute the Library (or any work based on the Library), the recipient automatically receives a license from the original licensor to copy, distribute, link with or modify the Library subject to these terms and conditions. You may not impose any further restrictions on the recipients' exercise of the rights granted herein. You are not responsible for enforcing compliance by third parties with this License

 11. If, as a consequence of a court judgment or allegation of patent infringement or for any other reason (not limited to patent issues), conditions are imposed on you (whether by court order, agreement or otherwise) that contradict the conditions of this License, they do not excuse you from the conditions of this License. If you cannot distribute so as to satisfy simultaneously your obligations under this License and any other pertinent obligations, then as a consequence you may not distribute the Library at all. For example, if a patent license would not permit royalty-free redistribution of the Library by all those who receive copies directly or indirectly through you, then the only way you could satisfy both it and this License would be to refrain entirely from distribution of the Library.

If any portion of this section is held invalid or unenforceable under any particular circumstance, the balance of the section is intended to apply, and the section as a whole is intended to apply in other circumstances.

It is not the purpose of this section to induce you to infringe any patents or other property right claims or to contest validity of any such claims; this section has the sole purpose of protecting the integrity of the free software distribution system which is implemented by public license practices. Many people have made generous contributions to the wide range of software distributed through that system in reliance on consistent application of that system; it is up to the author/donor to decide if he or she is willing to distribute software through any other system and a licensee cannot impose that choice.

This section is intended to make thoroughly clear what is believed to be a consequence of the rest of this License.

 12. If the distribution and/or use of the Library is restricted in certain countries either by patents or by copyrighted interfaces, the original copyright holder who places the Library under this License may add an explicit geographical distribution limitation excluding those countries, so that distribution is permitted only in or among countries not thus excluded. In such case, this License incorporates the limitation as if written in the body of this License.

 13. The Free Software Foundation may publish revised and/or new versions of the Lesser General Public License from time to time. Such new versions will be similar in spirit to the present version, but may differ in detail to address new problems or concerns.

Each version is given a distinguishing version number. If the Library specifies a version number of this License which applies to it and "any later version", you have the option of following the terms and conditions either of that version or of any later version published by the Free Software Foundation. If the Library does not specify a license version number, you may choose any version ever published by the Free Software Foundation.

 14. If you wish to incorporate parts of the Library into other free programs whose distribution conditions are incompatible with these, write to the author to ask for permission. For software which is copyrighted by the Free Software Foundation, write to the Free Software Foundation; we sometimes make exceptions for this. Our decision will be guided by the two goals of preserving the free status of all derivatives of our free software and of promoting the sharing and reuse of software generally.

### NO WARRANTY

 15. BECAUSE THE LIBRARY IS LICENSED FREE OF CHARGE, THERE IS NO WARRANTY FOR THE LIBRARY, TO THE EXTENT PERMITTED BY APPLICABLE LAW. EXCEPT WHEN OTHERWISE STATED IN WRITING THE COPYRIGHT HOLDERS AND/OR OTHER PARTIES PROVIDE THE LIBRARY "AS IS" WITHOUT WARRANTY OF ANY KIND, EITHER EXPRESSED OR IMPLIED, INCLUDING, BUT NOT LIMITED TO, THE IMPLIED WARRANTIES OF MERCHANTABILITY AND FITNESS FOR A PARTICULAR PURPOSE. THE ENTIRE RISK AS TO THE QUALITY AND PERFORMANCE OF THE LIBRARY IS WITH YOU. SHOULD THE LIBRARY PROVE DEFECTIVE, YOU ASSUME THE COST OF ALL NECESSARY SERVICING, REPAIR OR CORRECTION.

 16. IN NO EVENT UNLESS REQUIRED BY APPLICABLE LAW OR AGREED TO IN WRITING WILL ANY COPYRIGHT HOLDER, OR ANY OTHER PARTY WHO MAY MODIFY AND/OR REDISTRIBUTE THE LIBRARY AS PERMITTED ABOVE, BE LIABLE TO YOU FOR DAMAGES, INCLUDING ANY GENERAL, SPECIAL, INCIDENTAL OR CONSEQUENTIAL DAMAGES ARISING OUT OF THE USE OR INABILITY TO USE THE LIBRARY (INCLUDING BUT NOT LIMITED TO LOSS OF DATA OR DATA BEING RENDERED INACCURATE OR LOSSES SUSTAINED BY YOU OR THIRD PARTIES OR A FAILURE OF THE LIBRARY TO OPERATE WITH ANY OTHER SOFTWARE), EVEN IF SUCH HOLDER OR OTHER PARTY HAS BEEN ADVISED OF THE POSSIBILITY OF SUCH DAMAGES.

END OF TERMS AND CONDITIONS

How to Apply These Terms to Your New Libraries

 If you develop a new library, and you want it to be of the greatest possible use to the public, we recommend making it free software that everyone can redistribute and change. You can do so by permitting redistribution under these terms (or, alternatively, under the terms of the ordinary General Public License).

 To apply these terms, attach the following notices to the library. It is safest to attach them to the start of each source file to most effectively convey the exclusion of warranty; and each file should have at least the "copyright" line and a pointer to where the full notice is found.

 $\leq$  one line to give the library's name and a brief idea of what it does. Copyright (C) <year> <name of author>

 This library is free software; you can redistribute it and/or modify it under the terms of the GNU Lesser General Public License as published by the Free Software Foundation; either version 2.1 of the License, or (at your option) any later version.

 This library is distributed in the hope that it will be useful, but WITHOUT ANY WARRANTY; without even the implied warranty of MERCHANTABILITY or FITNESS FOR A PARTICULAR PURPOSE. See the GNU Lesser General Public License for more details.

 You should have received a copy of the GNU Lesser General Public License along with this library; if not, write to the Free Softwar Foundation, Inc., 51 Franklin Street, Fifth Floor, Boston, MA 02110-1301 USA

Also add information on how to contact you by electronic and paper mail.

You should also get your employer (if you work as a programmer) or your school, if any, to sign a "copyright disclaimer" for the library, if necessary. Here is a sample; alter the names:

 Yoyodyne, Inc., hereby disclaims all copyright interest in the library `Frob' (a library for tweaking knobs) written by James Random Hacker.

 $\epsilon$  signature of Ty Coon  $> 1$  April 1990 Ty Coon, President of Vice That's all there is to it!

# TEAC

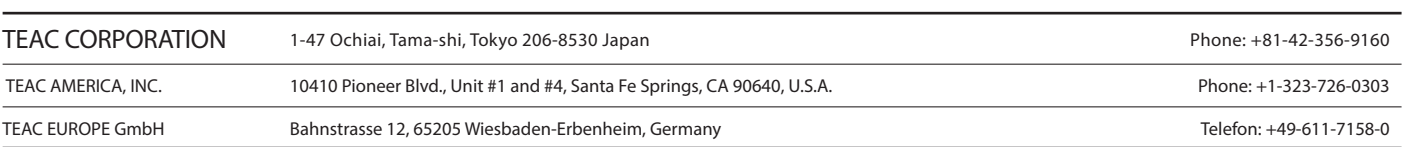